ATS22 软起动 - 软停止单元

# 用户手册

# 09/2015

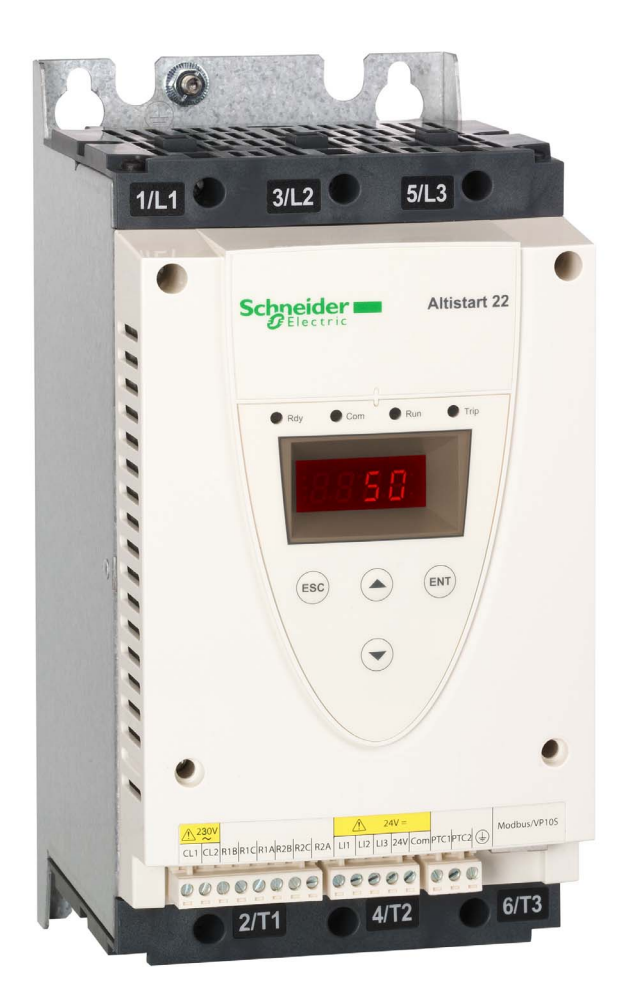

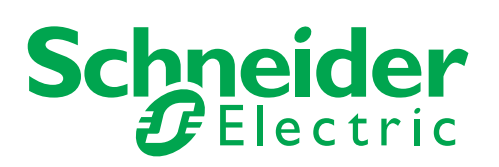

本文档中所提供的信息包含其所述产品性能的一般说明与 / 或技术特性。本文档并非旨在取代也非用于确定这 些产品在特定用户 应用场合中的适用性或可靠性。任何所述用户或集成商应负责就相应的特定应用场合或使 用情况对本产品进行适当且完整的风险 析 评价和测试。施耐德电气及其任何附属企业和子公司均不对本 文所述信息的误用承担任何责任。如果您对本出版物有任何改进 或修正建议,或者发现其中有错误,请通知 我方。

未经施耐德电气的明确书面许可,不得以任何形式或通过任何手段 (电子或机械方式,包括影印 ) 对本文档 的任何部分进行复 制。

在安装和使用本产品时必须遵守所有相关的国家、地区和当地一级的安全规定。为安全起见,并且为了确保 符合备有证明文件的系 统数据,只有制造商能够对组件进行修理。

当设备被用于有技术安全要求的应用时,必须遵守相应的说明。

未配合我们的硬件产品使用施耐德电气软件或经认可的软件可能导致人身伤害、设备损害或不正确的运行 结果。

不遵守本信息可能导致人身伤害或设备损坏。

© 2015 施耐德电气。版权所有。

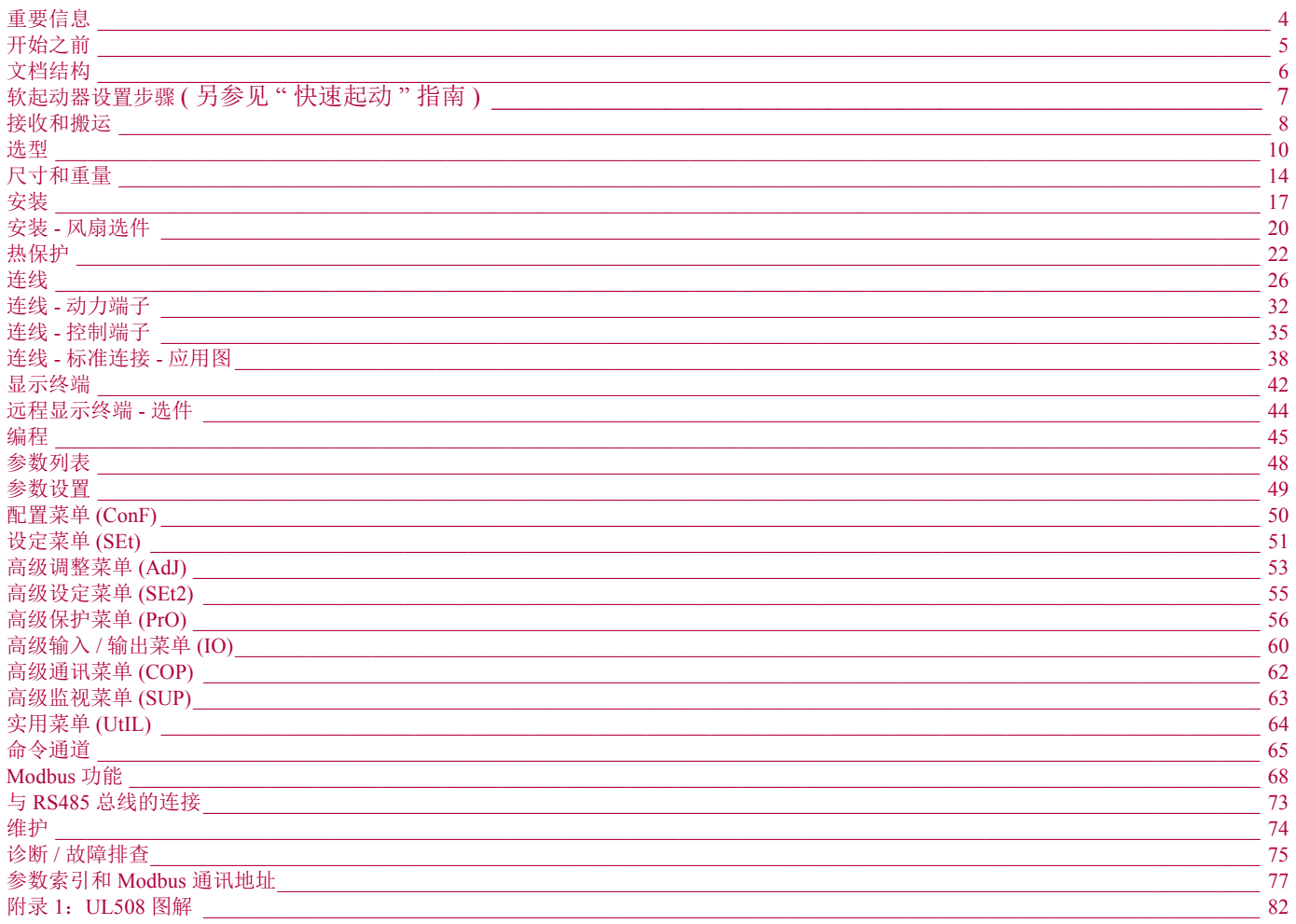

<span id="page-3-0"></span>注意

在安装、操作或维护本设备之前,请仔细阅读这些说明,并熟悉本设备。在本手册中或设备上可能会出现下列特殊信息,以告诫潜在的危险 或提醒您注意某些被阐明或简化了的信息。

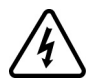

"危险"或"警告"标签上附加的本符号表示存在电击危险,如果使用者不遵照使用说明进行操作,会造成人身伤害。

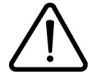

这是提醒注意安全的符号。用于提醒使用者可能存在造成人身伤害的安全隐患。请务必遵循此标志附注的所有安全须知进行 操作,以免造成人员伤亡。

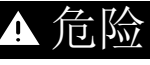

危险表示极可能存在危险,如果不遵守说明,可能将导致严重的人身伤害甚至死亡。

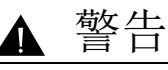

警告表示可能存在危险,如果不遵守说明,可导致设备损坏、严重的人身伤害甚至死亡。

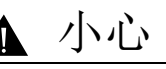

小心表示可能存在危险,如果不遵守说明,可导致设备损坏或严重的人身伤害。

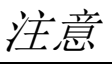

注意不带有安全警示符号的小心标识,表示可能存在危险,如果不遵守说明,可导致设备损失。

请注意

电气设备只能由专业人员进行安装、操作、维修和维护。施耐德电气对于不遵循本说明而引发的任何后果概不负责。

© 2015 Schneider Electric. 版权所有。

<span id="page-4-0"></span>开始之前

在对本软起动器进行任何操作之前,请阅读并理解下列说明。

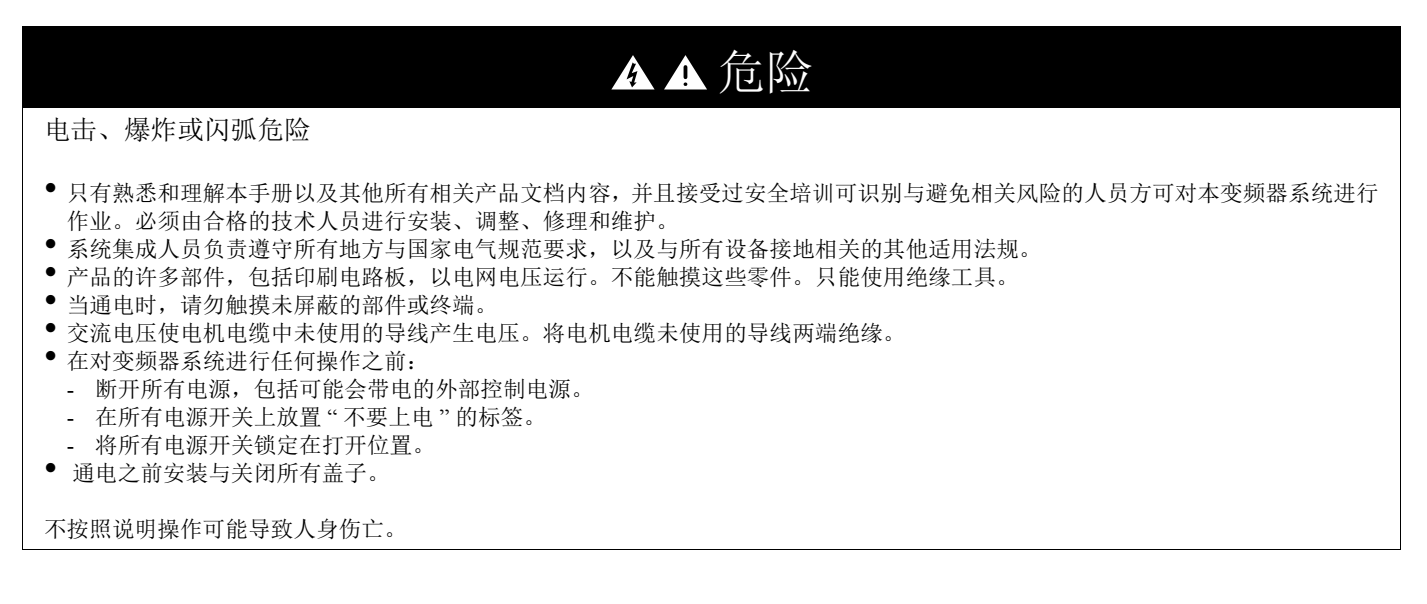

# 危险

#### 异常设备操作

- 在安装或操作 ATS 22 之前,请先阅读并理解本手册。
- 任何参数设置的更改,都必须由专业人员来进行。

不按照说明操作可能导致人身伤亡。

警告 

#### 软起动器设备损坏

不要运行或安装已出现损坏迹象的任何软起动器或软起动器附件。

不按照说明操作可能导致人身伤亡或设备损坏。

▲ 警告

失控

- 任何控制方案的设计者必须
- 考虑控制路径和特定关键控制功能的潜在故障模式;
- 提供在路径故障期间和之后实现安全状态的方式。
- 关键控制功能的实例是紧急停机和超程停机。
- 对关键控制功能必须提供独立或冗余的控制路径。
- 系统控制路径可能包括通讯链路。必须考虑到意外传输延迟或链路故障的可能后果。 (1)
- ATS22 软起动器的每一例应用在投入使用之前必须经过单独且彻底的测试,确认正常运行。

不按照说明操作可能导致人身伤亡或设备损坏。

(1) 有关更多信息,请参阅 NEMA ICS 1.1 ( 最新版本 ) 中 " 固体电路控制系统的应用、安装及维护安全守则 "。

# <span id="page-5-0"></span>文档结构

以下 ATS 22 技术文档可在施耐德电气网站 ([www.schneider-electric.com\)](http://www.schneider-electric.com)。

## 用户手册

本手册将介绍如何对本软起动器进行安装、调试、运行和编程。

" 快速起动 " 指南

本文档 (S1A10393) 随软起动器配供,您也可以在 [www.schneider-electric.com](http://www.schneider-electric.com) 上下载。

## UL 508 的快速入门指南

附件 UL 508 标准 , 短路电流额定值与支路保护

本文档 (S1A14738) 随软起动器配供,您也可以在 [www.schneider-electric.com](http://www.schneider-electric.com) 上下载

<span id="page-6-0"></span>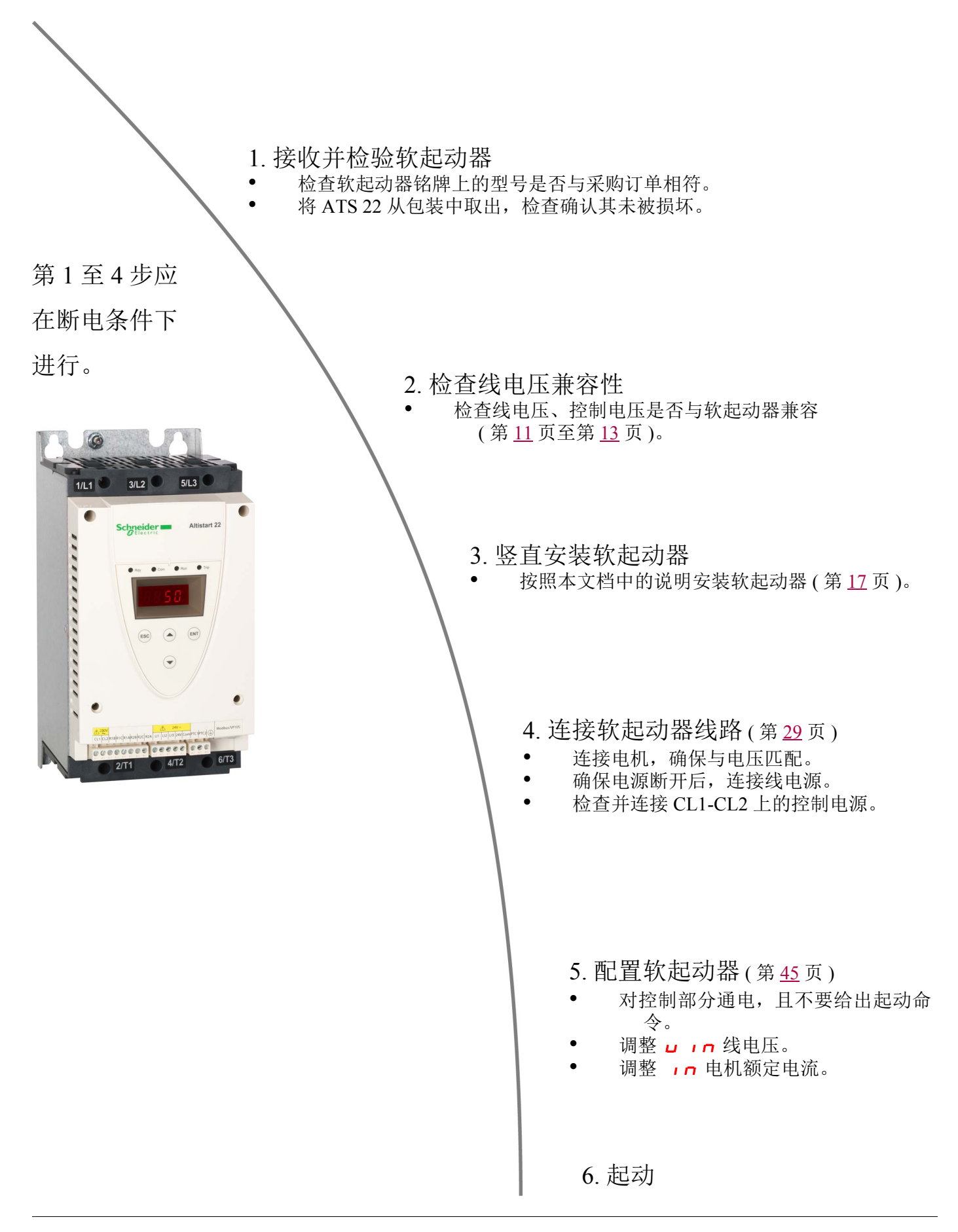

## <span id="page-7-0"></span>引言

ATS22 提供对标准三相异步感应 ( 鼠笼式 ) 电机的加速和减速控制。ATS22 基于电机转矩来控制电机性能, 而非采用简单的基于电压或电流 的控制方式。其采用的先进控制算法有助于在整个起动斜坡阶段实现平滑转动,并降低起动结束时的机械不稳定性。 标配有一个数字键盘显示器,用于对软起动器进行设置和显示电机性能。 ATS22 可提供 17 至 590 A 之间的 15 种额定电流等级。其设计用于 208 至 600 V 的电机,并可对 50 或 60 Hz 电源频率进行自适应。 本用户手册涵盖 ATS22 的技术特性、规范、安装、连线、编程和故障排查。

### 术语

下表中定义了本手册中所使用的一些术语和首字母缩写词:

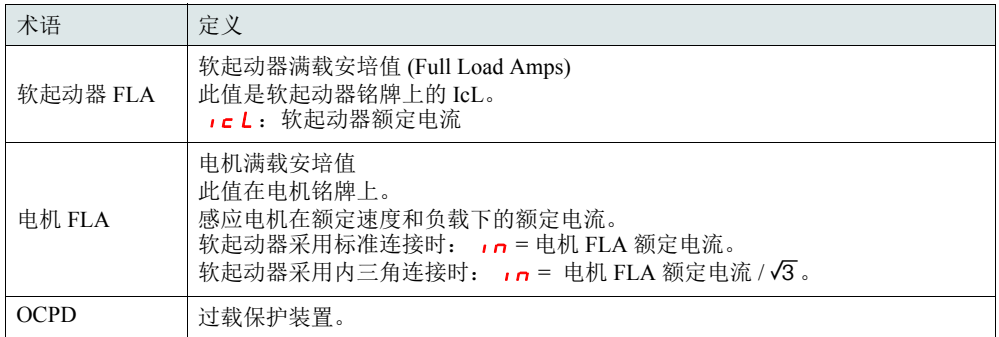

#### 接收和初步检验

在安装 ATS22 软起动器之前,应阅读本手册并遵守所有注意事项。

在将 ATS22 软起动器从其包装材料中取出之前,请确认包装纸箱未在运输中被损坏。包装纸箱的损坏通常是由于不当的搬运。如果发现任 何损坏,请通知承运商和您的施耐德电气代表。

在将 ATS22 软起动器从其包装中取出之后,应检验其有无损坏。如果发现任何运输损坏情况,应通知承运商和您的销售代表。请确认 ATS22 软起动器铭牌和标签符合包装单及相应的采购订单。

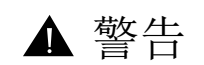

软起动器设备损坏

不要运行或安装已出现损坏迹象的任何软起动器。 不按照说明操作可能导致人身伤亡或设备损坏。

## 存放和运输

如果并不立即安装 ATS22 软起动器,应将其存放于环境温度处于 -25°C 至 +70°C(-13°F 至 +158°F) 之间的清洁、干燥的区域。 如果须将 ATS22 软起动器运至另一地点,则应使用原始包装材料和纸箱,以协助对其进行保护。

#### 软起动器产品型号

产品型号由以下部分组成:

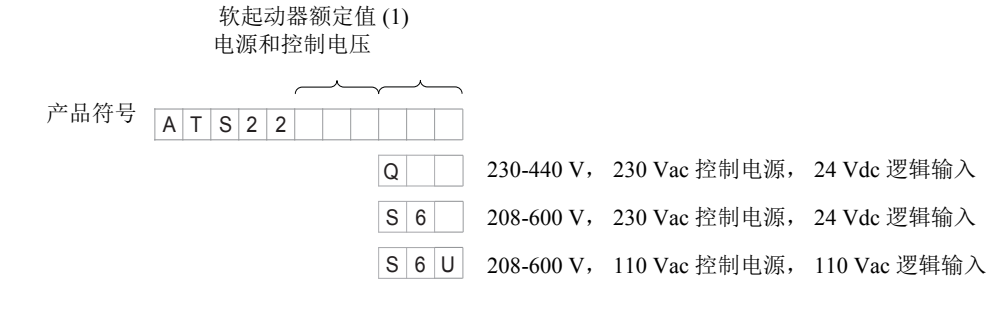

(1) 此范围包括从 D17 至 C59 的 15 个额定值,有 5 种物理尺寸 ( 见第 [11](#page-10-1) 页 )。

#### 搬运软起动器

提升 ATS22

ATS22 系列包含 5 个构架规格, 其重量和尺寸各不相同。 小型软起动器从其包装中取出和安装的过程可以不需要搬运设备。对于 ATS22C21eee 至 ATS22C59eee, 必须采用搬运设备; 为此它们均配 有提升孔。

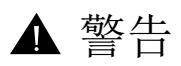

软起动器可采用以下方式搬运:

所示。

在 ATS22 被送达最终安装地点之前,不要将其从纸箱中取出。在将其从纸箱中取出之 后应谨慎地搬运软起动器,以避免损坏内部组件、构架或外部。在从纸箱中取出之后,

• 采用水平位置搬运,软起动器的背面置于一货盘上。

• 使用起重机。当提升软起动器时,应在其顶部的提升孔上附装一根扩杆,如下图

#### 搬运和提升危险

任何被提升设备下方均不应有任何人员及财物。应采用如下所示的提升方法。

不按照说明操作可能导致人身伤亡或设备损坏。

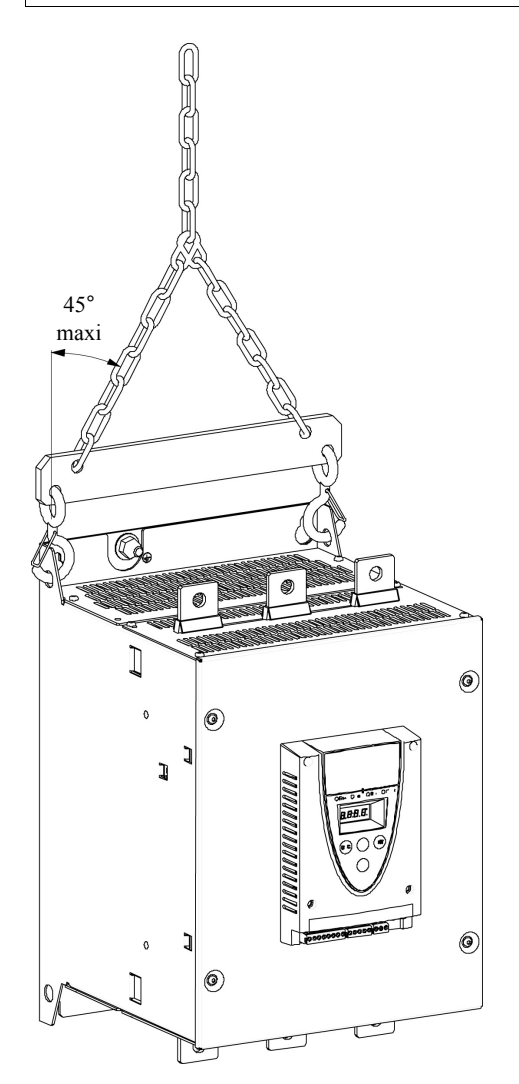

# 包装内容

- 软起动器
- 快速起动指南
- 用于构架规格 <sup>C</sup>、 <sup>D</sup> <sup>和</sup> <sup>E</sup> 的螺钉套装
- <sup>随</sup> <sup>B</sup> 型产品配供的艾伦内六角扳手

### <span id="page-9-0"></span>转矩特性

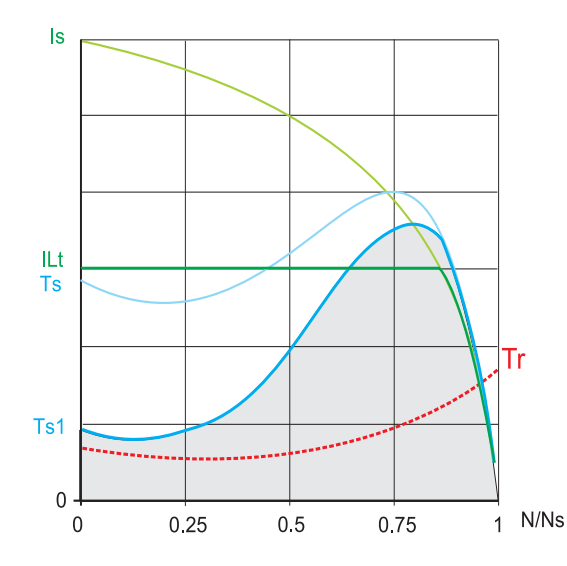

Ts 和 Is:异步电机的直接工频起动。

Ts1: 使用 ATS 22 可获得的总力矩范围, 它取决于限制电流 IL E, 第 [51](#page-50-1) 页。 软起动器的逐级起动由此范围内的电机转矩控制。

Tr: 阻力矩, 它必须总是小于 Ts1 转矩。

### 软起动器选型

S1 电机工作负荷对应于随后以恒定负载运行的起动过程,可以达到热平衡。 S4 电机工作负荷对应于包含起动、恒定负载运行以及空闲期组成的负载周期。改周期由一负载因数加以表征。 ATS 22 必须根据应用类型 (" 标准 " 或 " 重载 ") 和电机的额定功率进行选型。" 标准 " 或 " 重载 " 应用规定了电流的限定值和电机负荷 S1 与 S4 的周期。这些负荷周期在 IEC 60034-1 中均有说明。

#### 标准应用

:

例:离心泵 在标准应用中, ATS 22 设计用以实现: • 在 S1 负荷中: 从冷态以 3.5 In 起动 40 s。  $\bullet$  在 S4 负荷中: 负载因数 90%, 每小时 n 次起动 (见下表), 采用 3.5 In 持续 20 s 或等效的热周期。 在此情况下,电机热保护必须符合保护等级 10。

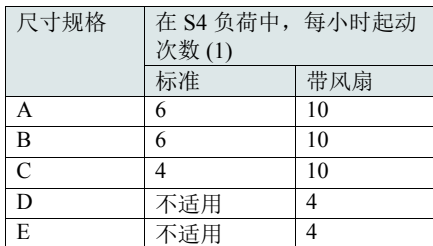

(1) 注:在软起动和软停止均采用的情况下,起动次数须除以 2。

重载应用

ATS 22 额定值限制在 3.5 ic L, 见第 [19](#page-18-0) 页表。 ic L 是 ATS 22 的额定电流。如果该应用需要更高的额定起动电流 (> 3.5 ic L),对软起 动器选型必须放大。见软起动器选型表,第[11](#page-10-1)页。

#### 根据热保护等级对软起动器选型

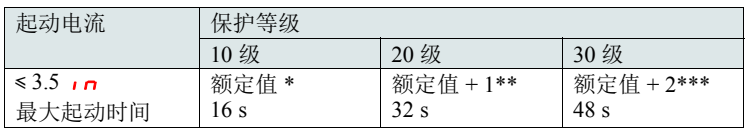

\* 额定值 = 根据电机额定电流 ( 电机 FLA) 确定的软起动器规格。

\*\* 额定值 + 1 = 根据电机额定电流 ( 电机 FLA) 并放大 1 档选择软起动器规格。

\*\*\* 额定值 + 2 = 根据电机额定电流 ( 电机 FLA) 并放大 2 档选择软起动器规格。

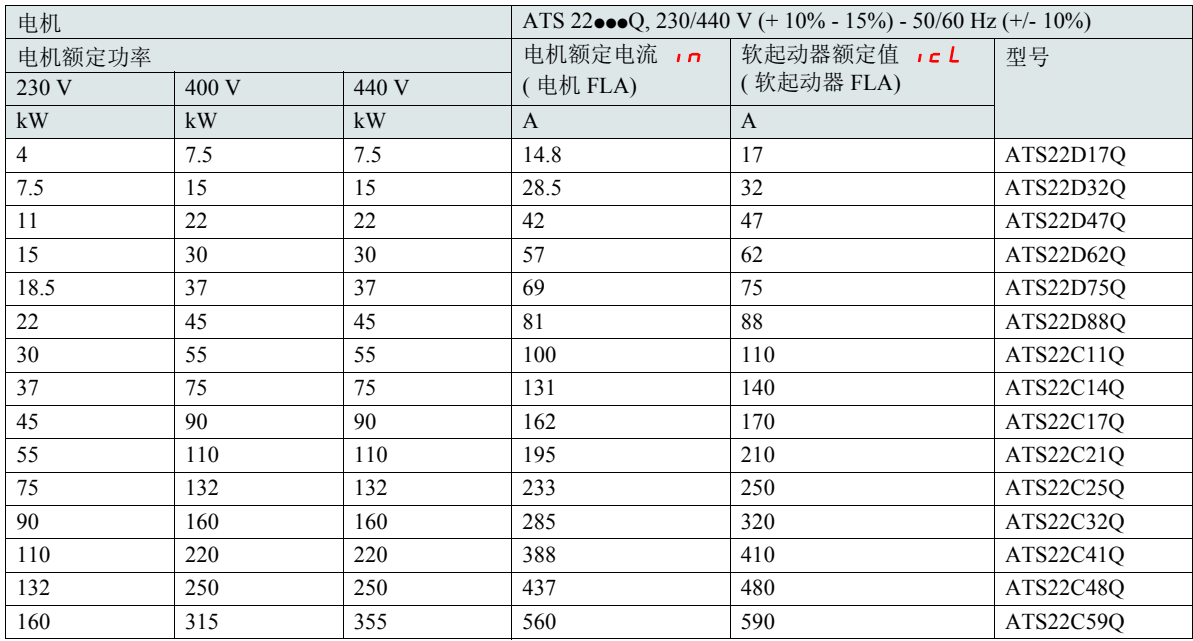

## <span id="page-10-1"></span><span id="page-10-0"></span>标准应用, ATS 22 • • Q, 230/440 V 电源, 软起动器标准连接

电机额定电流 In 不能超出 10 级中的最大持续电流。 见第 [30](#page-29-0) 页的连线。

#### 最高环境温度

上表中的信息基于最高环境温度为 40°C (104 °F)。和在最低环境温度为 -10°C (14 °F)

ATS 22 最高可用于 60℃ (140°F) 的环境温度, 条件是在 40℃ (104°F) 以上, 每升高 1℃, 10 级中的最大持续电流降容 2.2%。

例: ATS22D32Q 在 50℃ (122°F) 下, 降容 10 x 2.2% = 22%, 32 A 变为 32 x (1-0.22) = 24.96 A( 最大电机额定电流 )。

## <span id="page-11-0"></span>标准应用, ATS 22???Q, 230/440 V 电源, 软起动器内三角形连接

只有 ATS 22oooO 可进行内三角连接。

# 注意

电机损坏风险

ATS22oooS6 和 ATS22oooS6U 不能进行内三角形连接。

不遵守这些说明可能导致设备损坏。

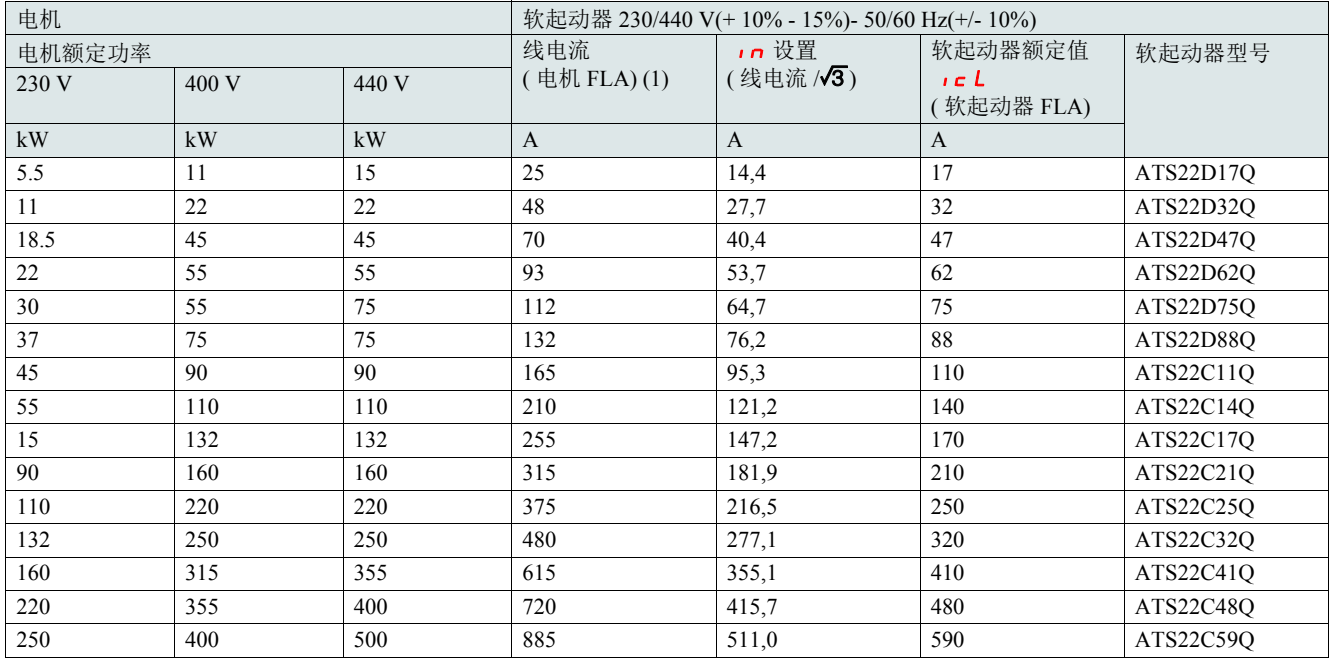

(1) 线电流最大为 1.5  $\cdot$  c  $L$  。此外, In 设置不能超过  $\cdot$  c  $L$  。

例: 对于线电流为 195 A 的 400 V - 110 kW 电机,最小软起动器额定值 Icl = 195/1.5 = 130 A。因此选择 ATS22C14Q

电机额定电流 In 不能超出 10 级中的最大持续电流。 见第 [26](#page-25-0) 页的连线。

#### 最高环境温度

上表中的信息基于最高环境温度为 40 °C (104 °F)。和在最低环境温度为 -10°C (14 °F) ATS 22 最高可用于 60°C(140°F) 的环境温度,条件是在 40°C(104°F) 以上,每升高 1°C, 10 级中的最大持续电流降容 2.2%。

例: ATS22D32Q 在 50°C(122°F) 下, 降容 10 x 2.2% = 22%, 48 A 变为 48 x 0.78 = 37.5 A( 最大电机额定电流 )。

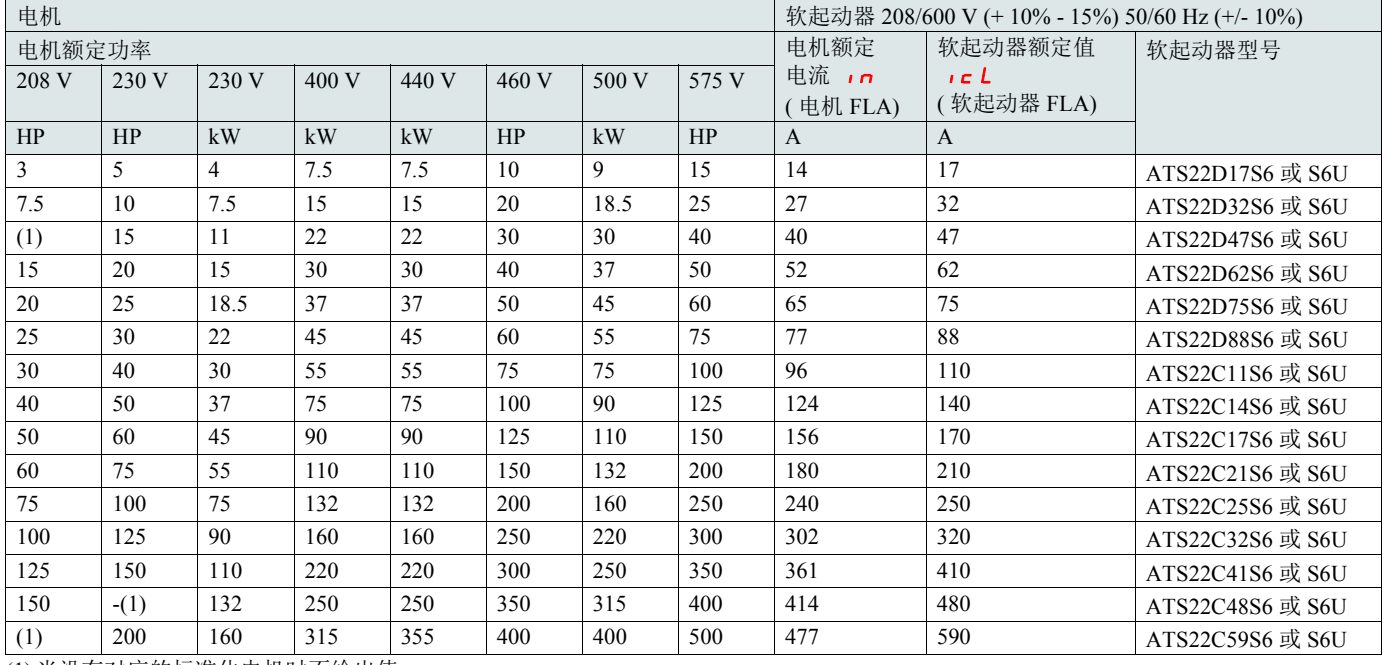

## <span id="page-12-0"></span>标准应用, 208/600 V 电源, 软起动器标准连接

(1) 当没有对应的标准化电机时不给出值。

电机额定电流 In 不能超出 10 级中的最大持续电流。

#### 最高环境温度

上表中的信息基于最高环境温度为 40°C (104°F)。和在最低环境温度为 -10°C (14°F)

ATS 22 最高可用于 60℃ (140°F) 的环境温度, 条件是在 40℃ (104°F) 以上, 每升高 1℃, 10 级中的最大持续电流降容 2.2%。

例: ATS22D32S6 在 50℃ (122°F) 下, 降容 10 x 2.2% = 22%, 27 A 变为 27 x 0.78 = 21.06 A ( 最大电机额定电流 )。

# <span id="page-13-0"></span>ATS22D17 至 D88

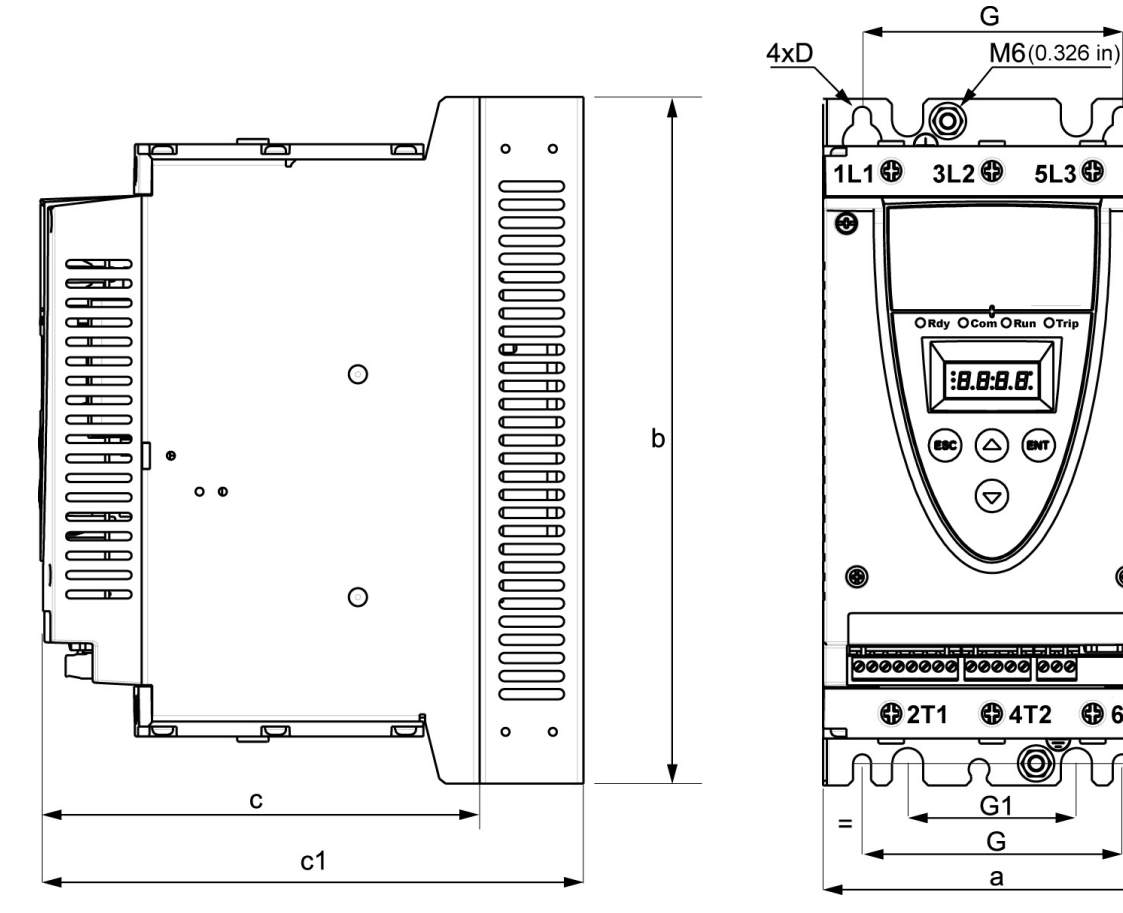

对于 D17 至 D88 的构架规格, 风扇为单独销售。(1)

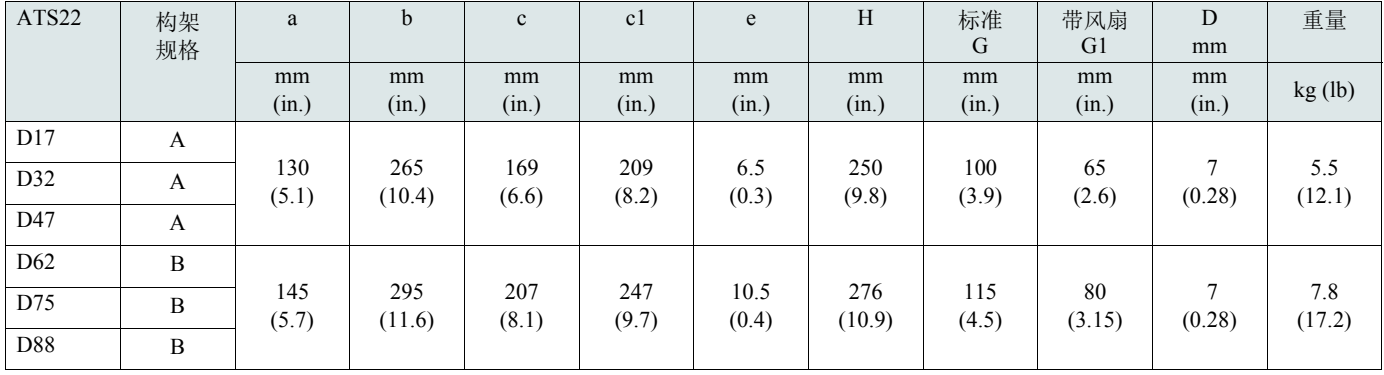

c:产品本身的尺寸。

c1:产品附带其风扇时的尺寸。

(1) 风扇电压必须与软起动器的控制电压匹配:

ATS22•••Q 或 ATS22 ●●● S6 风扇 230V(VW3G22•••, ••• 对于规格 A 为 400, 对于规格 B 为 401, 对于规格 C 则为 402) ATS22oooS6U 风扇 110V(VW3G22Uooo, ooo 对于规格 A 为 400, 对于规格 B 为 401, 对于规格 C 则为 402)

 $\overline{\Theta}$ 

**4** 6T3

 $=$ 

 $H$ 

## ATS22C11 至 C17

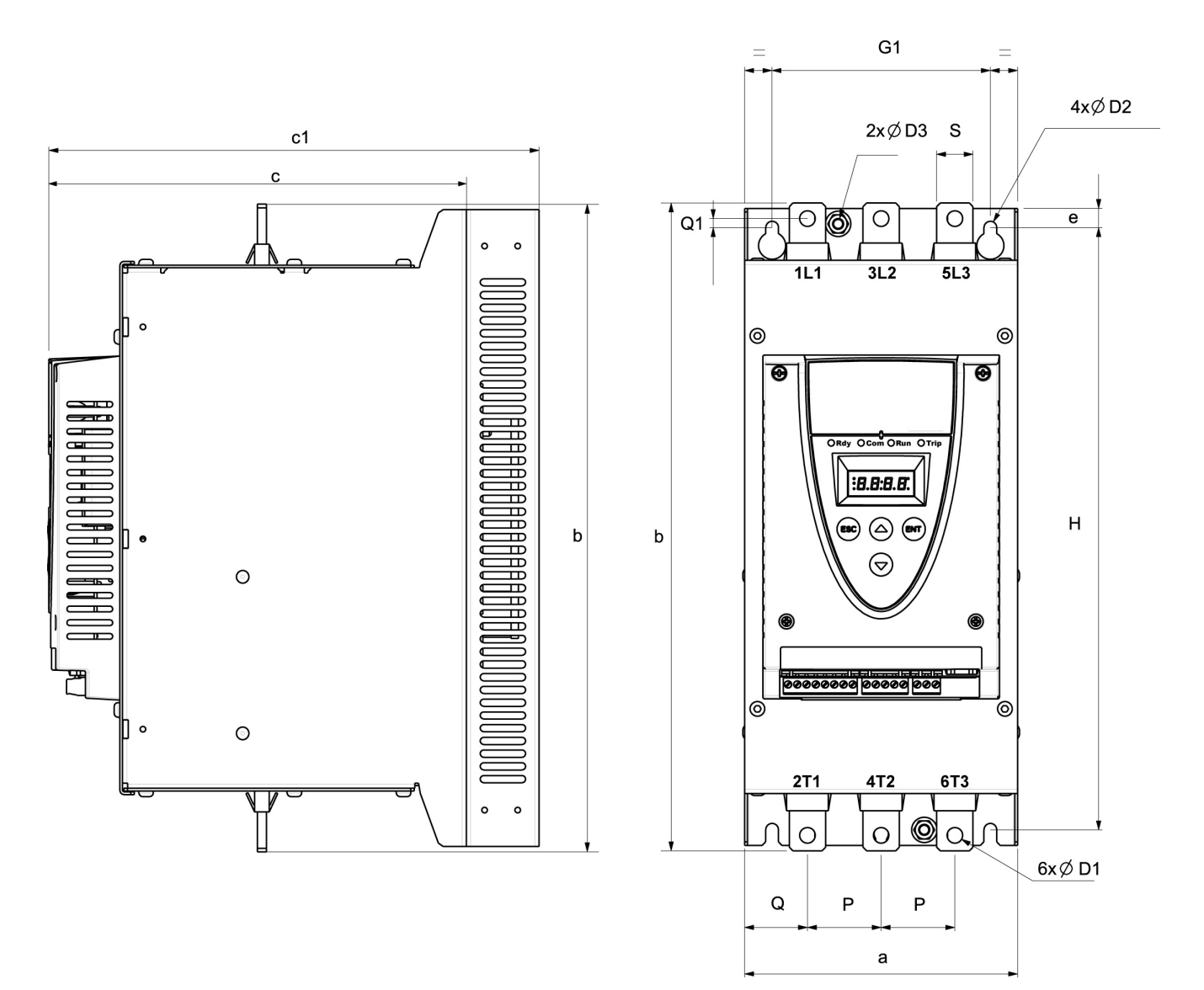

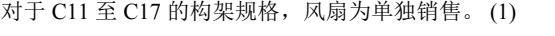

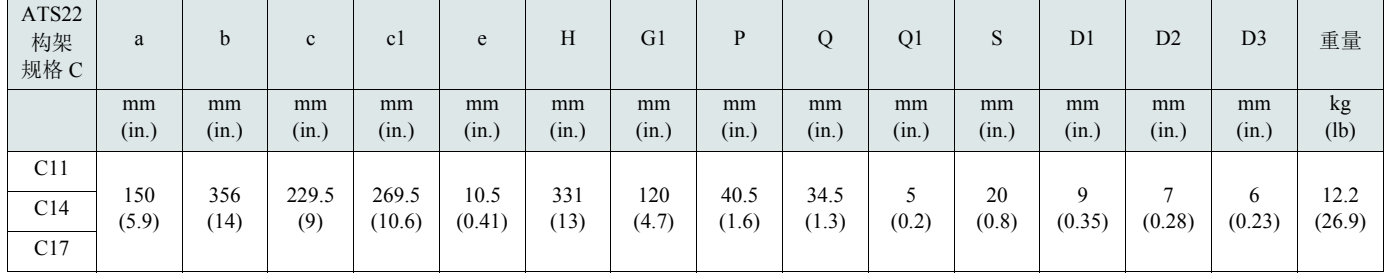

c:产品本身的尺寸。

c1:产品附带其风扇时的尺寸。

(1) 风扇电压必须与软起动器的控制电压匹配:

ATS22•••Q 或 ATS22•••S6 风扇 230V(VW3G22•••, ••• = 对于规格 A 为 400, 对于规格 B 为 401, 对于规格 C 则为 402)

ATS22•••S6U 风扇 110V(VW3G22U•••, •••= 对于规格 A 为 400, 对于规格 B 为 401, 对于规格 C 则为 402)

# ATS22C21 至 C59

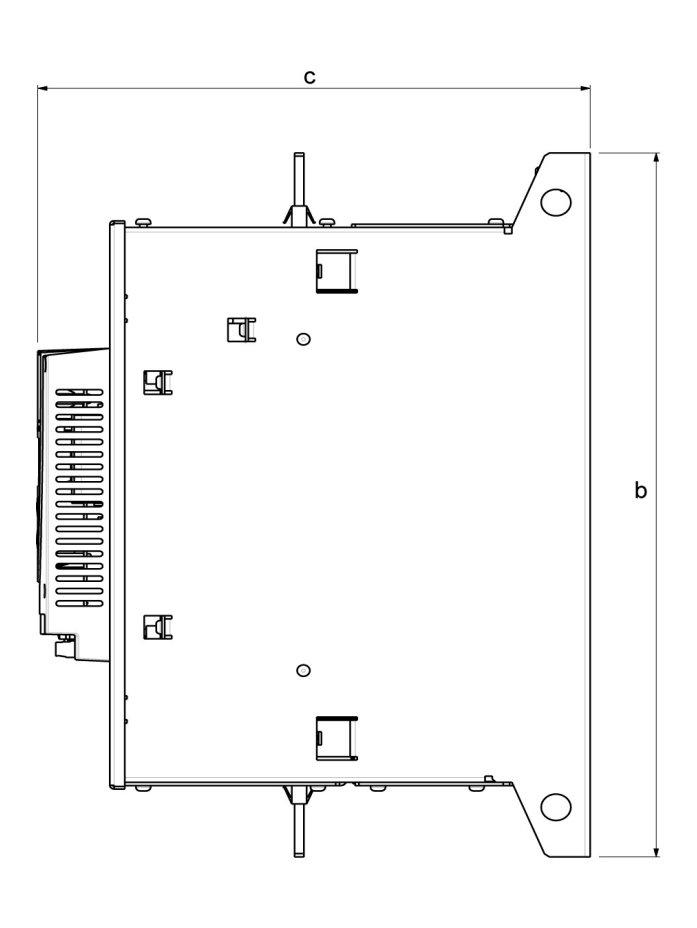

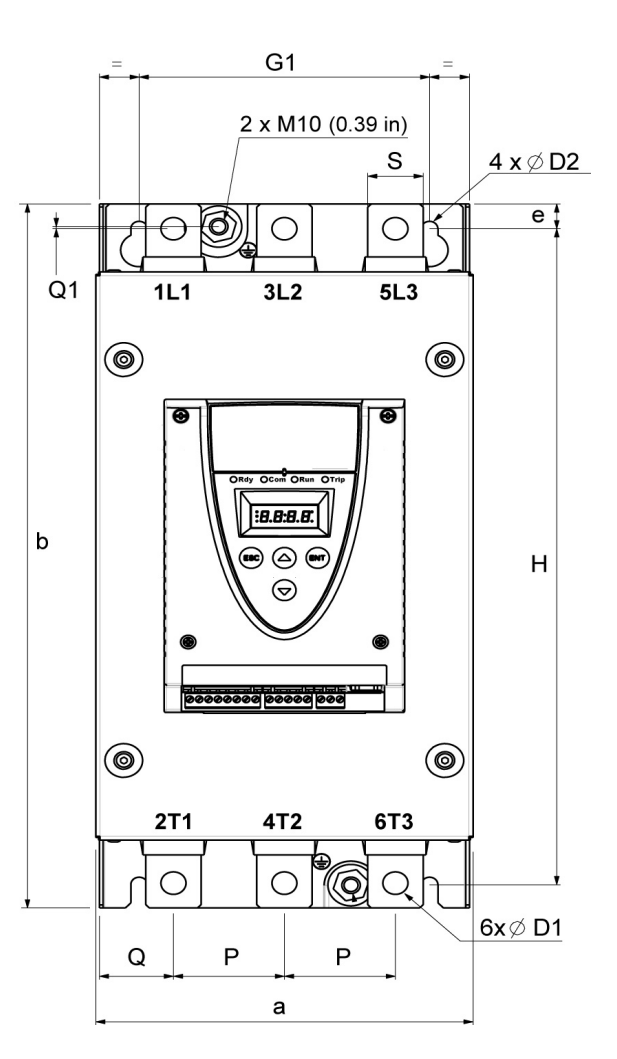

对于构架规格 C21 至 C59, 风扇为集成式。

| ATS22           | 构架<br>规格 | a           | b           | $\mathbf{c}$ | e           | H           | G1          | P           | Q           | Q1          | S           | D <sub>1</sub> | D2          | 重量      |
|-----------------|----------|-------------|-------------|--------------|-------------|-------------|-------------|-------------|-------------|-------------|-------------|----------------|-------------|---------|
|                 |          | mm<br>(in.) | mm<br>(in.) | mm<br>(in.)  | mm<br>(in.) | mm<br>(in.) | mm<br>(in.) | mm<br>(in.) | mm<br>(in.) | mm<br>(in.) | mm<br>(in.) | mm<br>(in.)    | mm<br>(in.) | kg (lb) |
| C <sub>21</sub> | D        |             |             |              |             |             |             |             |             |             |             |                |             |         |
| C <sub>25</sub> | D        | 206         | 425         | 299          | 15          | 396         | 157         | 60          | 40          | 1.3         | 30          | 13.5           | 9           | 20.5    |
| C <sub>32</sub> | D        | (8.1)       | (16.7)      | (11.8)       | (0.59)      | (15.6)      | (6.2)       | (2.4)       | (1.6)       | (0.05)      | (1.2)       | (0.53)         | (0.35)      | (45.2)  |
| C <sub>41</sub> | D        |             |             |              |             |             |             |             |             |             |             |                |             |         |
| C48             | E        | 304         | 455         | 339.7        | 15          | 426         | 264         | 94          | 55          |             | 40          | 13.5           | 9           | 33      |
| C <sub>59</sub> | E        | (11.9)      | (17.9)      | (13.4)       | (0.59)      | (16.8)      | (10.4)      | (3.7)       | (2.2)       | (0.04)      | (1.6)       | (0.53)         | (0.35)      | (73.3)  |

<span id="page-16-0"></span>安装

#### 安装注意事项

在安装 ATS22 软起动器时应遵守这些注意事项:

- 软起动器符合 NEMA ICS1-1 <sup>或</sup> IEC 60664-1 所定义的污染等级 <sup>2</sup>。
- 对于环境污染等级 <sup>3</sup>,应将产品安装在 <sup>12</sup> <sup>或</sup> IP54 型机柜内。

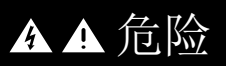

#### 电击、爆炸或闪弧危险

ATS22 软起动器是开放式设备,必须安装在合适的机柜内。

不按照说明操作可能导致人身伤亡。

- ●ATS22 软起动器会产生热量, 必须有合适的通风。参见第[19](#page-18-1)页"机柜选型时的热学考虑因素", 以确定耗用的功率。
- 当有多台软起动器安装在一个控制面板中时,应将它们成排布置。不要堆叠软起动器。下方软起动器所产生的热量可能对上方软起动 器的环境温度产生负面影响。
- 竖直安装 ATS22,偏差在 ± 10° <sup>内</sup> ( 不允许采取其他位置 )。
- 不要将其靠近发热元件安装。留出足够的自由空间,使冷却所需的空气可以由单元底部流向顶部。
- 流经 ATS22 的电流将产生热损耗,其热量必须被散发至紧邻软起动器的环境空气中。为防止出现热故障,应提供足够的机柜冷却和 / <sup>或</sup> 通风,以限制软起动器周围的环境温度。

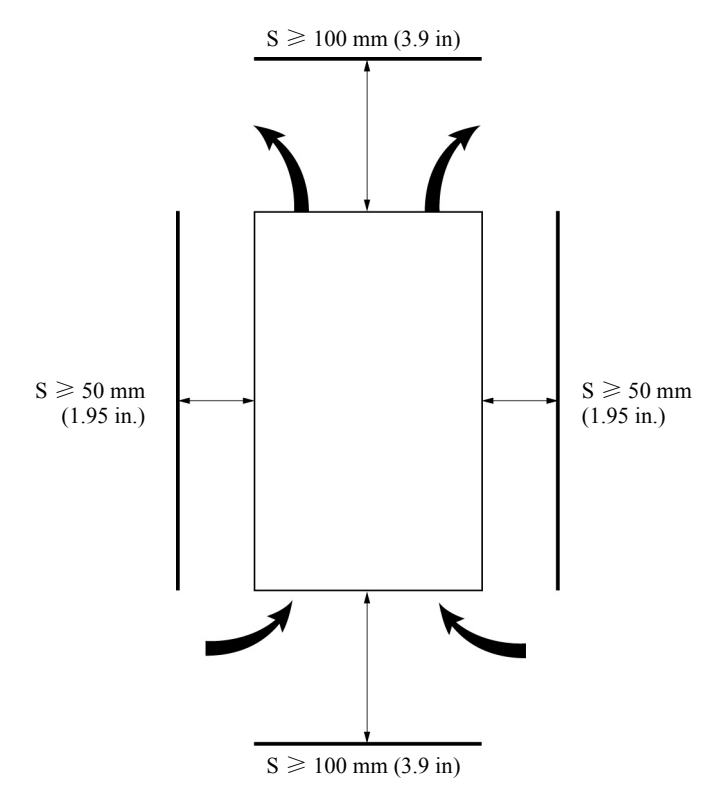

注 : 对于并排安装的软起动器,自由空间必须 ≥ 50 mm (1.95 in.)

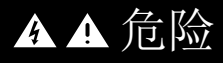

#### 电击、爆炸或闪弧危险

检查确认任何液体、灰尘和导电物体均不能落入软起动器内 ( 对从上方进入的防护等级为 IP00)。

不按照说明操作可能导致人身伤亡。

## 软起动器通风

在装配有冷却风扇的软起动器上,风扇被出厂设置为在散热器温度达到 46°C (114.8°F) 时立即自动开启。 当散热器温度降回 43°C (109.4°F) 时, 它将被关闭。这一行为可通过调整第 [61](#page-60-0) 页 IO 菜单中的 F An 参数加以修改。

### 风扇流量

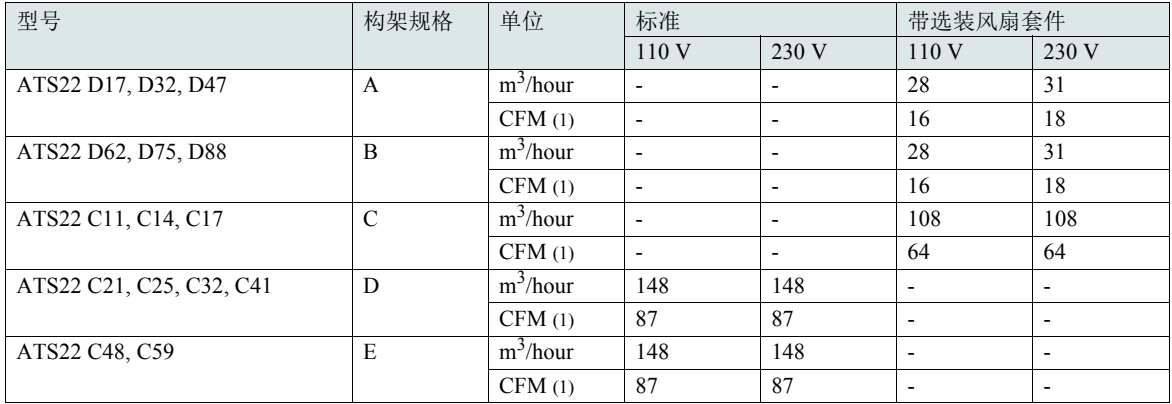

(1) 立方英尺 / 分

## 在通用金属机柜内安装

请遵守前一页上的安装建议。

为实现软起动器内适当的空气流通,请您:

• 安装通风格栅。

• 确认通风是否足够:如未安装强制通风组件,则应在必要时安装过滤器。 对于 40℃ 以上、最高 60℃ (104°F至 140°F) 的温度, 每升高 1℃, 软起动器电流 ICL 应降容 2.2%。

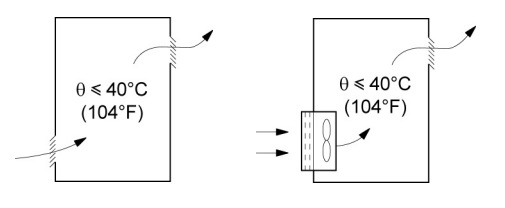

### 在防尘、防潮型金属机柜内安装

防尘、防潮型机柜的通风

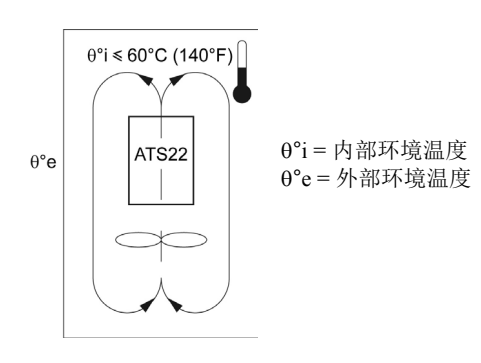

应遵守本节的说明, 以达到 NEMA 12 类 (IP54) 保护等级。

不要使用绝热或非金属机柜,因为它们的热传导性很差。应配备一台鼓风机,以使空气在机柜内循环,并帮助防止在软起动器内生成热点。 这样可使软起动器运行于最高内部温度为 60°C (140°F) 的机柜内。应确保软起动器周围的环境温度不超过此限值。 对于 40℃ 以上、最高 60℃ (104°F 至 140°F) 的温度, 每升高 1℃, 软起动器电流 Ic L 应降容 2.2%。

### <span id="page-18-1"></span>机柜选型时的热学考虑因素

当在机柜内安装 ATS22 软起动器时,应采纳机柜制造商根据热学考虑因素为正确选型而给出的建议。为此,必须对机柜内每台设备所耗用 的功率进行求和。下表列出了 ATS22 软起动器在额定电流下运行时稳态和起动阶段的功耗。

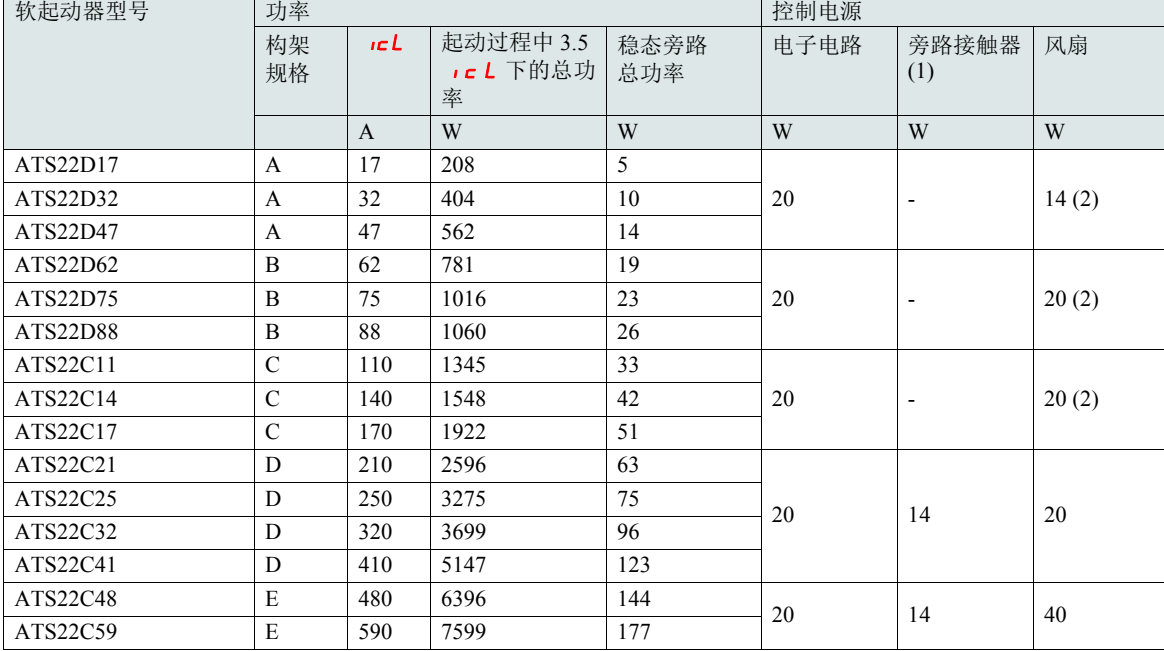

## <span id="page-18-0"></span>软起动器在其额定电流下所耗用的功率

 $(1)$  对于 ATS22 $\bullet \bullet$ O、 ATS22 $\bullet \bullet$ S6 和 ATS22 $\bullet \bullet$ S6U, 构架规格 A、 B 和 C, 旁路接触器功率包含在电子电路中。 (2) 选装风扇套件

例: 对于 ATS22D47 <br>
2009年 - 2009年 - 2009年 - 2009年 - 2010年 - 2010年 - 2010年 - 2010年 - 2010年 - 2010年 - 2010年 - 2010年 - 2010年 - 2010年 - 2010年 - 2010年 - 2010年 - 2010年 - 2010年 - 2010年 - 2010年 - 2010年 - 2010年 - 2010年 - 2010年 - 2010

起动中耗用的功率:562 W 稳态下耗用的功率:14 W 控制电源功率: 无风扇为 20 W, 有风扇为 34 W

起动中耗用的功率:6396 W 稳态下耗用的功率:144 W 控制电源功率:74 W

<span id="page-19-0"></span>适用于构架规格 A、 B 和 C 的风扇

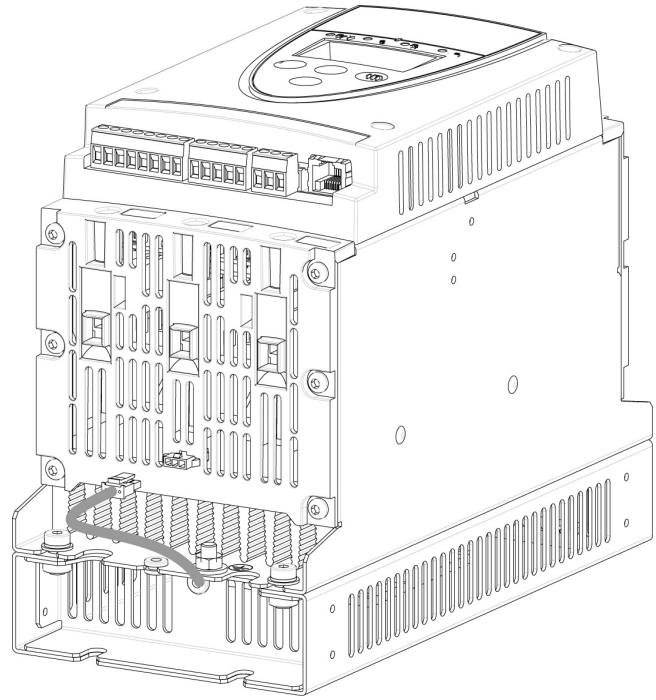

## 风扇与 ATS22 间的连接

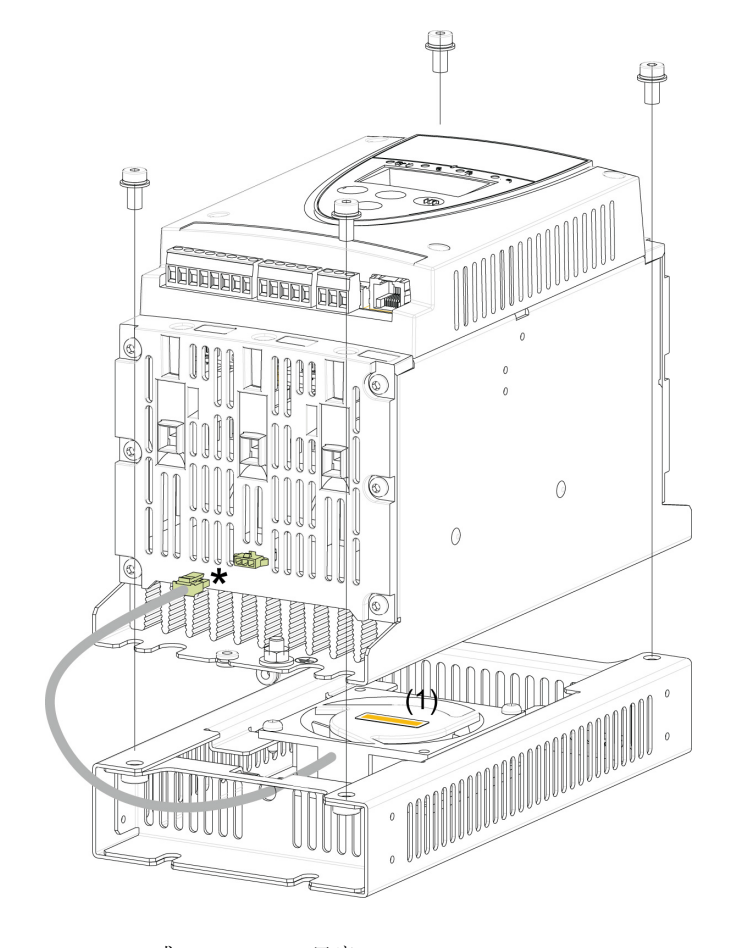

紧固力矩: 3.5 N·m(31 lb.in)

\* 由于可根据风扇电压 ( 与 ATS22 控制电压匹配 ) 将 2 个不同 的风扇选件连接至 ATS22, 连接器也随电压的差别而有不同, 以避免错误装配和误用。

(1) 风扇电压必须与软起动器的控制电压相匹配:

#### ATS22•••Q 或 ATS22•••S6 风扇 230 V ATS22•••S6U 风扇 110 V

适用于构架规格 ATS22D17 至 C17 的风扇尺寸

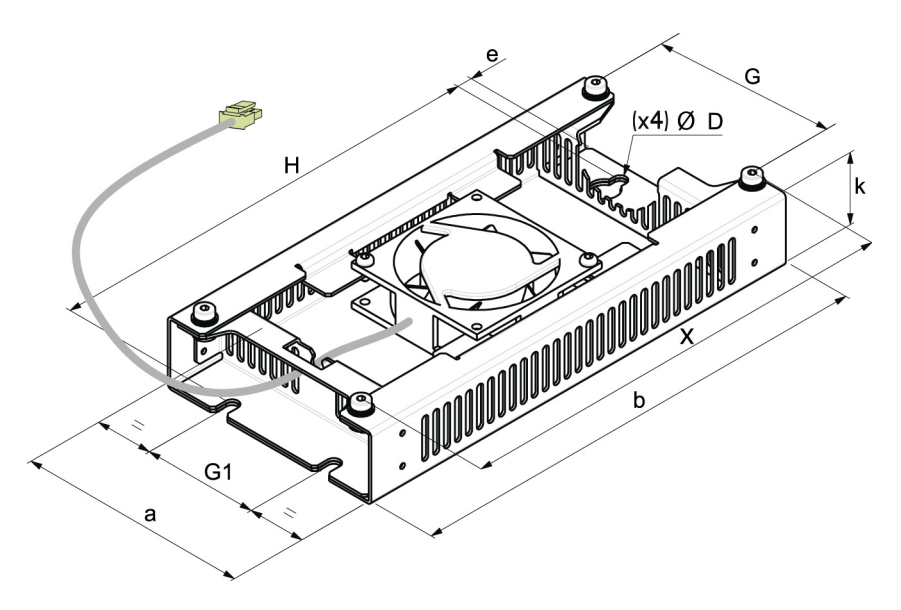

对于 D17 至 D88 的构架规格, 风扇为单独销售。(1)

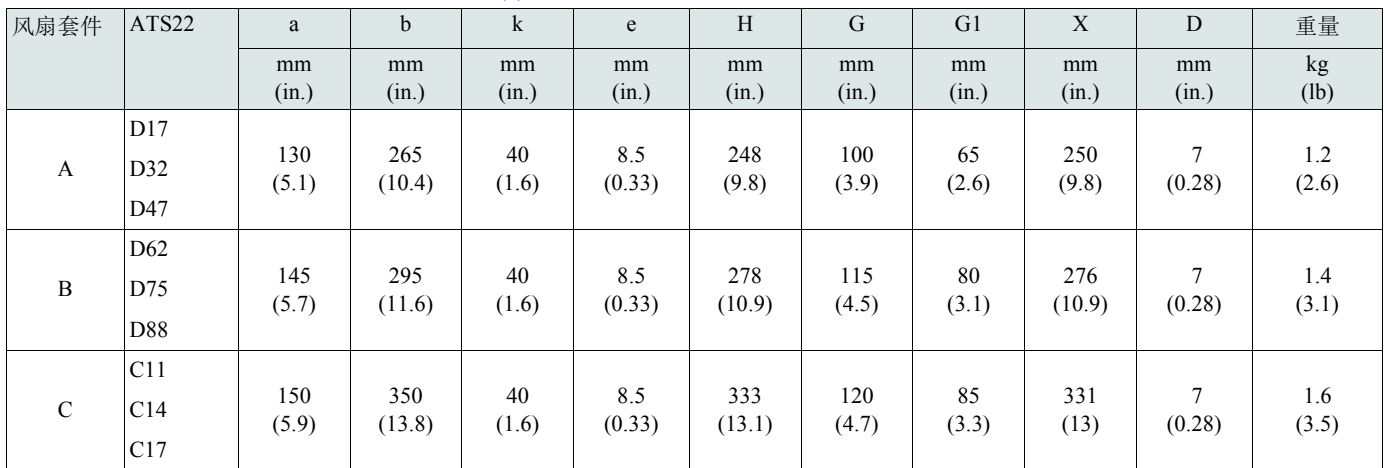

(1) 风扇电压必须与软起动器的控制电压匹配:

ATS22●●●Q 或 ATS22●●●S6 风扇 230V(VW3G22●●●, ●●● 对于规格 A 为 400, 对于规格 B 为 401, 对于规格 C 则为 402) ATS22oooS6U 风扇 110V(VW3G22Uooo, ooo 对于规格 A 为 400, 对于规格 B 为 401, 对于规格 C 则为 402)

<span id="page-21-0"></span>热保护

## 软起动器热保护

热保护由安装在散热器上的温度传感器提供。

#### 电机热保护

IEC 60947-4-2 标准规定了使电机能够在无热学故障条件下起动 ( 热起动或冷起动 ) 的保护等级。

- 对 " 冷 " 状态 ( 对应于已稳定、断电条件下的电机热状态 ) 和 " 热 " 状态 ( 对应于额定功率下已稳定的电机热状态 ) 给出了不同的保护等级。
	- 软起动器被出厂设置为保护等级 <sup>10</sup>。
	- 此保护等级可使用 5 E L 菜单中的 L H P 参数加以修改。
	- 电机热状态被保存在存储器中。当控制部分断电时,不会进行电机散热的估算。
	- 如果电机热状态超过 110%,将激活过载报警。
	- 如果电机热状态超过 125%, 热故障 a L F 将使电机停机。
	- 如果热保护尚未被启用,则热故障可由一继电器根据输出定义给出提示。
	- 在电机停机或软起动器被断电之后,热状态将被保存。在下一次起动或通电时,热保护值将被恢复。
	- 如果采用专用电机 ( 防爆型、可浸水型等 ),热保护应由 PTC 传感器提供。

# 注意

电机损坏风险

在以下条件下需要采用外部过载保护:

- 运行多台电机
- 所运行电机的额定值低于软起动器额定电流的 40%
- 使用电机切换
- 使用专用电机 ( 防爆型、可浸水型等 )

不遵守这些说明可能导致设备损坏。

见第 [25](#page-24-0) 页 " 采用 PTC [传感器的电机热保护](#page-24-0) "。

冷态曲线

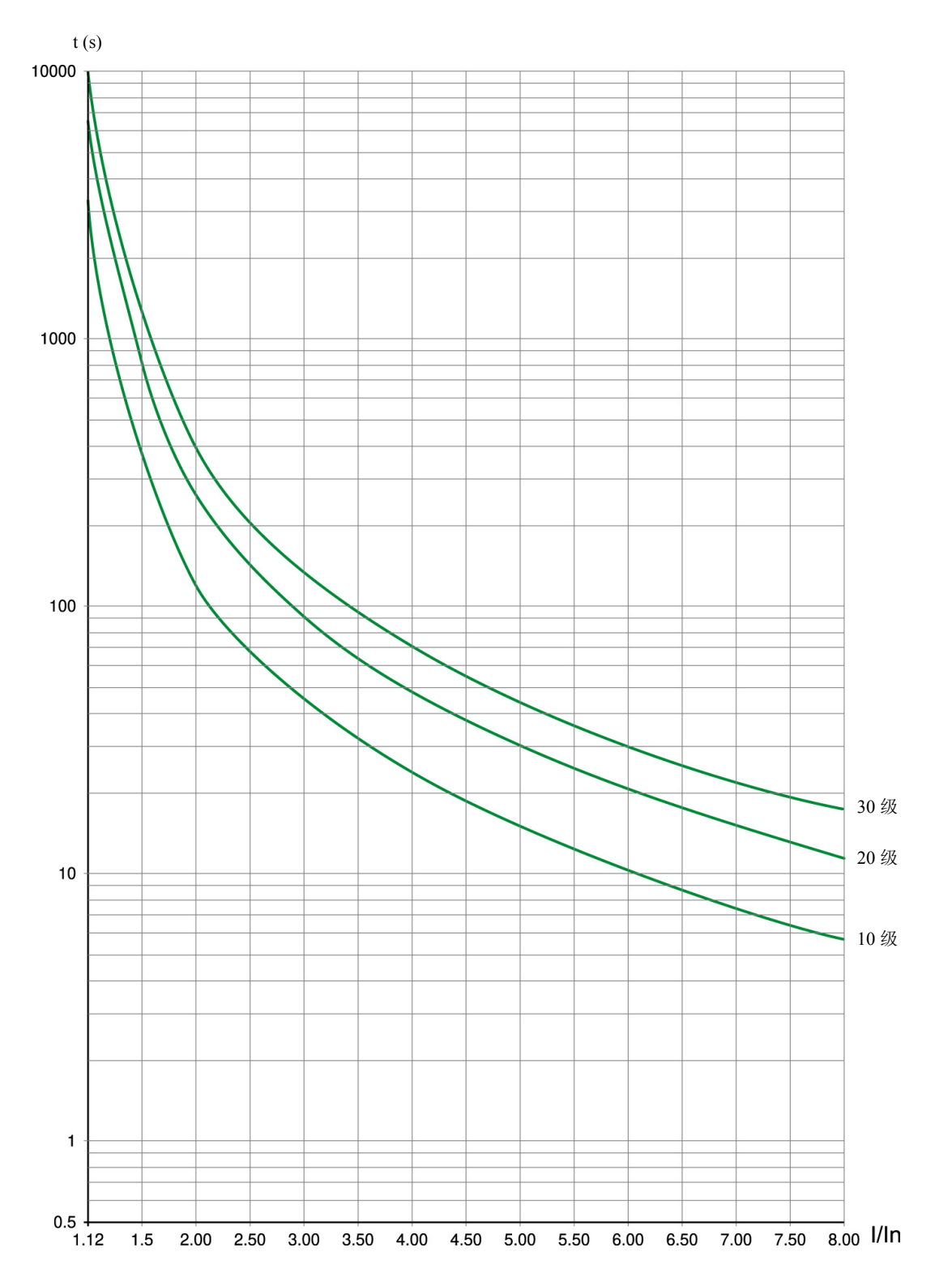

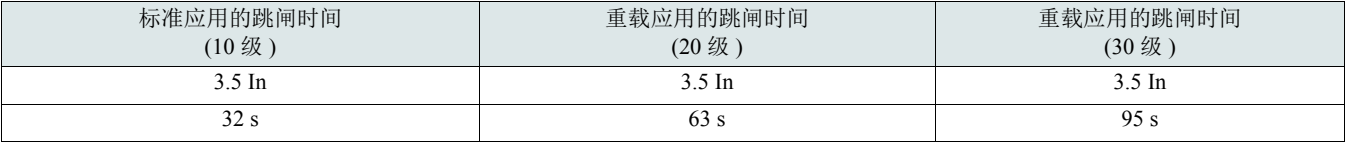

热态曲线

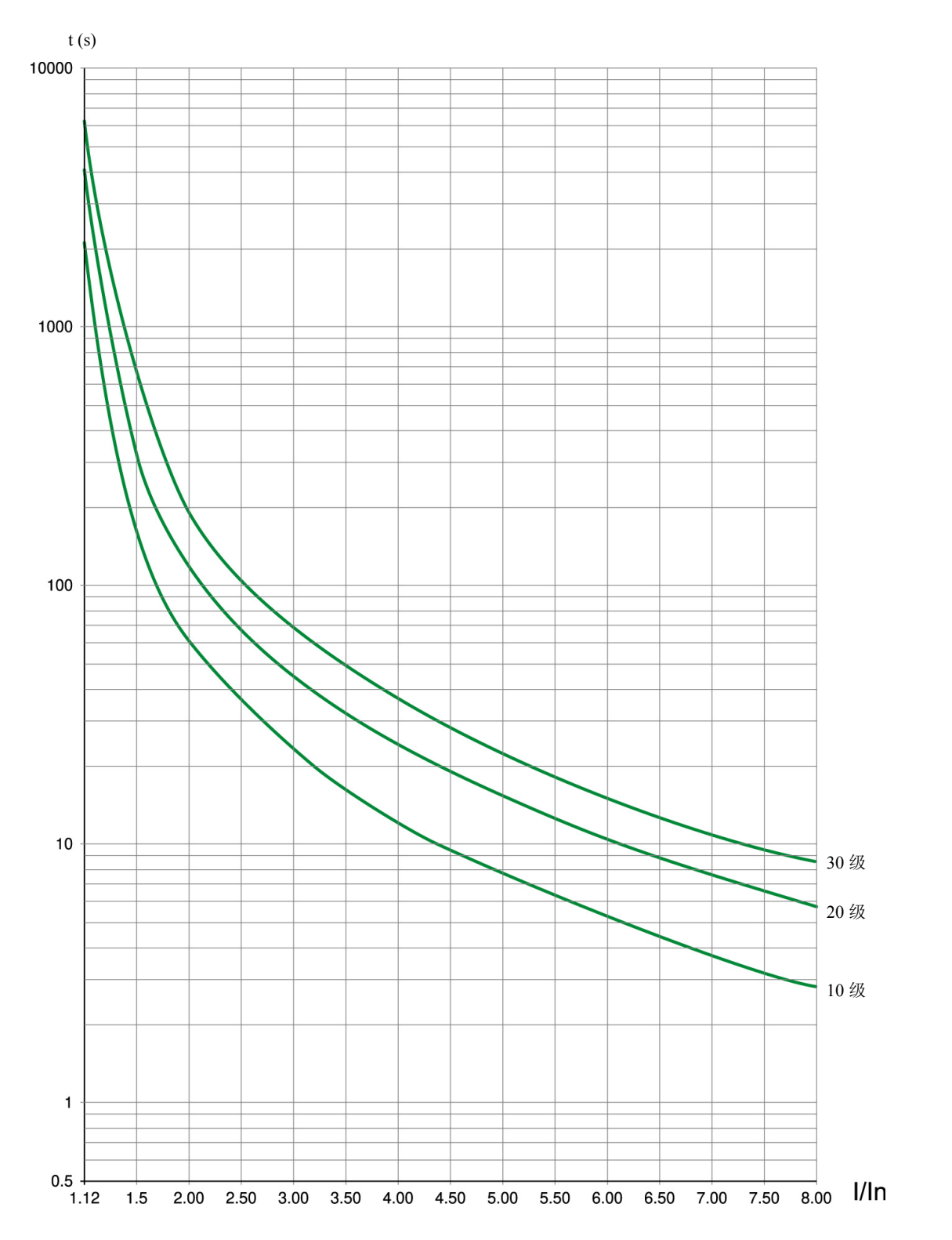

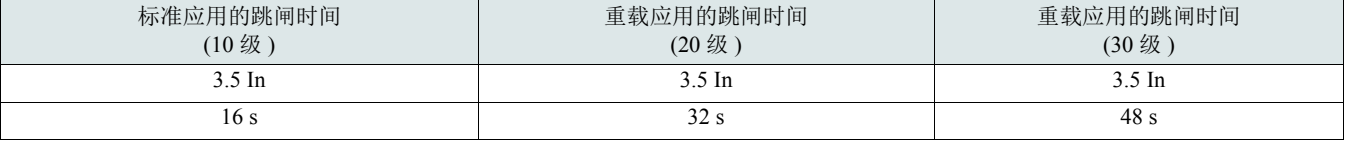

热保护

## <span id="page-24-0"></span>采用 PTC 传感器的电机热保护

集成在电机内、用以测量其温度的 PTC 传感器可被连接至控制卡端子。

注:

PTC 传感器保护不会禁用通过软起动器计算提供的电机热保护。两类保护可并行。

PTC 连线

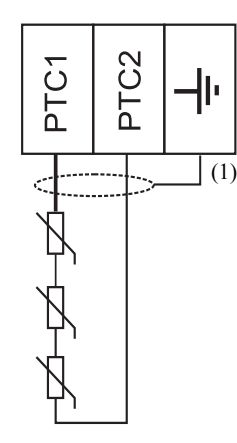

(1) 可选用屏蔽电缆。

特性

传感器回路的总电阻: 25°C (77°F) 下为 750 Ω。 跳闸:2700 Ω 至 3100 Ω 之间。

<span id="page-25-0"></span>连线

### 安装注意事项

# 危险 电击、爆炸或闪弧危险 ● 在安装或操作 ATS 22 之前, 请先阅读并理解本手册。只有专业人员才能对此软起动器进行安装、调试、修理与维护。 • 用户有责任遵守国际和国内有关所有设备接地事项的电气规范要求。 • 本软起动器的许多部件 ( 包括印刷电路板 ) 在线电压下工作。切勿触碰。只能使用绝缘工具。 • 切勿在通电情况下触碰未屏蔽的组件或端子排螺钉。 • 在对软起动器进行维修之前: - 断开所有电源,包括可能会带电的外部控制电源。 - 在所有电源分断装置上放置 " 禁止合闸 " 标签。 - 将所有电源分断装置锁定在打开位置。 • 在供电或起动和停止软起动器前,请安装和合上所有机盖。 不按照说明操作可能导致人身伤亡。

良好连线的规范要求将控制电路连线与所有动力(电源进线和负载)连线分离。通向电机的动力连线必须与其他所有动力连线最大程度隔离。 不要将它们布设在同一导管中。这种隔离会降低回路间电气噪声耦合的可能性。

在安装 ATS22 软起动器时应遵守这些注意事项:

- 输入线路的电压和频率规范必须与软起动器配置相符。
- 在输入电源线与软起动器之间须安装一个断路开关。

# 危险

电击、爆炸或闪弧危险

- ATS22 软起动器动力回路的固态开关不能提供与交流线路的完全隔离。由于有流经固态开关的漏电电流,当对软起动器线路一侧供电 时,软起动器负载侧动力回路上就可能出现危险电压。
- 在对软起动器或电机进行维护之前须断开所有电源。

不按照说明操作可能导致人身伤亡。

- 当使用隔离接触器时,此接触器必须在软起动器运行命令施用之前或同时闭合。如果在此运行命令施用后 500ms 以内未在软起动器的 L1、 L2 和 L3 端子上检测到线路功率, 则将出现相线故障跳闸。
- <sup>在</sup> ATS22 软起动器的电源线路一侧必须安装外部过流保护设备 (OCPD),即熔断器或断路器。最大推荐 OCPD 额定值以及相关的软起动 器短路耐受额定值在第 上快速入门指南 附件 (S1A14738)。

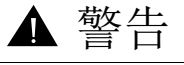

#### 过流保护不充分

- <sup>在</sup> ATS22 的电源线路一侧必须安装过流保护设备,以实现所公布的短路耐受额定值。
- 不要超出 上快速入门指南 附件 (S1A14738) 所示的最大过流保护设备额定值。
- 不要将软起动器连接至短路容量超出第 上快速入门指南 附件 (S1A14738) 页所示的软起动器短路耐受额定值的电源线路。

不按照说明操作可能导致人身伤亡或设备损坏。

• 功率因数校正电容器应连接至由 ATS22 软起动器控制的电机。如果需要功率因数校正,电容器必须位于软起动器的电源线路一侧。应 采用一个单独的接触器在电机停机时或加速和减速期间将电容器断电。参见 8638PD9603 号公告。

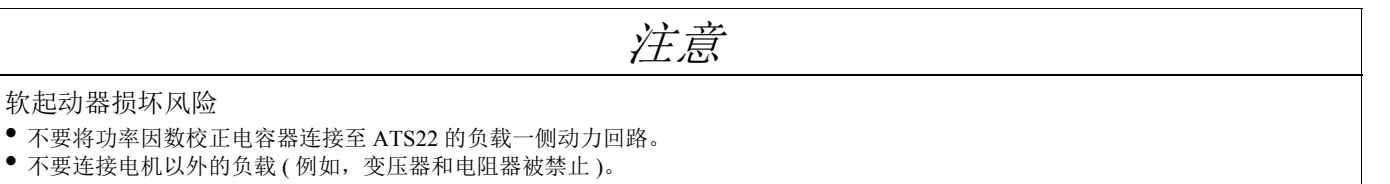

不遵守这些说明可能导致设备损坏。

•ATS22 采用固态电源开关来控制电机电源。在检查导线或电机绝缘状况时,不要将高电势介电试验设备或绝缘电阻测试仪连接至软起 动器,因为所使用的试验电压可能损坏软起动器。在进行此类试验之前务必将软起动器与导线或电机断开。

# 注意

软起动器损坏风险

- 不要对与 ATS22 软起动器连接的回路进行高电势介电试验。
- 任何需要高电势介电试验的回路均必须在与软起动器断开之后才可进行此试验。

不遵守这些说明可能导致设备损坏。

•ATS22 包含有当固态开关不可动作时作出检测并发出信号的电子电路。

• 由于固态开关在软起动器检测到故障时可能无法完全阻断电机电源,软起动器的电源线路一侧则需要有辅助隔离。应采用配有并联跳 闸线圈或电磁接触器的断路器。应将隔离设备连接至软起动器的故障继电器,使之能够在软起动器跳闸的情况下断开软起动器动力回 路。该隔离设备必须能够分断电机锁定的转子电流。

参见显示逻辑 ( 该逻辑通过检测到的故障继电器控制隔离设备 ) 的应用图。

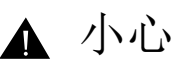

电机过热危险

如果 ATS22 上的固态开关变为不可动作,则可能导致电机单相运行。

• 应采用由配有并联跳闸线圈的断路器或电磁接触器构成的隔离设备来断开软起动器的电源进线侧。

• 隔离设备必须能够分断电机锁定转子电流。

• 连接软起动器的故障继电器,以便在软起动器跳闸情况下断开隔离设备。

不遵守这些说明可能导致人身伤害或设备损坏。

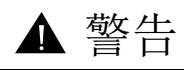

不充分的系统接地 - 支路导线危险

如果系统接地不足以应对接地故障水平,应采用合适的外部接地故障保护。可能的解决方案包括:

- 对应电机 FLA <sup>的</sup> 125% 的延时熔断器。
- 合适的外部过载继电器。

不按照说明操作可能导致人身伤亡或设备损坏。

#### 系统接地

如果系统接地不足以应对超出电机满载安培值 ( 电机 FLA) 的 1300% 的接地跳闸水平, 则此设备不能保护支路导线。在此情况下, 必须采用 匹配的外部接地跳闸保护。

推荐的解决方案包括:

- •对应电机FLA的125%的延时熔断器。"支路保护"一节中所列出的熔断器以提供协调匹配的目的进行选型,并可用于在300%限制电流下 起动时间不超过 50 s、在 500% 限制电流下不超过 20 s 的应用场合。
- 外部过载继电器。对于多电机应用,电机与软起动器规格不匹配的应用,或者采用全电压旁路方案的应用,可匹配合适的外部过载继 电器, 以保护导线免于发生高阻抗接地跳闸。

#### 一般连线惯例

在对 ATS22 软起动器连线时, 应遵守国家和地方电气规范所要求的连线惯例。此外, 还应遵守以下准则:

- 对所有软起动器连线采用金属导管。不要将控制和动力连线布设在同一导管中。
- 将承载动力连线与低电平控制连线的金属导管分开至少 80 mm (3 in)。
- 将承载动力连线的非金属导管或电缆槽与承载低电平控制连线的金属导管分开至少 305 mm (12 in)。
- 动力连线与控制连线交叉时应均采用直角。
- 应保持控制回路远离动力电缆。

#### 与线路输入的适配

控制回路完全独立于动力回路。为了应用控制电压,应遵守软起动器端子板上标签所示的说明。应将单相 110 或 230 V 交流电源连接至端 子 CL1 和 CL2。

动力回路可自适应一定范围的输入线电压和频率,对于 ATS22oooO 软起动器, 其范围为 230 至 440 V, 对于 ATS22oooS6 和 ATS22...S6U 软起动器, 其范围为 208 至 600 V。

#### <span id="page-28-0"></span>功率要求

根据软起动器的型号,连接控制电源 (CL1-CL2),确保其为断开。

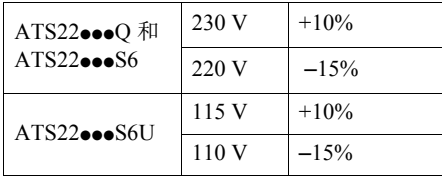

根据软起动器的型号,连接动力线电源 (1/L1-3/L2-5/L3),确保其为断开。

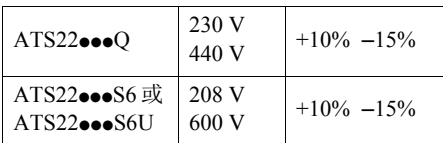

连接电机 (2/T1 - 4/T2 - 6/T3), 确保其耦合符合电源电压。 注: 如果 ATS22oooQ 使用内三角连接方式, 则应遵守第 [12](#page-11-0) 页的建议以及第 [30](#page-29-1) 页的图。

### 旁路接触器

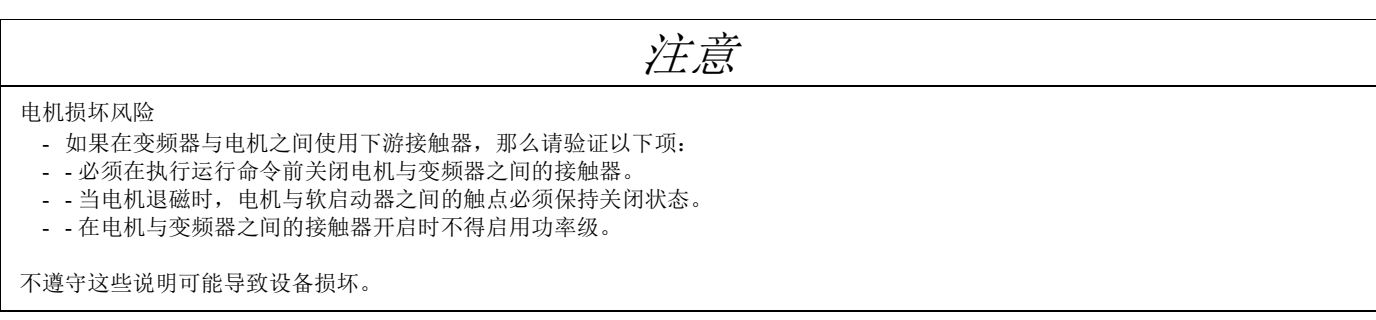

在所有 ATS22 软起动器中均集成有内部旁路接触器。 该旁路接触器在以下情况下被激活:

I 电机 < 120% In

且

U 电机 = 100% 的输入线电压

ATS 22 功率部分的框图

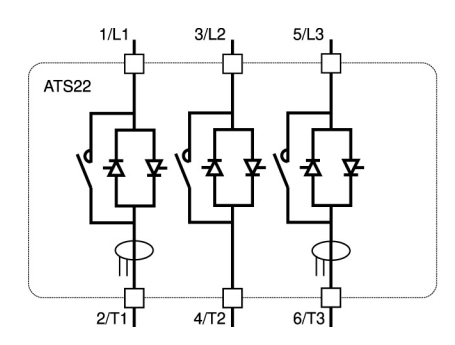

ATS22•••Q 系列 ATS22•••S6 和 ATS22•••S6U 系列

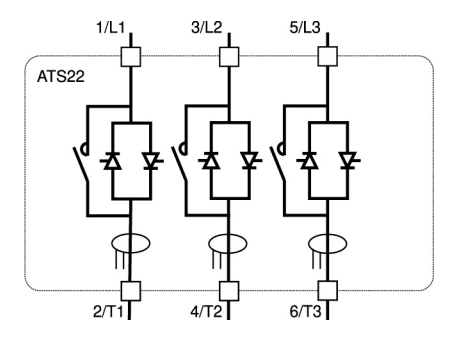

<span id="page-29-0"></span>[连线](#page-25-0)

ATS22pppQ 系列 (230-440 V) 可采用标准连接或内三角连接。

## ATS 22 标准连接

电机连接取决于电源电压。以下示出两种可能方案:星形连接和三角形连接。

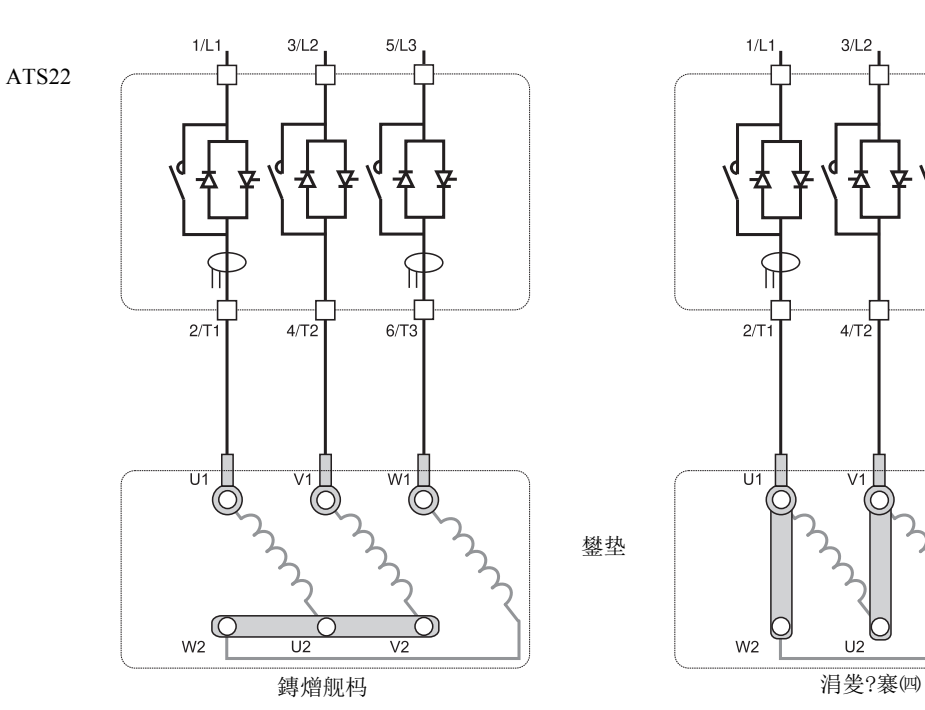

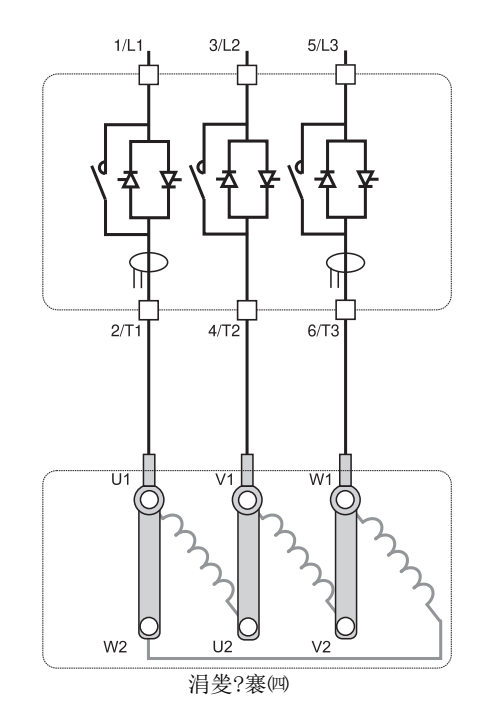

<span id="page-29-1"></span>ATS 22 内三角连接

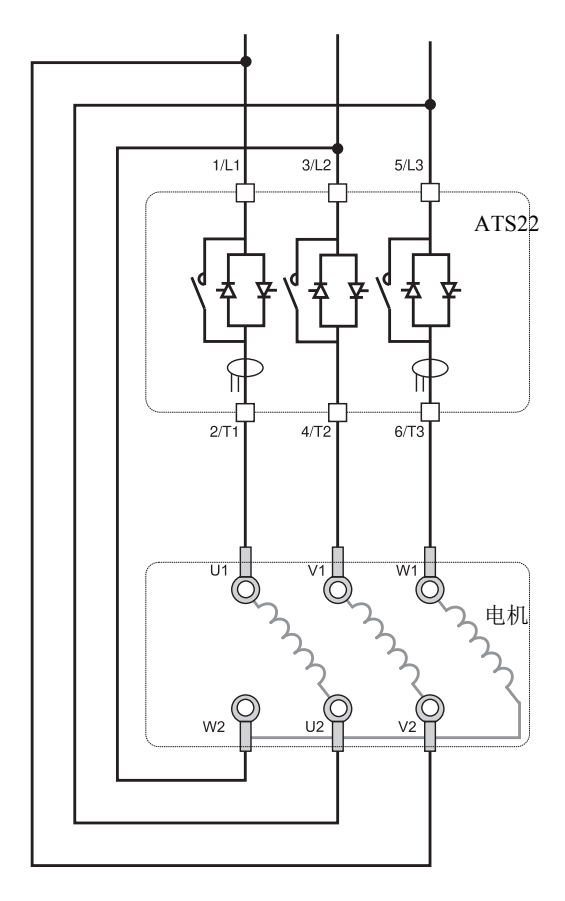

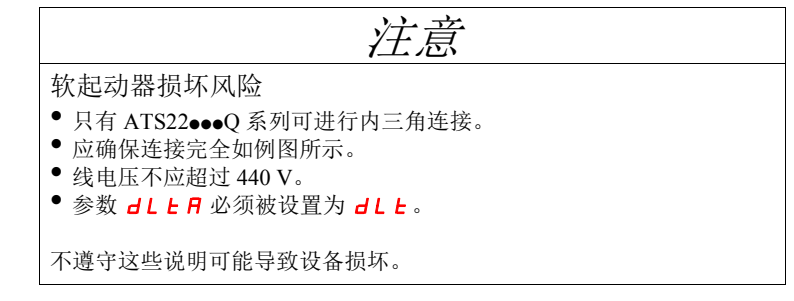

注:相序必须为 1 - 2 - 3

# ATS22…Q 内三角连接

ATS22···Q 软起动器可被串入到电机的三相绕组内。 只有 ATS22oooQ 系列可进行内三角连接。将参数 dL L A 设置为 dL L。

关于软起动器 - 电机组合的更多信息,参见第[12](#page-11-0)页表。

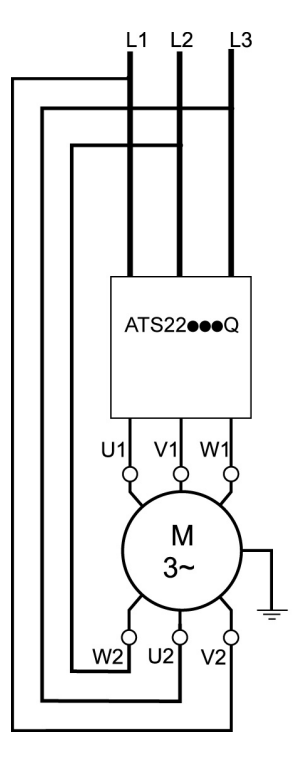

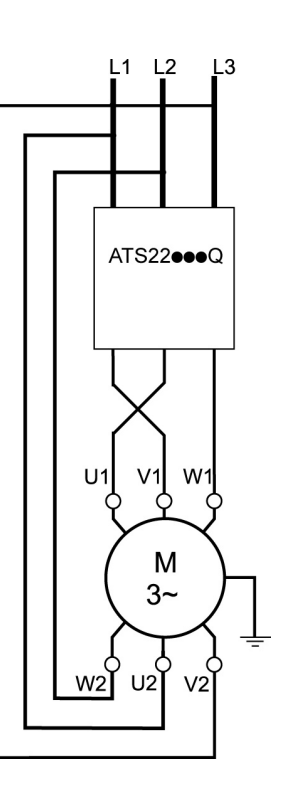

注: 要将图中所示的电机转向反向, 应: - 反转两个输出 U1 和 V1 ;

- 反转两个输入 L1 和 L3。

<span id="page-31-0"></span>动力端子

应遵守标准中推荐的电缆横截面积。 软起动器必须按照漏电电流相关规范进行接地。如果设施中同一条线路上有多台软起动器,每台软起动器必须单独接地。 请将动力电缆与设施中的低电平信号电路 ( 传感器、 PLC、测量设备、视频、电话 ) 隔开。

## 用于构架规格 A 和 B 的笼式连接器

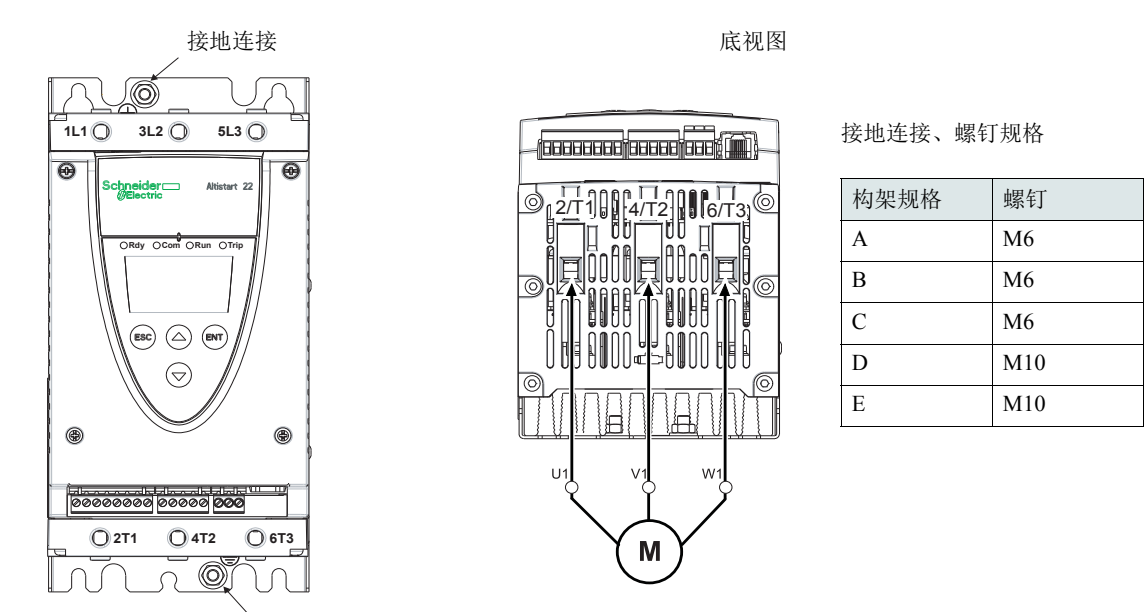

接地连接

## 动力端子连接、最小和最大连线能力、紧固力矩

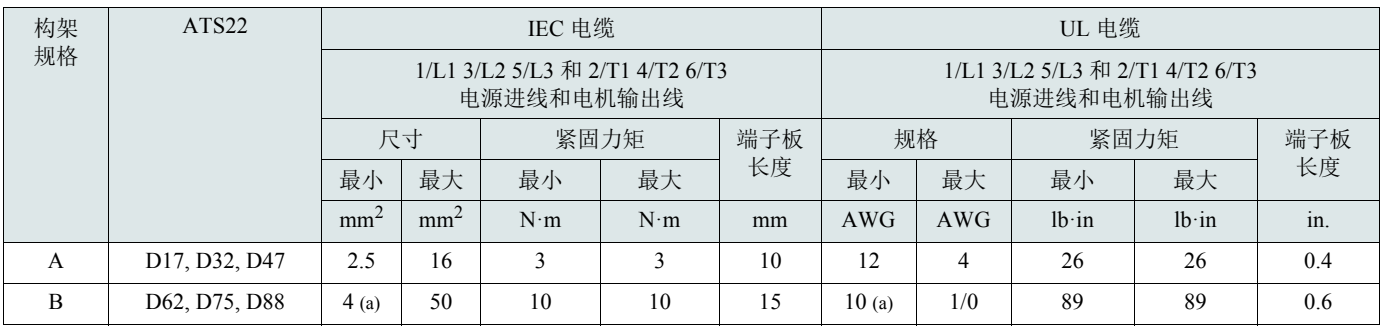

(a) 电缆规格会影响软起动器的 IP 保护等级。为了在构架 B 连接有电缆的条件下保持 IP20 值, 电缆规格最小为: 16 mm<sup>2</sup> 或 4 AWG。 艾伦内六角扳手,随 B 规格产品配供。

# 危险

由紧固力矩不足造成的火灾危险

• 确保动力端子的正确的连接器紧固力矩。

• 对于规格 <sup>B</sup>,应采用随产品配供的艾伦内六角扳手。

不按照说明操作可能导致人身伤亡。

# 构架规格 C 至 E 的母线连接

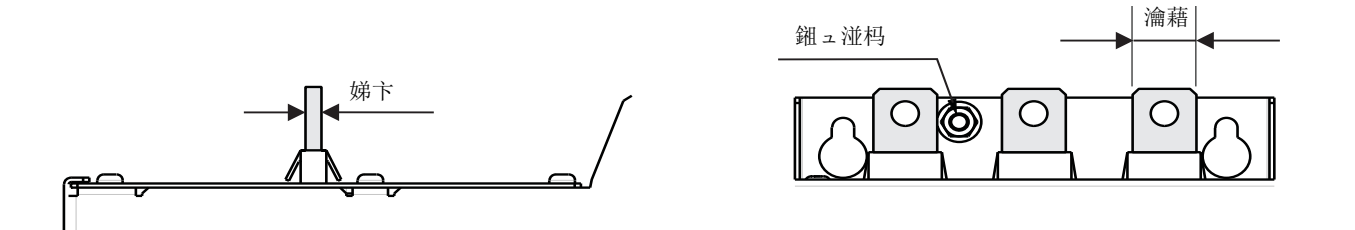

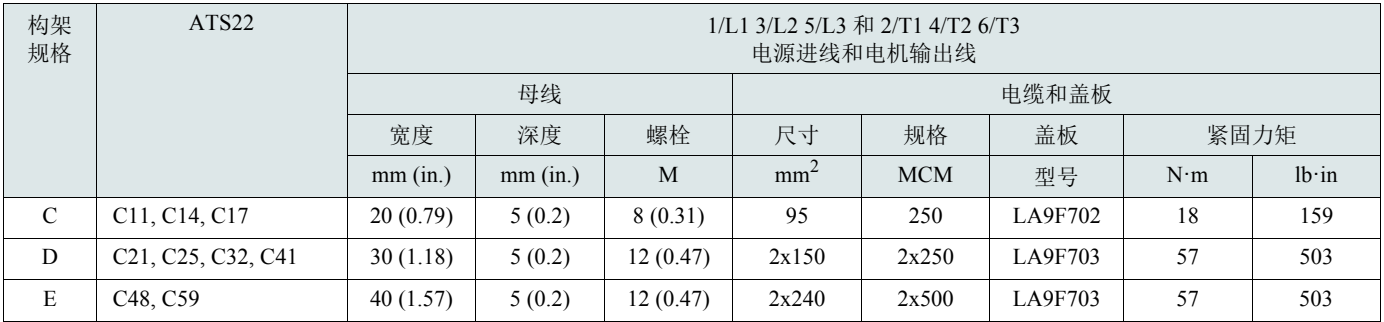

关于更多详情,参见第[14](#page-13-0)页的"[尺寸和重量](#page-13-0)"一段。

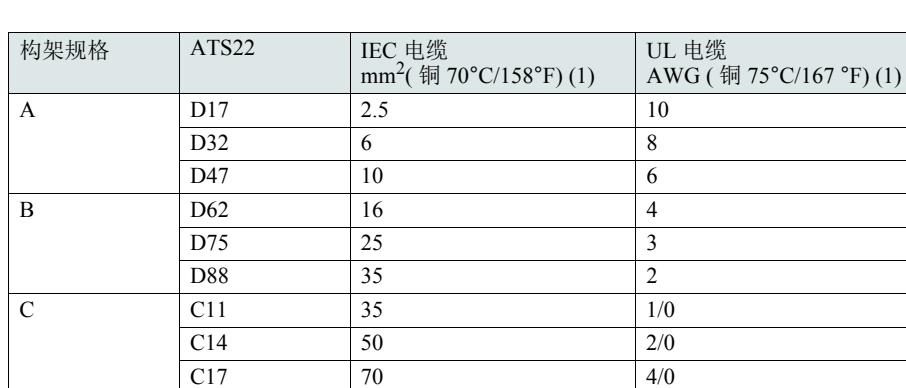

D C21 95 300 MCM

E C48 2x 150 2x 350 MCM

C25 120 350 MCM C32 185 2 x 3/0 C41 2 x 150 2 x 250 MCM

C59 2 x 185 2 x 500 MCM

# 动力端子连接、所需最小连线横截面积

(1) 在最高环境温度 40°C (104 °F) 下。

#### <span id="page-34-0"></span>ATS22•••S6 和 ATS22•••Q 系列的电气特性 (230 Vac <sup>带</sup> 24 Vdc 逻辑输入 )

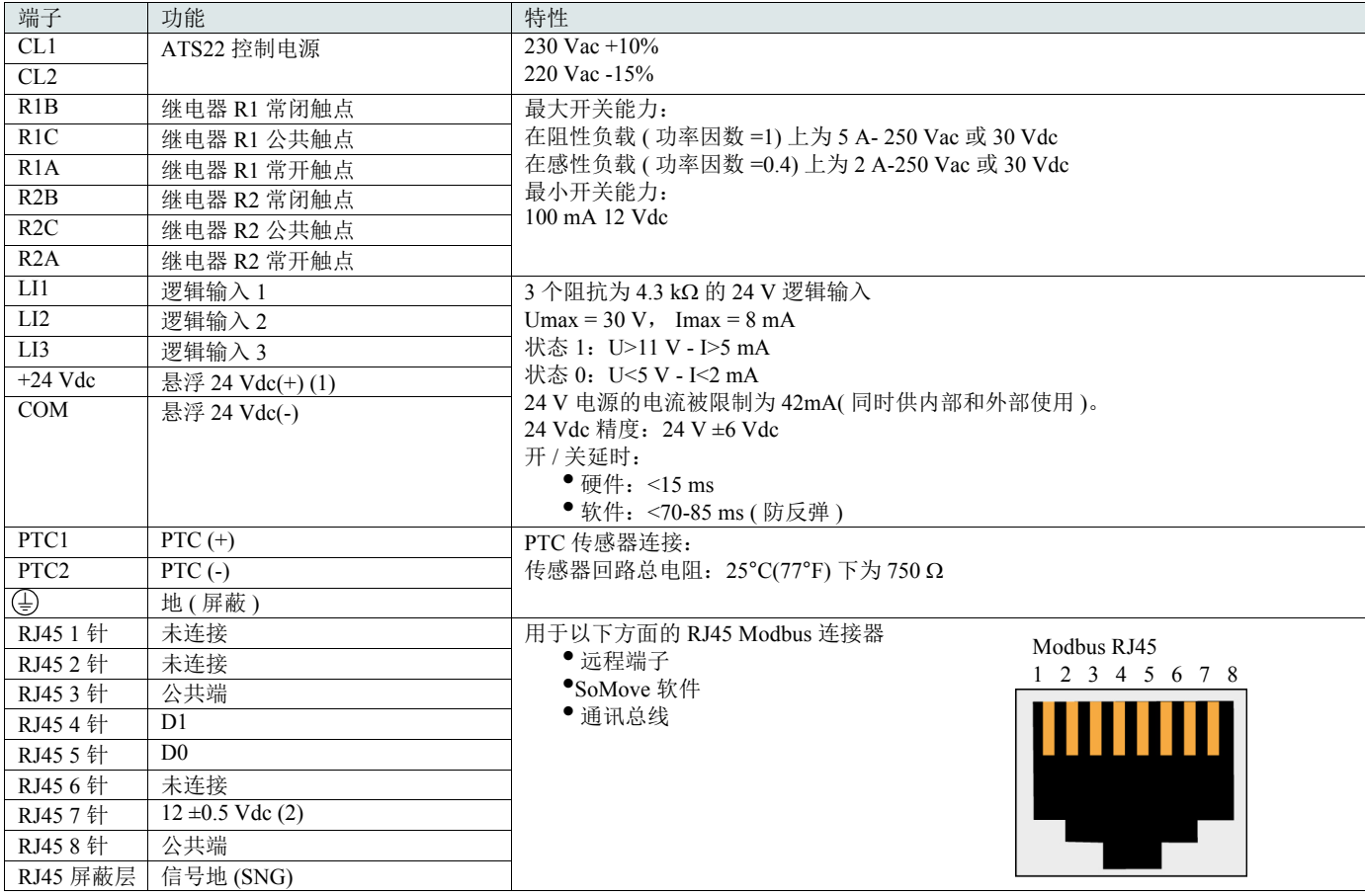

(1) 24 Vdc 电流限制在 42 mA ±10%。

(2) 当通讯正在运行而未在外部加载时电压为 11.8 V ±0.5 V。最大输出电流为 100 mA。

控制端子的布局

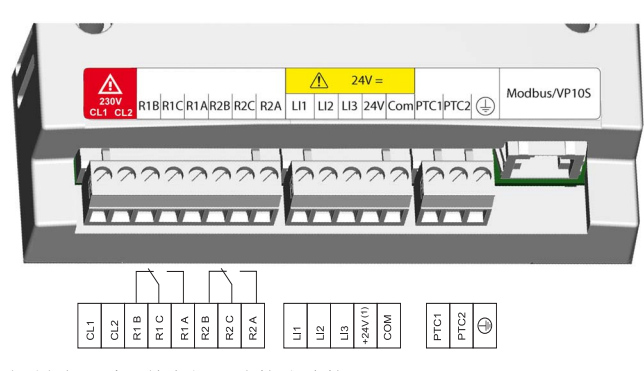

控制端子采用单向插入式接头连接。 最大连接能力: 2.5 mm2 (12 AWG) 最大紧固力矩:0.5 N**·**m (4.5 lb**·**in)

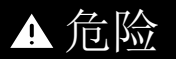

#### 异常设备操作

必须满足以下条件:

-继电器之一 (R1 或 R2) 必须被设置为 **E r** IP。

- 设为脱扣的继电器 R1 或 R2 必须按第 [38](#page-37-0) 至 [41](#page-40-0) 页的接线图进行接线,否则无法向线路接触器发出命令。

不按照说明操作可能导致人身伤亡。

#### ATS22•••S6U 系列的电气特性 (110 Vac, 带 110 Vac 逻辑输入)

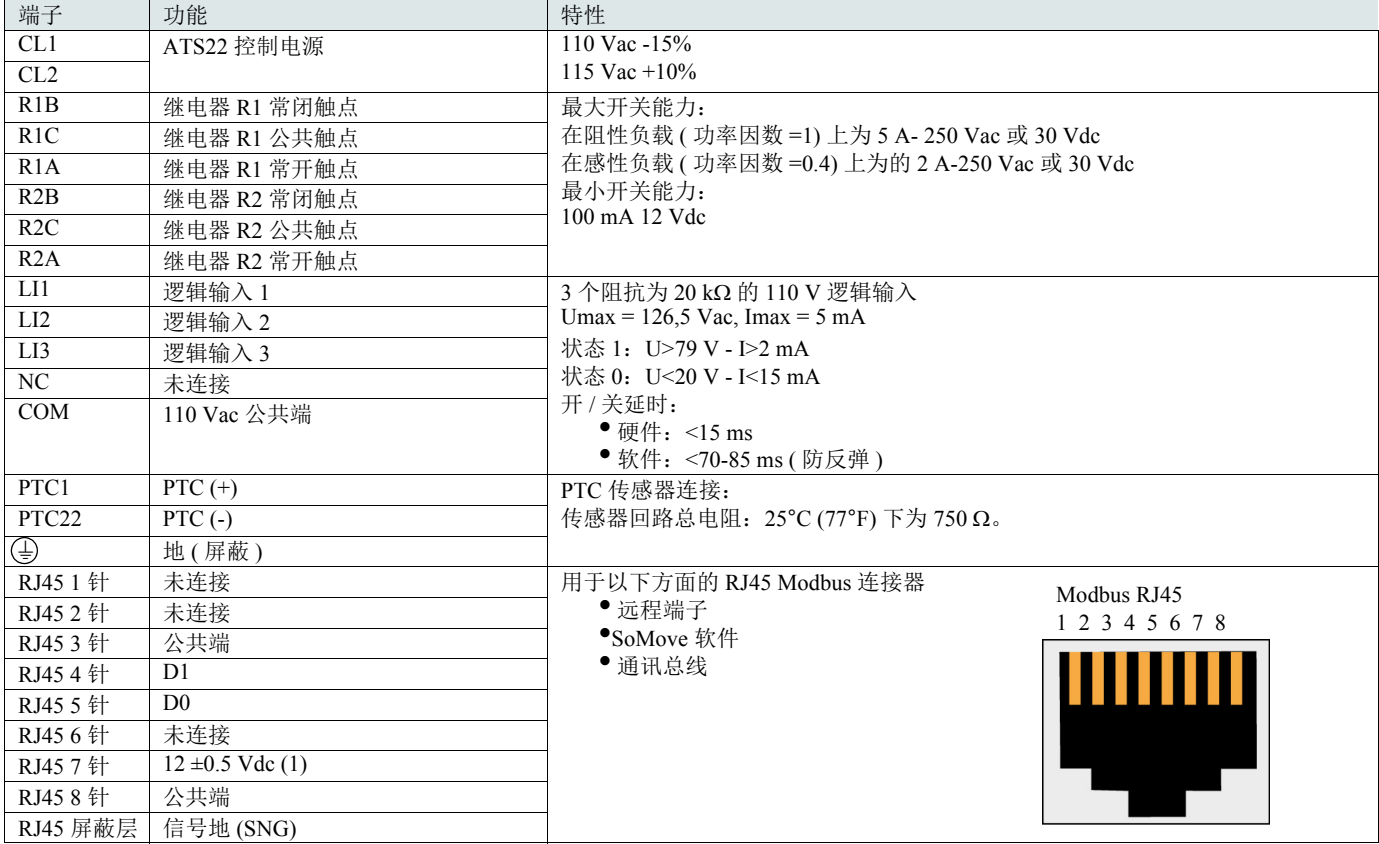

(1) 当通讯正在运行而未在外部加载时电压为 11.8 V ±0.5 V。最大输出电流为 100 mA。

#### 控制端子的布局

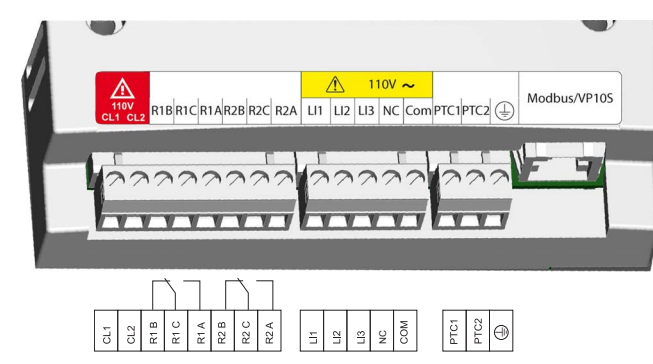

控制端子采用单向插入式接头连接。 最大连接能力: 2.5 mm<sup>2</sup> (12 AWG) 最大紧固力矩: 0.5 N·m (4.5 lb·in)

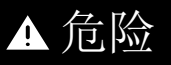

异常设备操作

必须满足以下条件:

-继电器之一 (R1 或 R2) 必须被设置为 **E r** IP。

- 设为脱扣的继电器 R1 或 R2 必须按第 [38](#page-37-0) 至 [41](#page-40-0) 页的接线图进行接线, 否则无法向线路接触器发出命令。

不按照说明操作可能导致人身伤亡。
# 连线 - 控制端子

# 命令类型

### LI1 停机行为

LI1 的定义为停机,且不能通过人机界面 (HMI) 或串行通讯进行更改。

此输入在低电平时有效 ( 低电平 (0)= 停机 )。

### RUN ( 运行 ) 和 START ( 起动 ) 管理 RUN 和 START 只能分配至 LI2 ( 而非 LI3)。

#### 在 2 线控制中

在上电或手动故障复位时,如果有 RUN 命令,电机将会重起动。

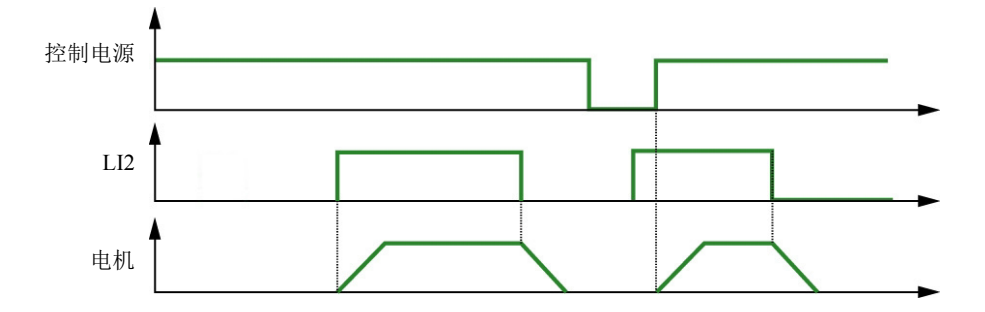

#### 在 3 线控制中

在上电或手动故障复位时,或在一停机命令后或定义变化后,电机只能在 START 输入已被断开 ( 状态 0) 后又有一新脉冲 ( 状态 1) 时被起动。 当由远程命令切换至本地命令时,在端子控制上存在 Run 命令的情况下, 电机不会在 3 线控制下起动: 需要先移除 Run 命令并再次施加。

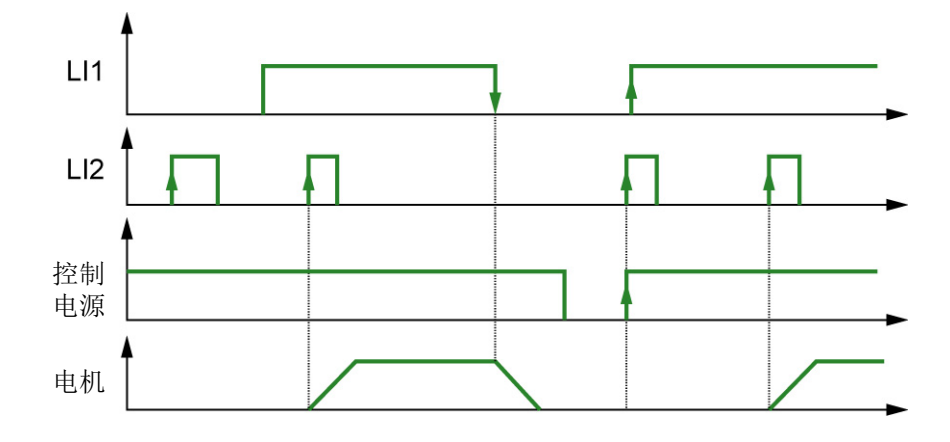

<span id="page-37-0"></span>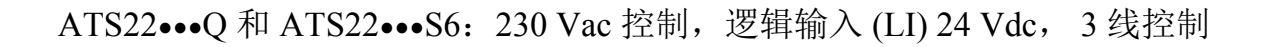

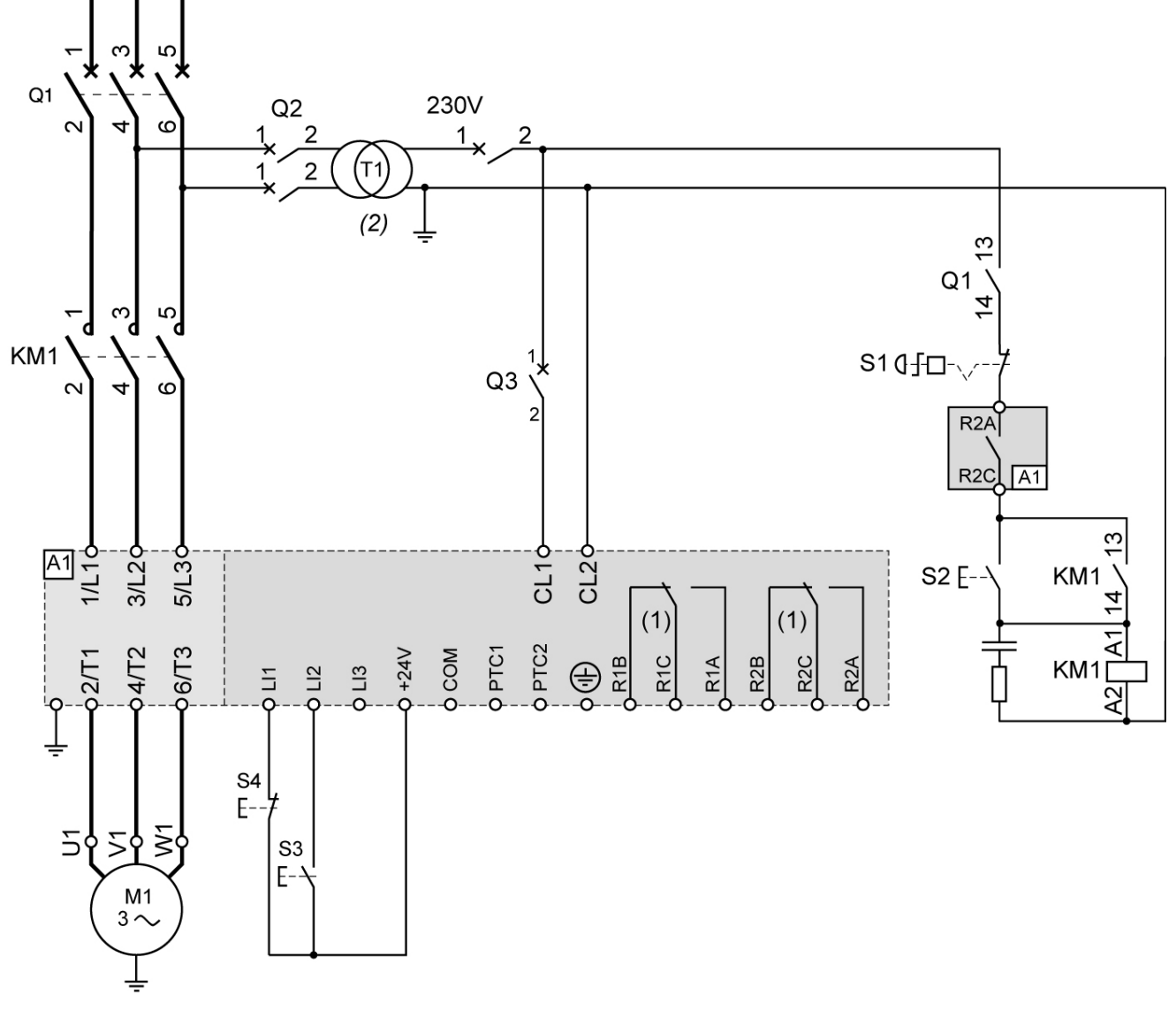

(1) 检查触点的动作极限,例如在连接至高额定值接触器时。参见第 [35](#page-34-0) 页的 " 电气特性 "。 (2) 根据进线电压选择变压器。

3 线控制设置

在高级 I/O 」 喜菜单中, 设置以下参数:

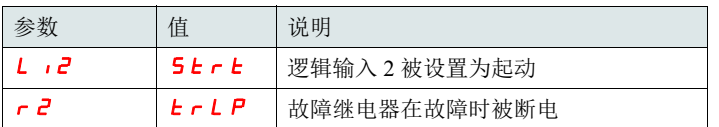

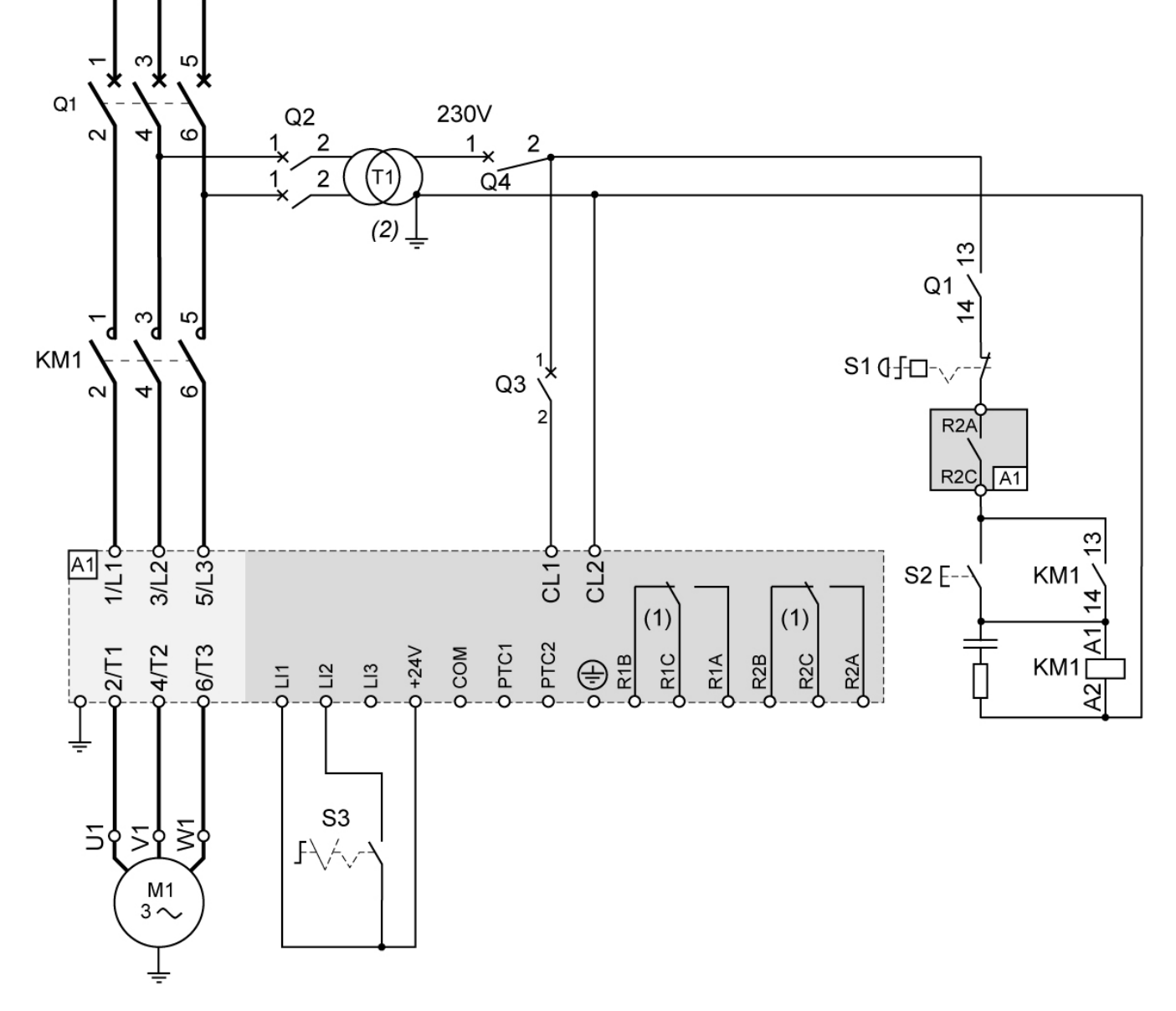

ATS22•••Q 和 ATS22•••S6: 230 Vac 控制, 逻辑输入 (LI) 24 Vdc, 2线控制, 自由停机

(1) 检查触点的动作极限,例如在连接至高额定值接触器时。参见第 [35](#page-34-0) 页 " 电气特性 "。  $(2)$  如果电源电压高于 ATS 22 可接受的值, 则应加入一台变压器。特性:最低 100 VA, 第 [13](#page-12-0) 页。

2 线控制设置

在高级 I/O 」 o 菜单中, 设置以下参数:

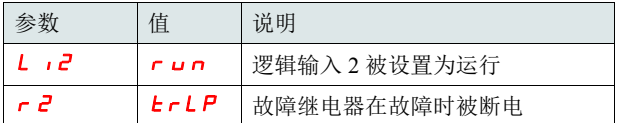

注: 关于 UL508 图解, 见第 [82](#page-81-0) 页。

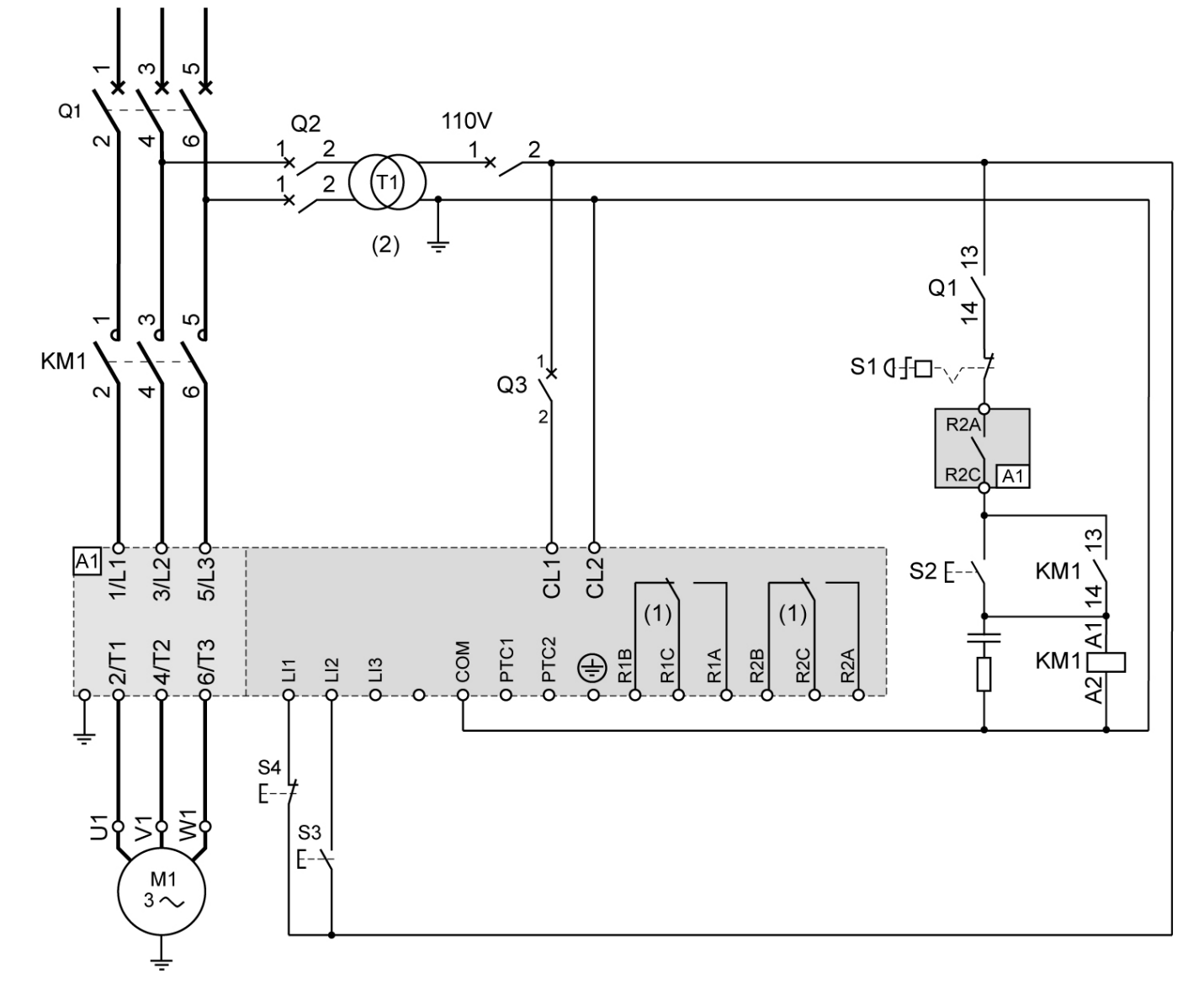

ATS22 ••• S6U: 110 Vac 控制, 逻辑输入 (LI) 110 Vac, 3 线控制

(1) 检查触点的动作极限,例如在连接至高额定值接触器时。参见第 [36](#page-35-0) 页 " 电气特性 "。  $(2)$  如果电源电压高于 ATS 22 可接受的值, 则应加入一台变压器。特性:最低 100 VA, 第 [13](#page-12-0) 页。

3 线控制设置

在高级 I/O 10 中, 设置以下参数:

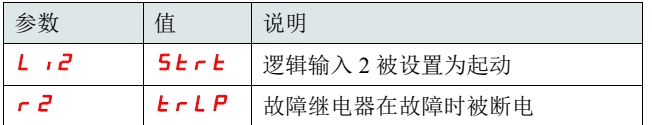

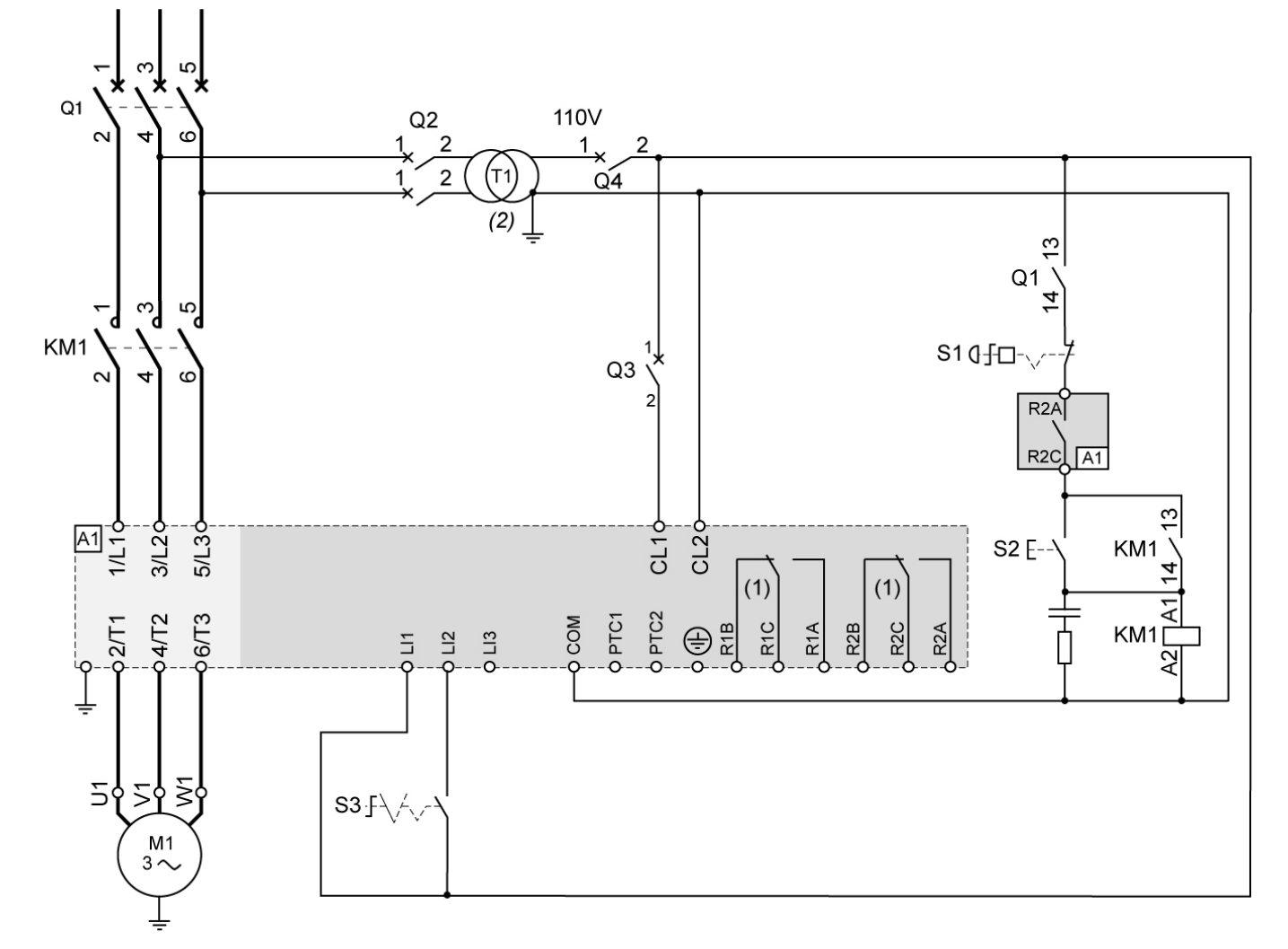

<span id="page-40-0"></span>ATS22•••S6U:110 Vac 控制,逻辑输入 (LI) 110 Vac, 2 线控制,自由停机

(1) 检查触点的动作极限,例如在连接至高额定值接触器时。参见第 [36](#page-35-0) 页 " 电气特性 "。 (2) 如果电源电压高于 ATS 22 可接受的值, 则应加入一台变压器。特性: 最低 100 VA, 第 [13](#page-12-0) 页。

2 线控制设置

在高级 I/O 」 o 菜单中, 设置以下参数:

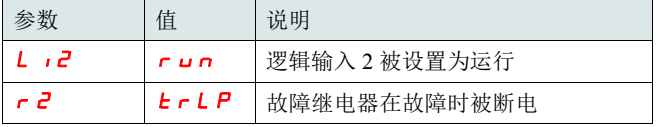

注: 关于 UL508 图解, 见第 [83](#page-82-0) 页。

# <span id="page-41-0"></span>按键和显示屏的功能

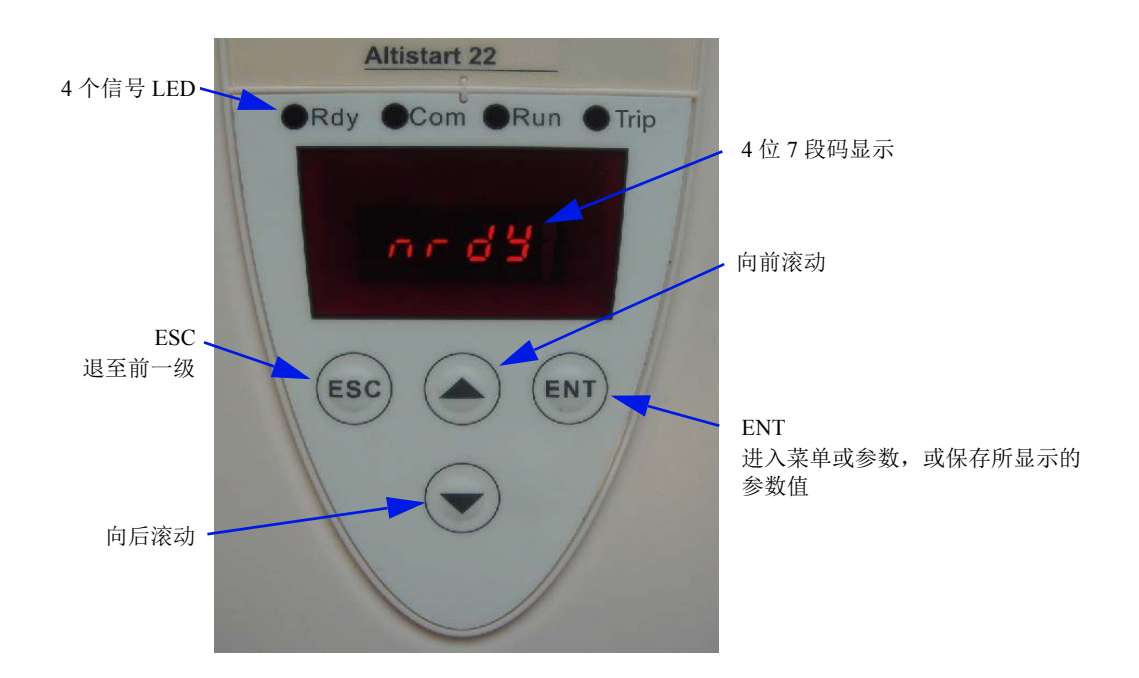

### 选择过程

此选择过程包括 3 个步骤:

1- 转至某一个参数菜单并按 ENT 键。

2- 转至一个特定参数并按 ENT 键。

3- 转至一个值并按 ENT 键以保存该值。在您按 ENT 键之前,参数值 就已变为有效并立即生效。

这意味着,举例来说,如果您在起动过程中增加电流限幅,电机电流 将立即增大 ( 直至达到最长时间 15 秒 )。一旦您找到正确值, 您可以 决定将其保存 ( 按 ENT 键 ) 或将 ATS 22 返回先前值 ( 按 ESC 键 ), 或 等待 15 秒。

#### 特殊按键组合

特殊按键组合用作快捷方式,如下所示。

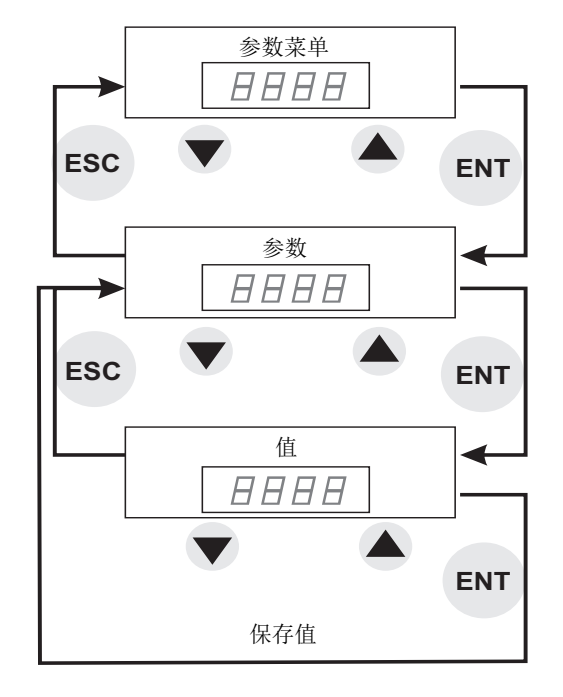

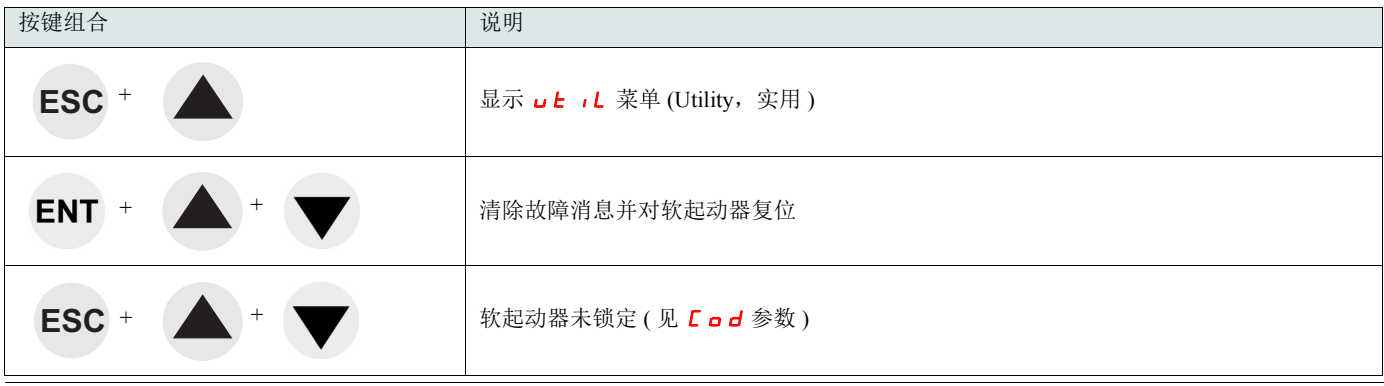

# LED 显示灯

在控制板的前盖板上有 4 个 LED 灯 (位于 7 段码显示屏上方 ), 用以显示 ATS 22 的状态和活动。

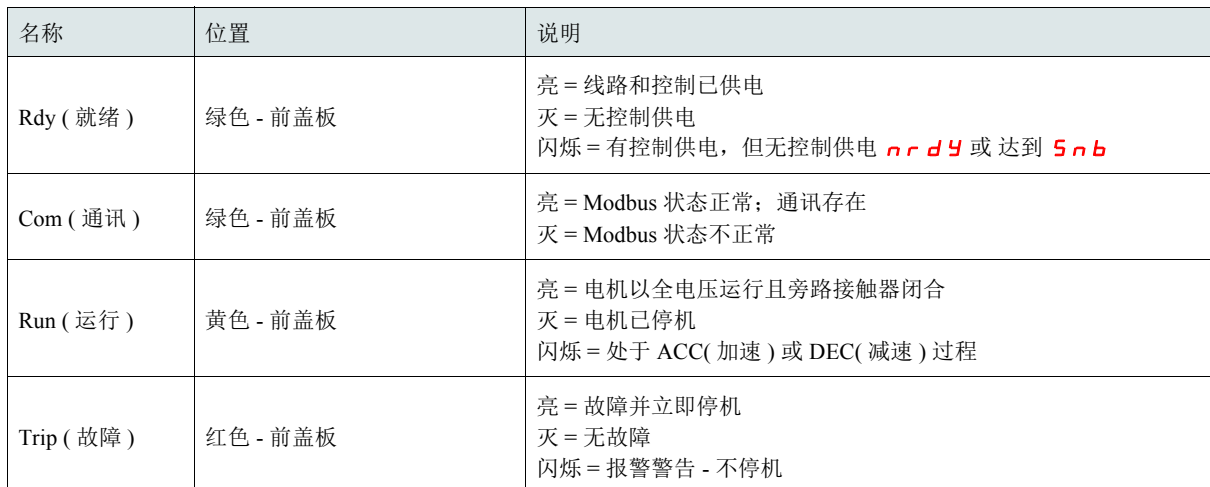

注: 参见 LED 参数, 第 [78](#page-77-0) 页。

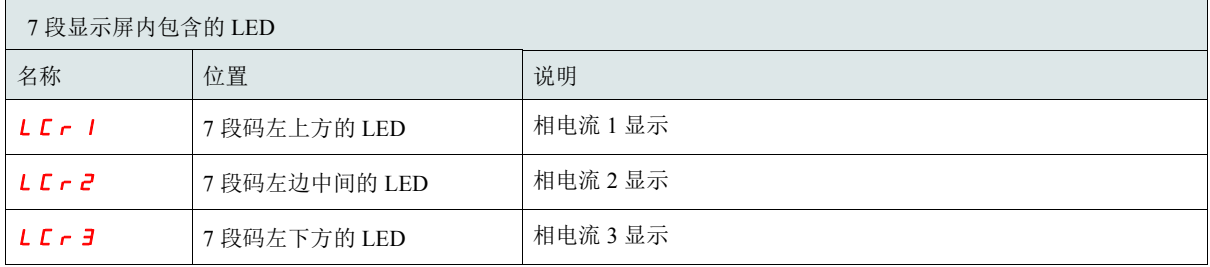

例:  $LT - 1 = 88$  A

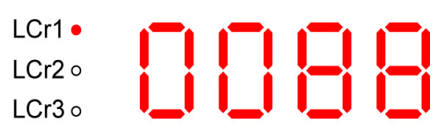

注 1: 当软起动器采用内三角连接时, LCr1、 LCr2、 LCr3 值为绕组内电流。线电流 = L C r x /3。

注 2: 对于 Altistart, 由于相位 2 没有电流传感器, 22•••Q, L C r 2 显示 " - - " 。

注:按以下条件设置远程显示终端

•Modbus 速率 = 19.2 Kbps,  $(\n\sqrt{R} \mathbf{b} \mathbf{r})$ 

IP54 的远程显示终端 VW3G22101 或 IP65 的远程显示终端 VW3G22102 可安装在墙壁安装式或落地式机柜的门上,要配有一个可实现 IP65 保护的密封件。在软起动器已与远程显示终端断开甚至软起动器已被断电之后,由远程终端设置的对软起动器的显示限制将仍然保持有效。

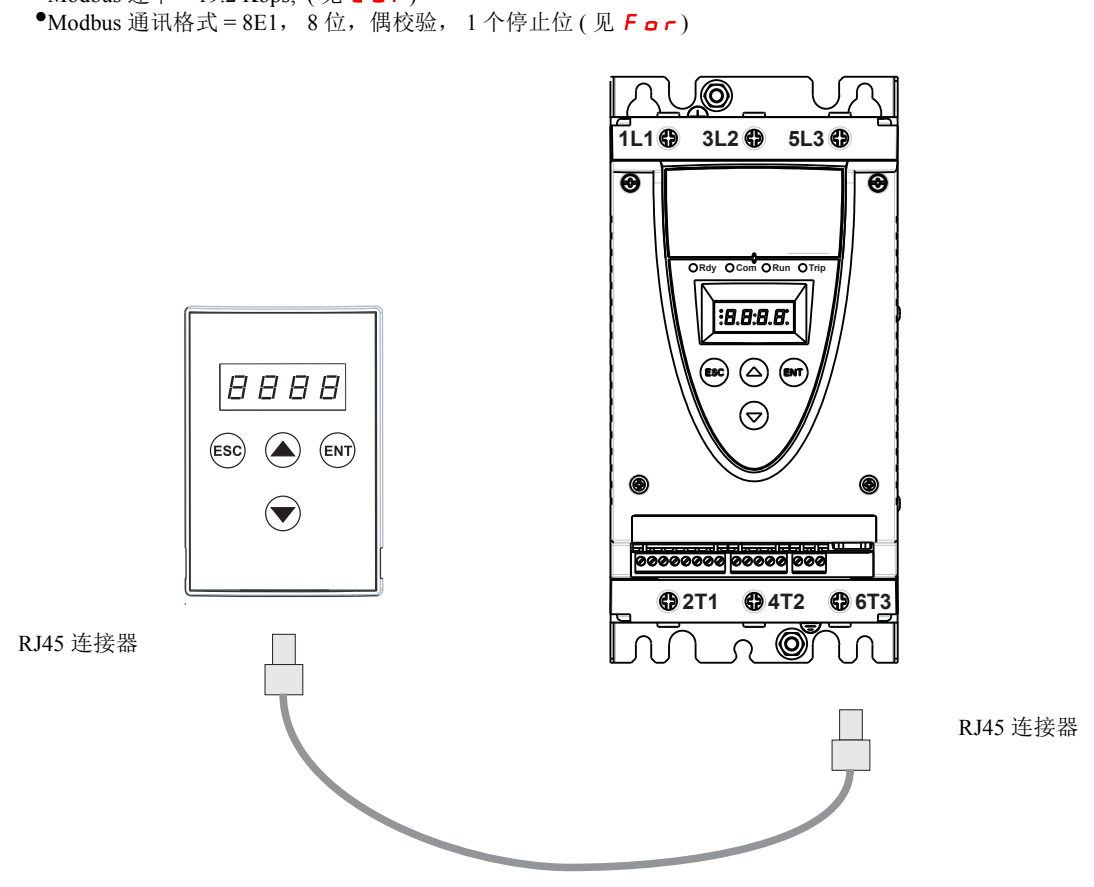

电缆 VW3A1104R $\bullet \bullet$  ( $\bullet \bullet$  = 10 或 30)

## 编程和设置

初步建议

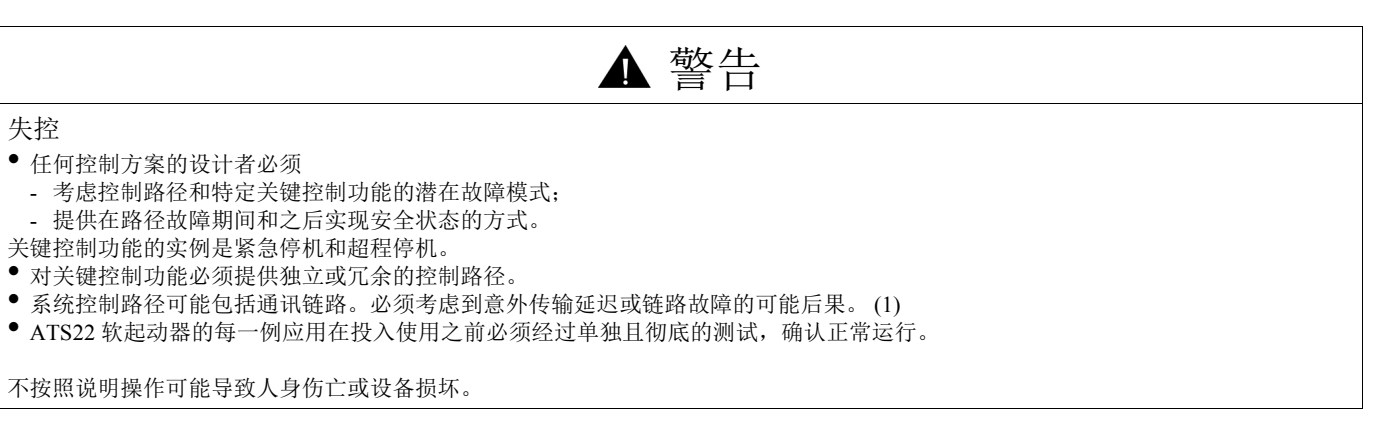

(1) 更多信息请参见 NEMA ICS 1.1 ( 最新版 ), " 固态控制的应用、安装和维护的安全准则 "。

在更改出厂配置时,应在参数索引和 Modbus 通讯地址表中记录您的参数设置,该表起始于第 27 页。

## 菜单结构

提供两级菜单。

" 快速起动 " 级 - 出厂设置 可访问定义应用特性以管理加速斜坡、升压水平的基本参数。

<span id="page-45-0"></span>" 高级 "

可访问定义电机保护、接口、通讯等特性的专门参数。 此选择将添加一些菜单,特别对于 " 监测 " 菜单,它将添加一些参数。

菜单选择:"快速起动"级或"高级"

- 1. 使用向前或向后键前后滚动, 直至到达 c o n F 菜单, 并按 ENT 键。进入配置菜单。
- 2. 使用向前或向后键前后滚动,直至到达 conF 菜单中的 L AC 设置, 并按 ENT 键。
- 3. 选择所需的参数 (oFF 为快速起动级, on 为高级 ),然后按 ENT 键。对每一级子菜单和参数重复此操作,直至到达所需的参数和值。
- 4. 按 ENT 键对值加以保存。

注: 参数值在其值改变时立即有效并生效。如果按下 ESC 键,先前保存在 EEPROM 中的值将被恢复。

#### 菜单说明

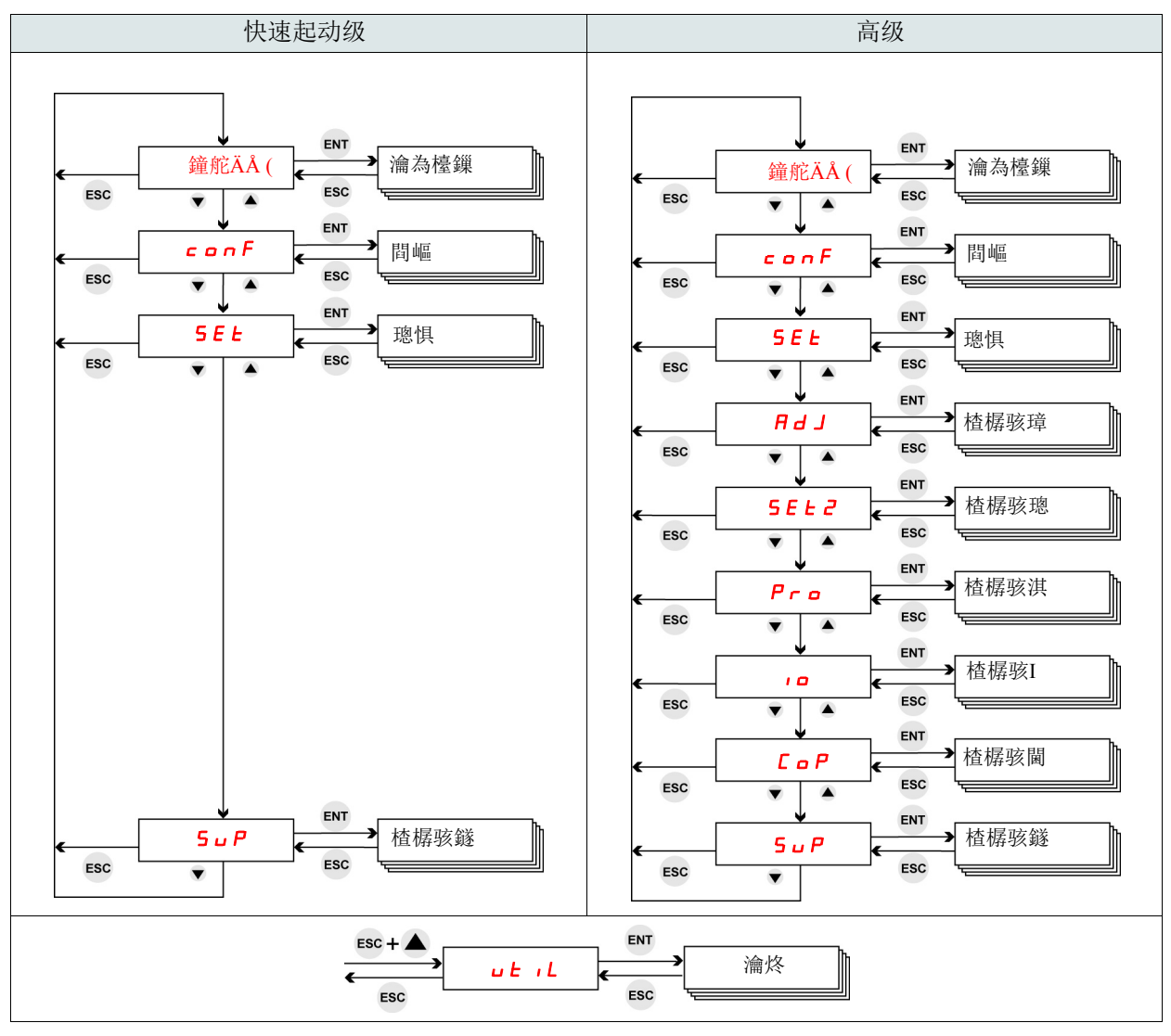

<sup>(1)</sup> 显示软起动器的状态: rdy nrdy run。 见下一页的 " 状态 " 菜单。

### <span id="page-46-0"></span>状态和实际数据监测

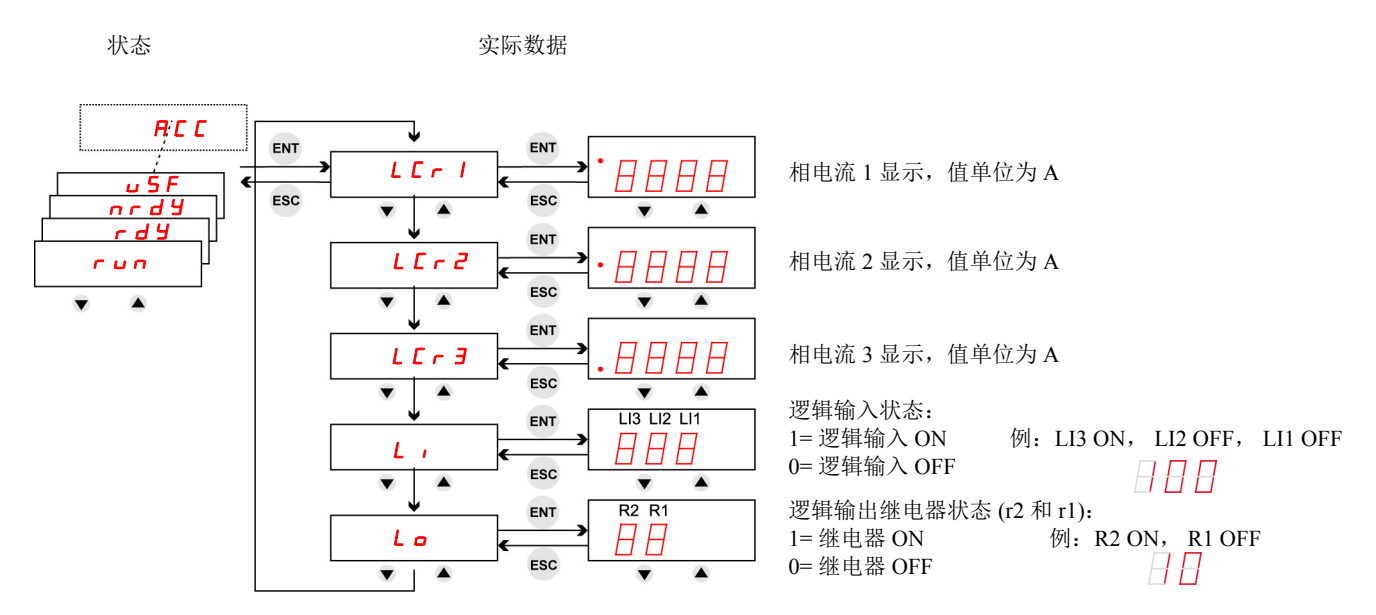

注:当软起动器采用内三角连接时, LCr1、 LCr2、 LCr3 值为绕组内电流。 线电流 =  $LT - x\sqrt{3}$ .

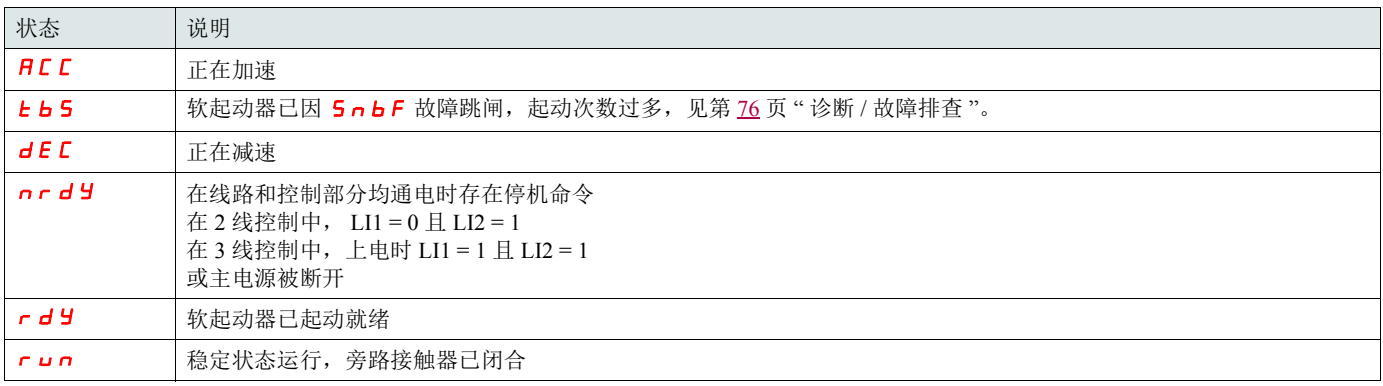

关于故障规范,参见第 [75](#page-74-0) 页 "诊断 / [故障排查](#page-74-0)"一章。

## 参数访问控制

•R( <sup>读</sup> ):参数值为只读。

• $\overline{R}(0,0)$  · シジニング (1): •R/W\*( <sup>读</sup> / <sup>写</sup> ):参数值只能在软起动器已停机时才可被更改。 .

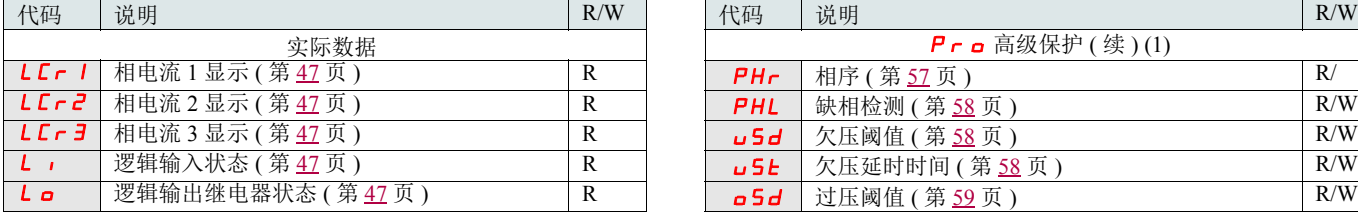

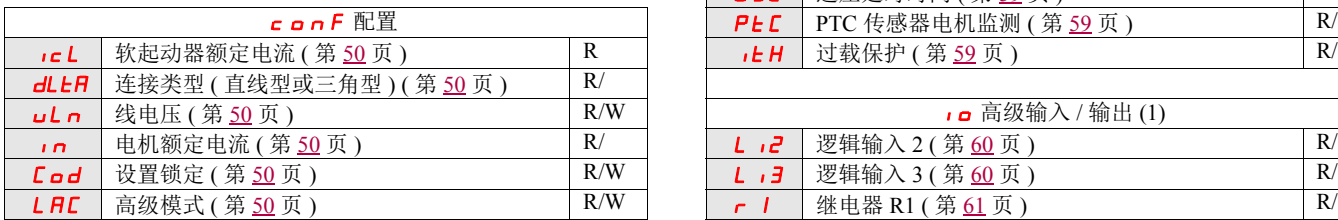

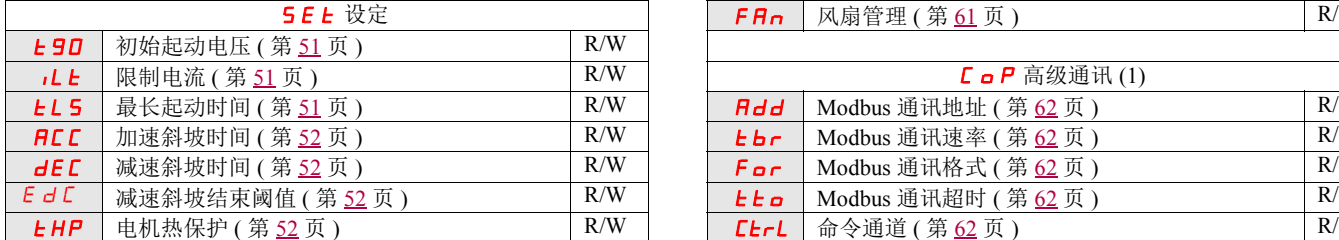

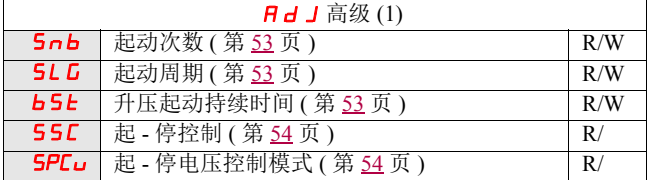

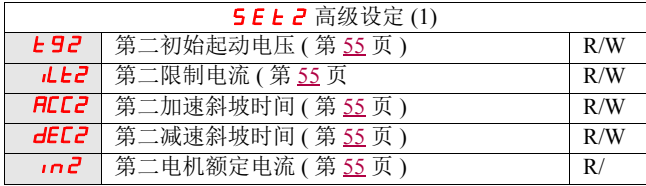

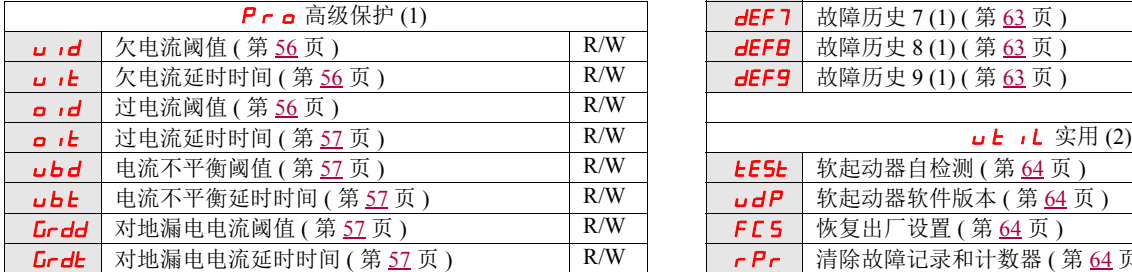

(1) 仅当第 [50](#page-49-0) 页高级模式 L A L 被设置为 o n 时可用。 (2) 使用按键快捷方式 可访问, 除非电机处于运行状态。

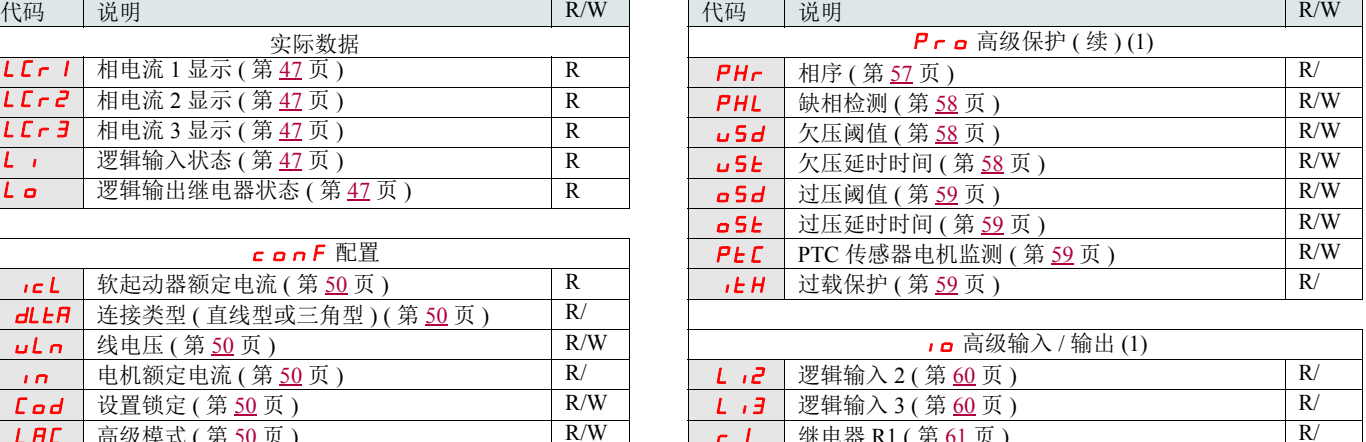

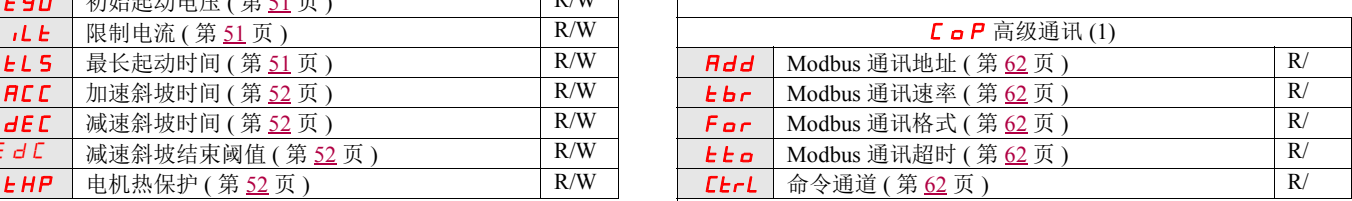

r 2 [继电器](#page-60-2) R2 (第 <u>[61](#page-60-2)</u> 页 )<br>F R <br>R <br>R <br>R <br>R <br>R <br>R <br>R <br>R <br>R <br>R

 $F$   $F$   $n$  | [风扇管理](#page-60-4) ( 第 [61](#page-60-3) 页 )

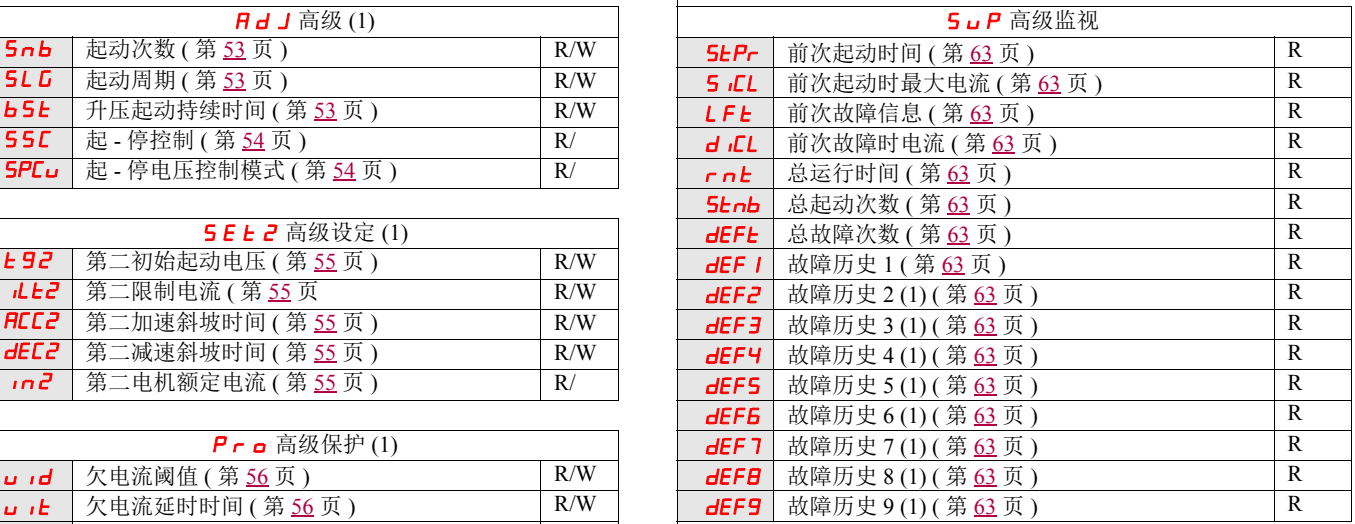

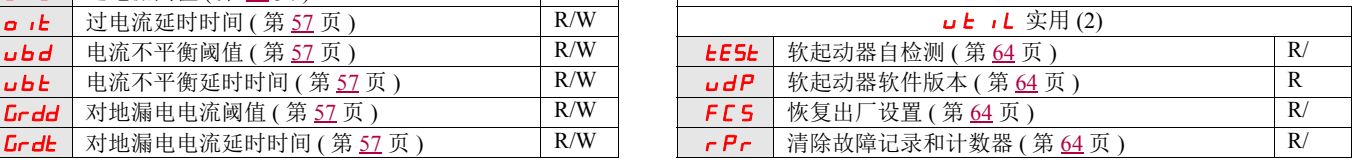

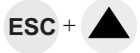

# 参数表结构

参数表包含对各种菜单的说明,采用远程显示终端和集成的本地面板均可访问。

#### 例:

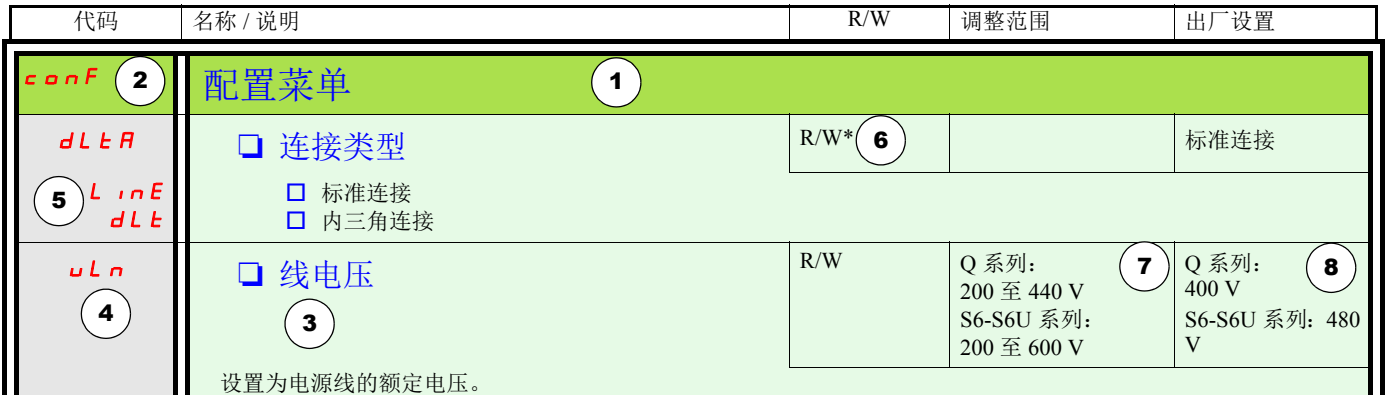

- 1. 菜单名称
- 2. 显示屏上的菜单代码
- 3. 参数说明及补充信息
- 4. 显示屏上的参数代码
- 5. 显示屏上的参数值代码
- 6. 访问控制:
	- $\overline{\text{P}}$ R(读): 参数值为只读。
	- •R/W ( <sup>读</sup> / <sup>写</sup> ):参数值可以在电机运行时被更改 ( 处于软起动或 软停止期间并且由 Modbus 给出命令的情况除外 )。
	- •R/W\*( <sup>读</sup> / <sup>写</sup> ):参数值只能在软起动器已停机时才可被 更改。
	- •W ( <sup>写</sup> ):参数值可以在软起动器正在运行时被更改。
- 7. 如果有的话,参数的调整范围
- 8. 参数的出厂设置,条件是可写,参数可由用户修改。

# 配置菜单 (ConF)

<span id="page-49-11"></span><span id="page-49-10"></span><span id="page-49-9"></span><span id="page-49-8"></span><span id="page-49-7"></span><span id="page-49-6"></span><span id="page-49-5"></span><span id="page-49-4"></span><span id="page-49-3"></span><span id="page-49-2"></span><span id="page-49-1"></span><span id="page-49-0"></span>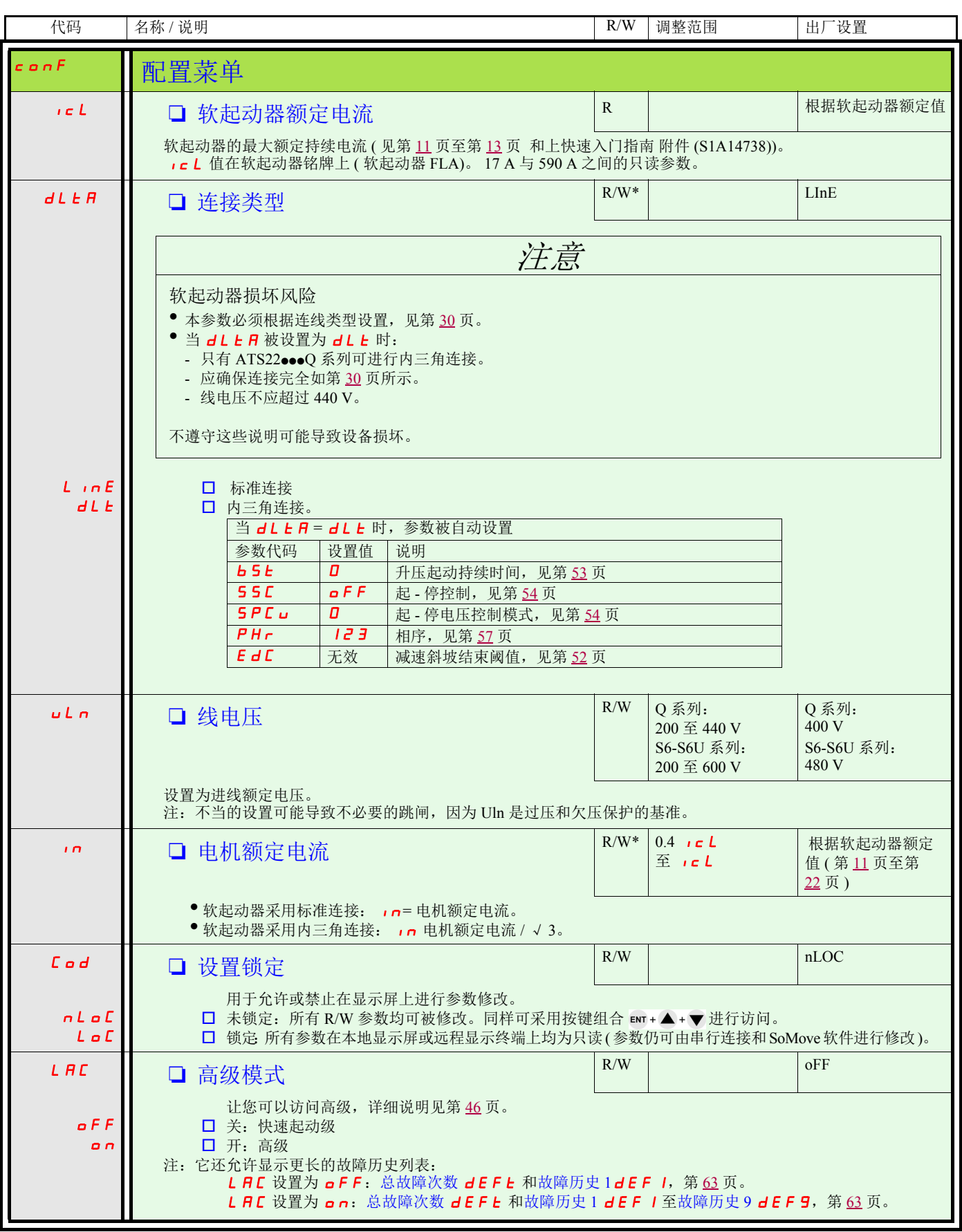

<span id="page-50-5"></span><span id="page-50-4"></span><span id="page-50-3"></span><span id="page-50-2"></span><span id="page-50-1"></span><span id="page-50-0"></span>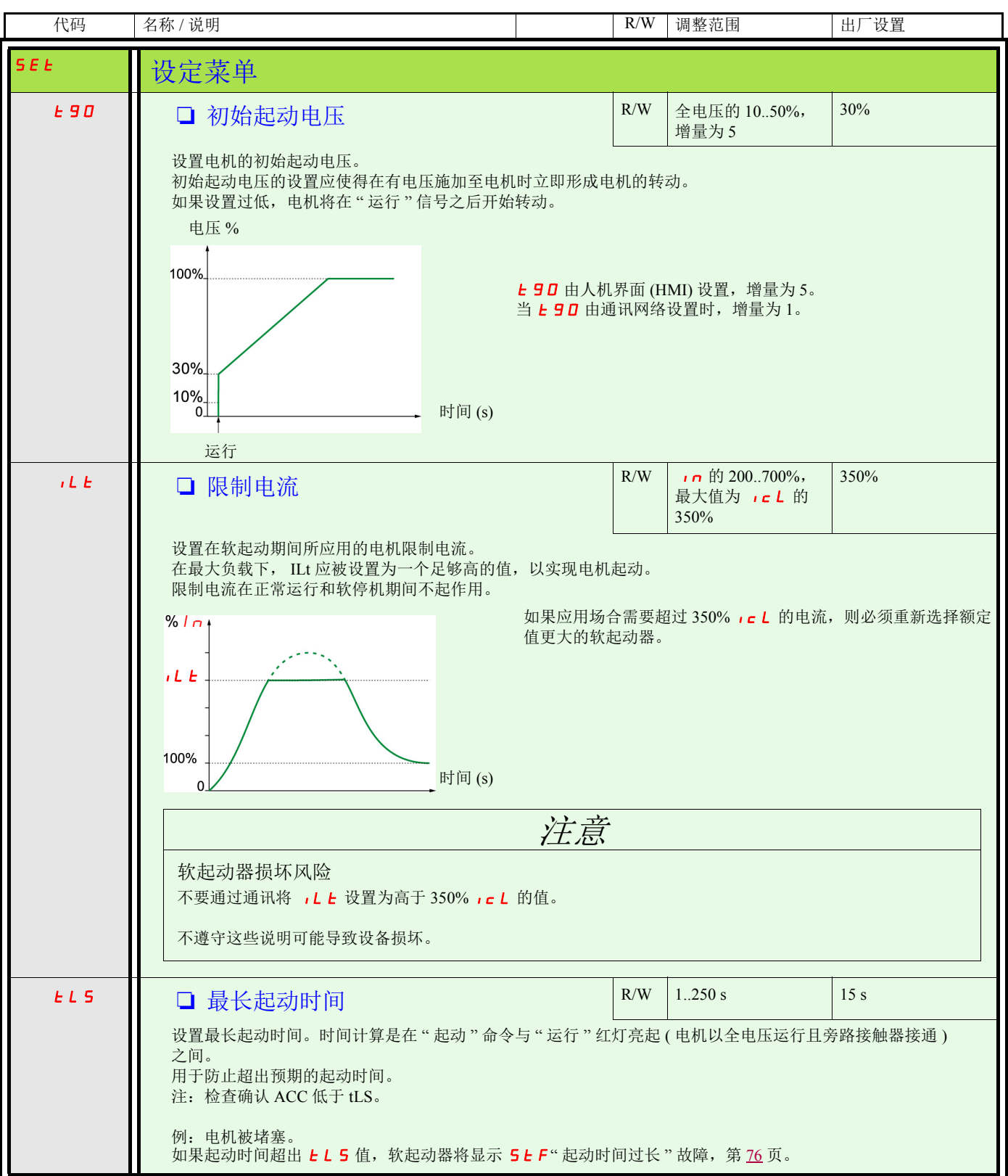

<span id="page-51-7"></span><span id="page-51-6"></span><span id="page-51-5"></span><span id="page-51-4"></span><span id="page-51-3"></span><span id="page-51-2"></span><span id="page-51-1"></span><span id="page-51-0"></span>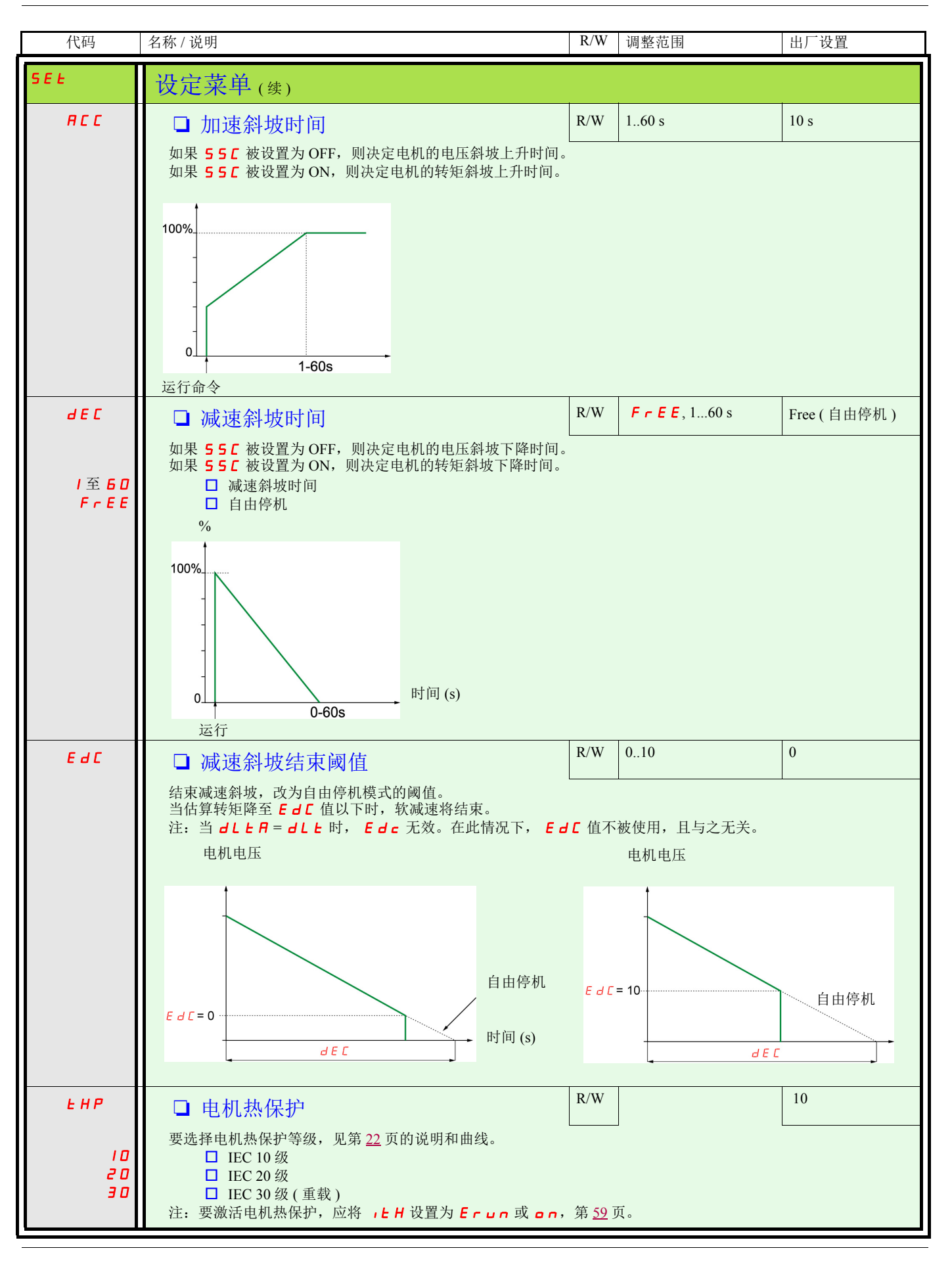

<span id="page-52-5"></span><span id="page-52-4"></span><span id="page-52-3"></span><span id="page-52-2"></span><span id="page-52-1"></span><span id="page-52-0"></span>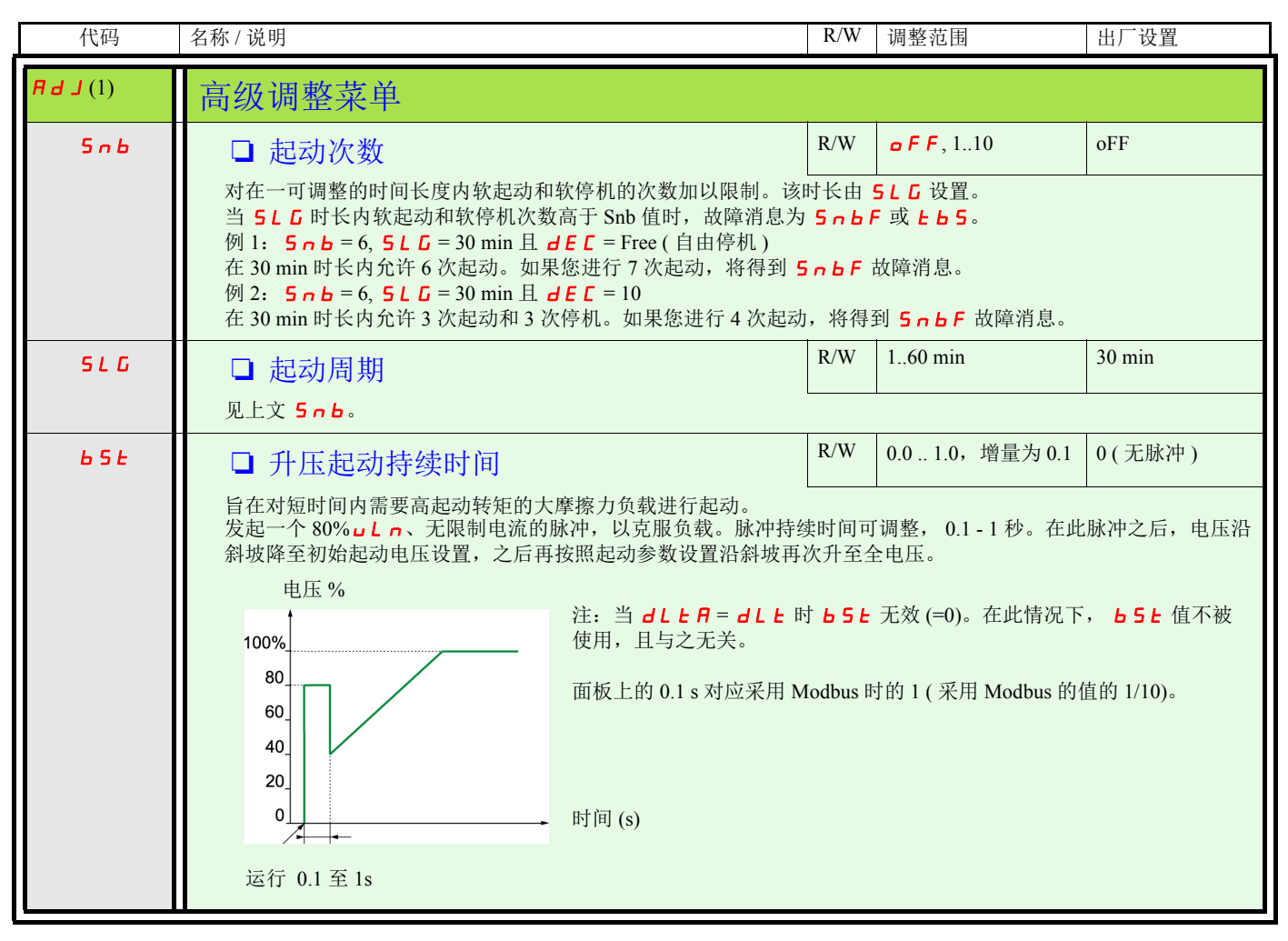

<span id="page-53-3"></span><span id="page-53-2"></span><span id="page-53-1"></span><span id="page-53-0"></span>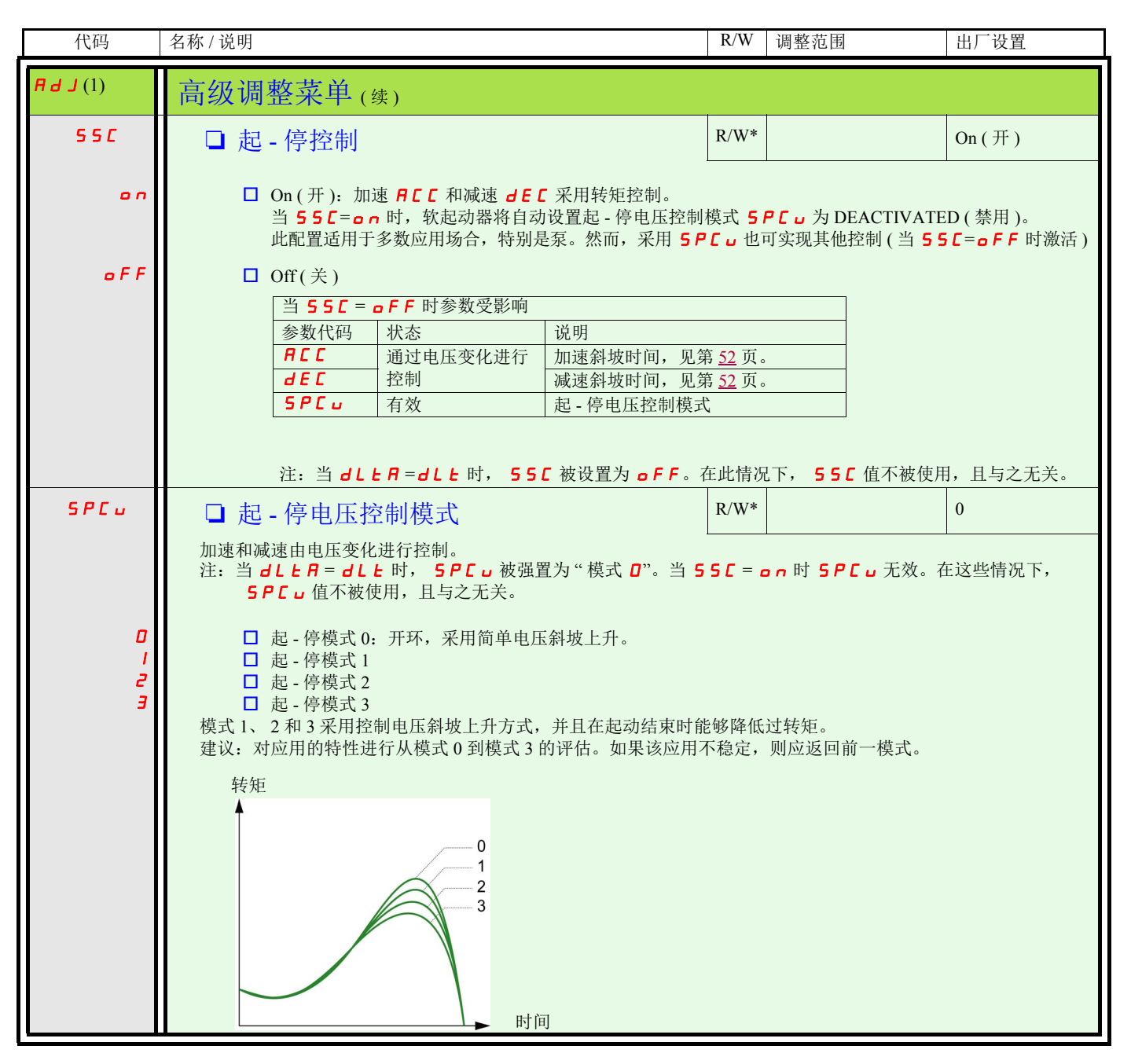

# 高级设定菜单 (SEt2)

<span id="page-54-6"></span><span id="page-54-5"></span><span id="page-54-1"></span><span id="page-54-0"></span>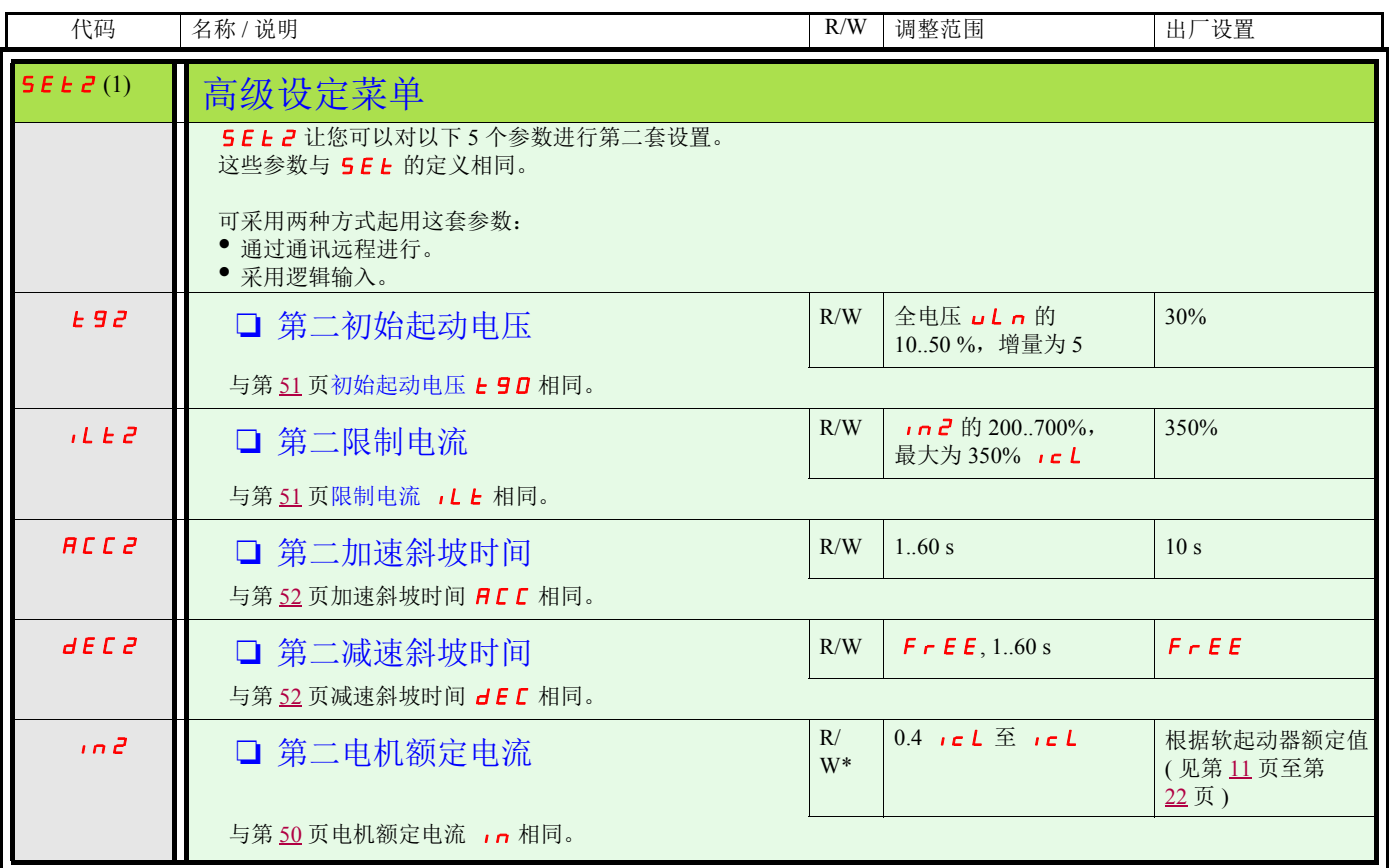

<span id="page-54-9"></span><span id="page-54-8"></span><span id="page-54-7"></span><span id="page-54-4"></span><span id="page-54-3"></span><span id="page-54-2"></span>(1) 仅当第 [50](#page-49-11) 页[高级模式](#page-49-11) L A C 被设置为 o n 时可用。

<span id="page-55-5"></span><span id="page-55-4"></span><span id="page-55-3"></span><span id="page-55-2"></span><span id="page-55-1"></span><span id="page-55-0"></span>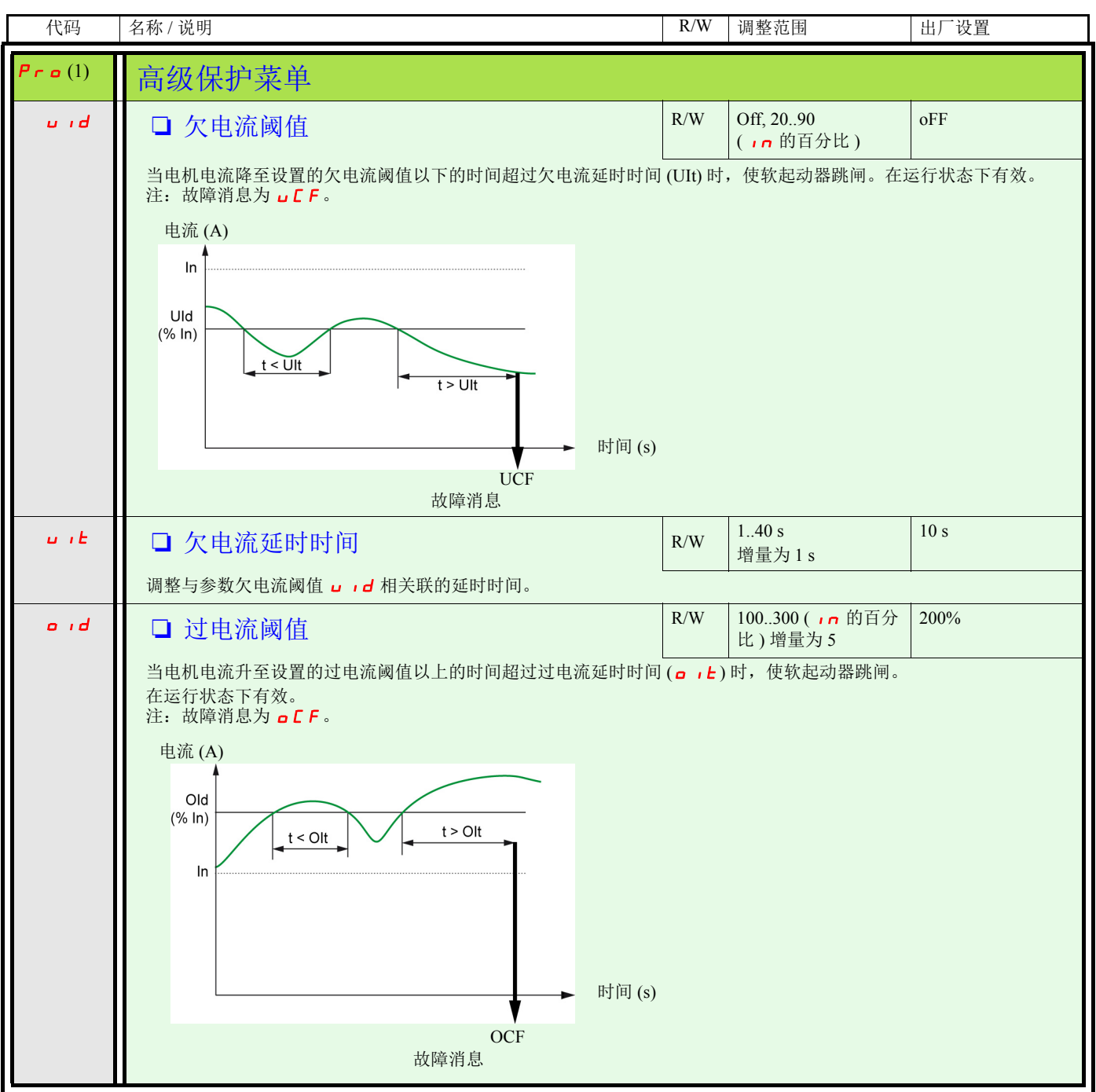

<span id="page-56-11"></span><span id="page-56-10"></span><span id="page-56-9"></span><span id="page-56-8"></span><span id="page-56-7"></span><span id="page-56-6"></span><span id="page-56-5"></span><span id="page-56-4"></span><span id="page-56-3"></span><span id="page-56-2"></span><span id="page-56-1"></span><span id="page-56-0"></span>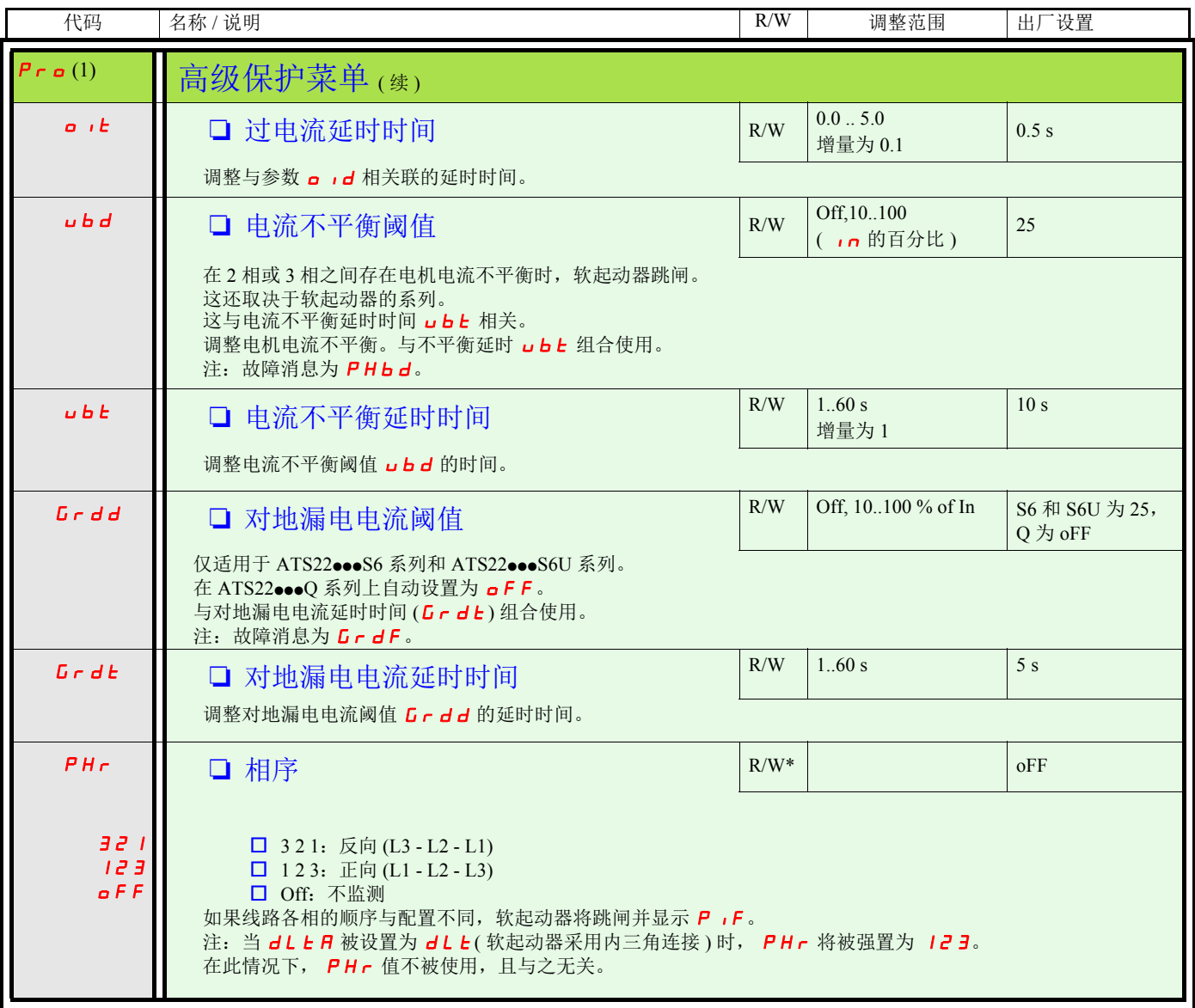

<span id="page-57-5"></span><span id="page-57-4"></span><span id="page-57-3"></span><span id="page-57-2"></span>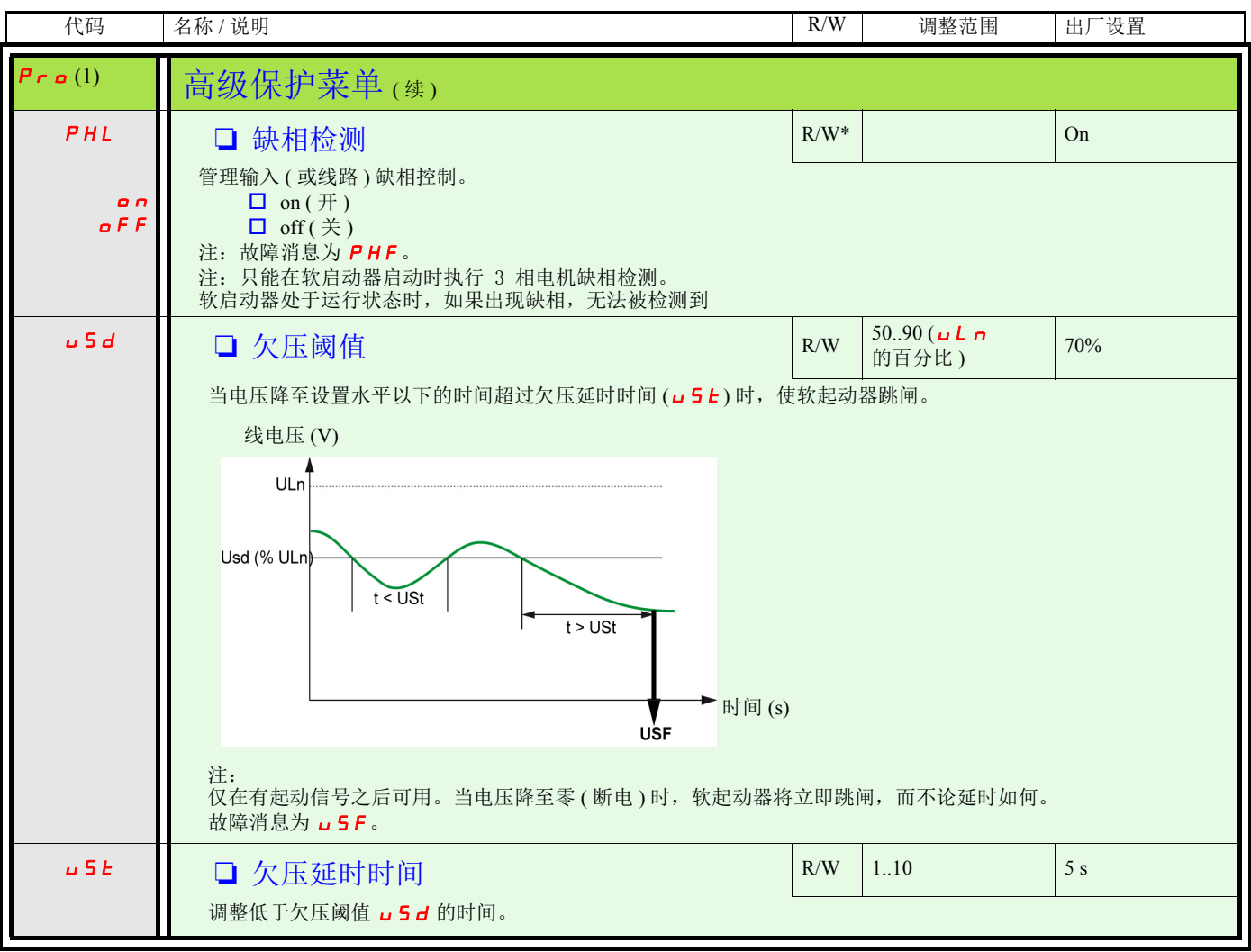

<span id="page-57-1"></span><span id="page-57-0"></span>(2) 仅通过 Modbus 可用。

<span id="page-58-7"></span><span id="page-58-6"></span><span id="page-58-5"></span><span id="page-58-4"></span><span id="page-58-3"></span><span id="page-58-2"></span><span id="page-58-1"></span><span id="page-58-0"></span>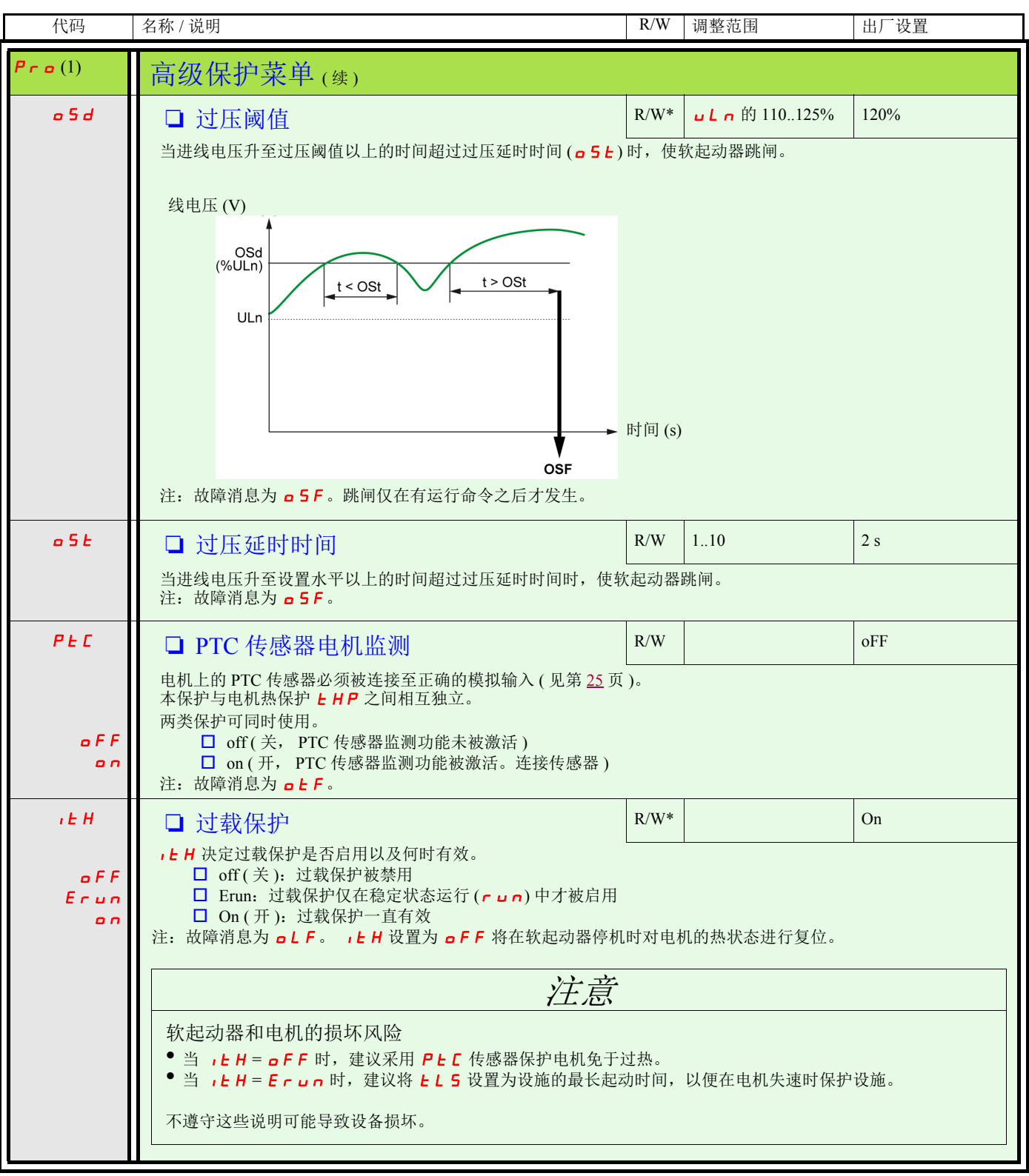

<span id="page-59-3"></span><span id="page-59-2"></span><span id="page-59-1"></span><span id="page-59-0"></span>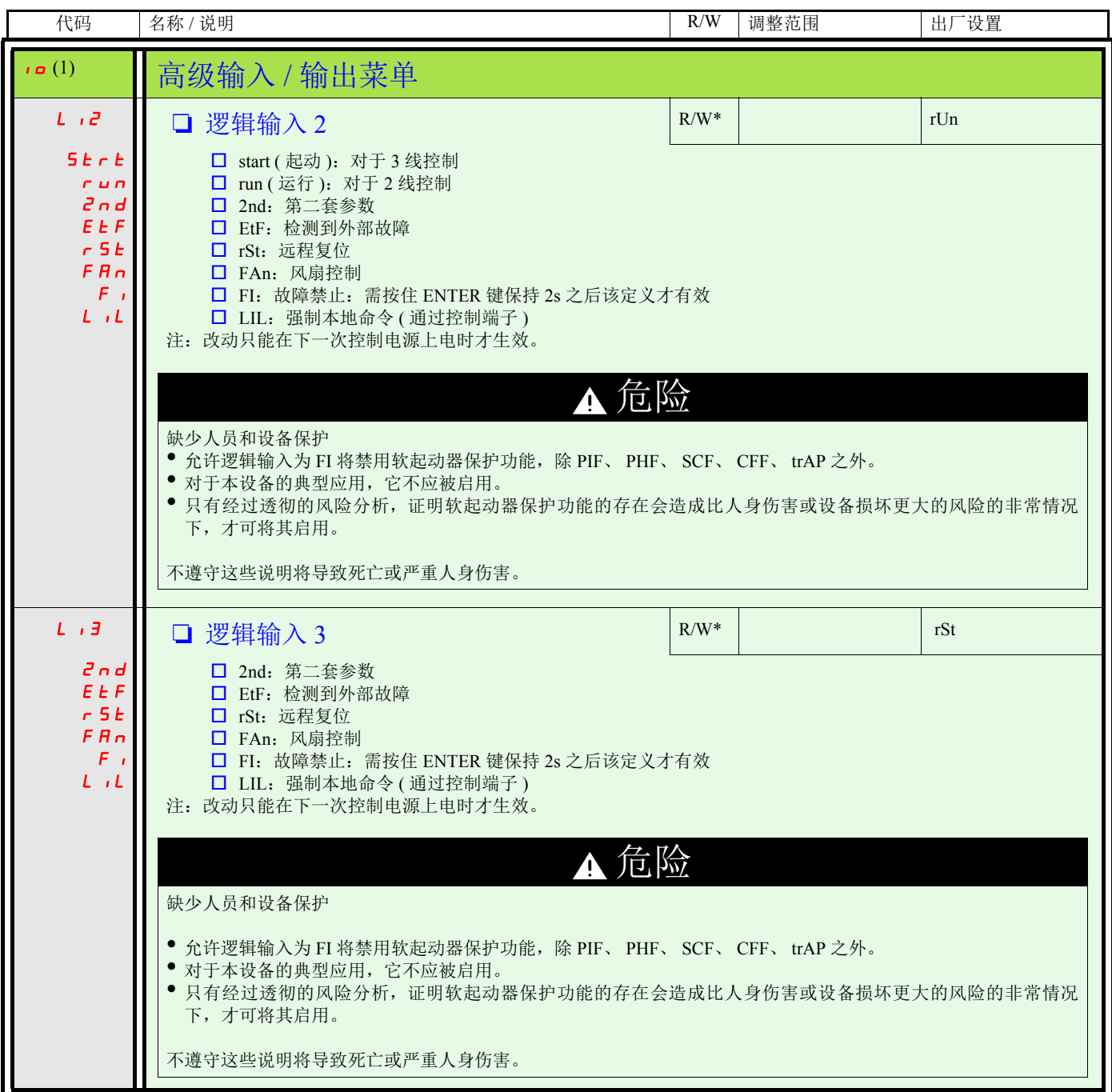

<span id="page-60-5"></span><span id="page-60-4"></span><span id="page-60-3"></span><span id="page-60-2"></span><span id="page-60-1"></span><span id="page-60-0"></span>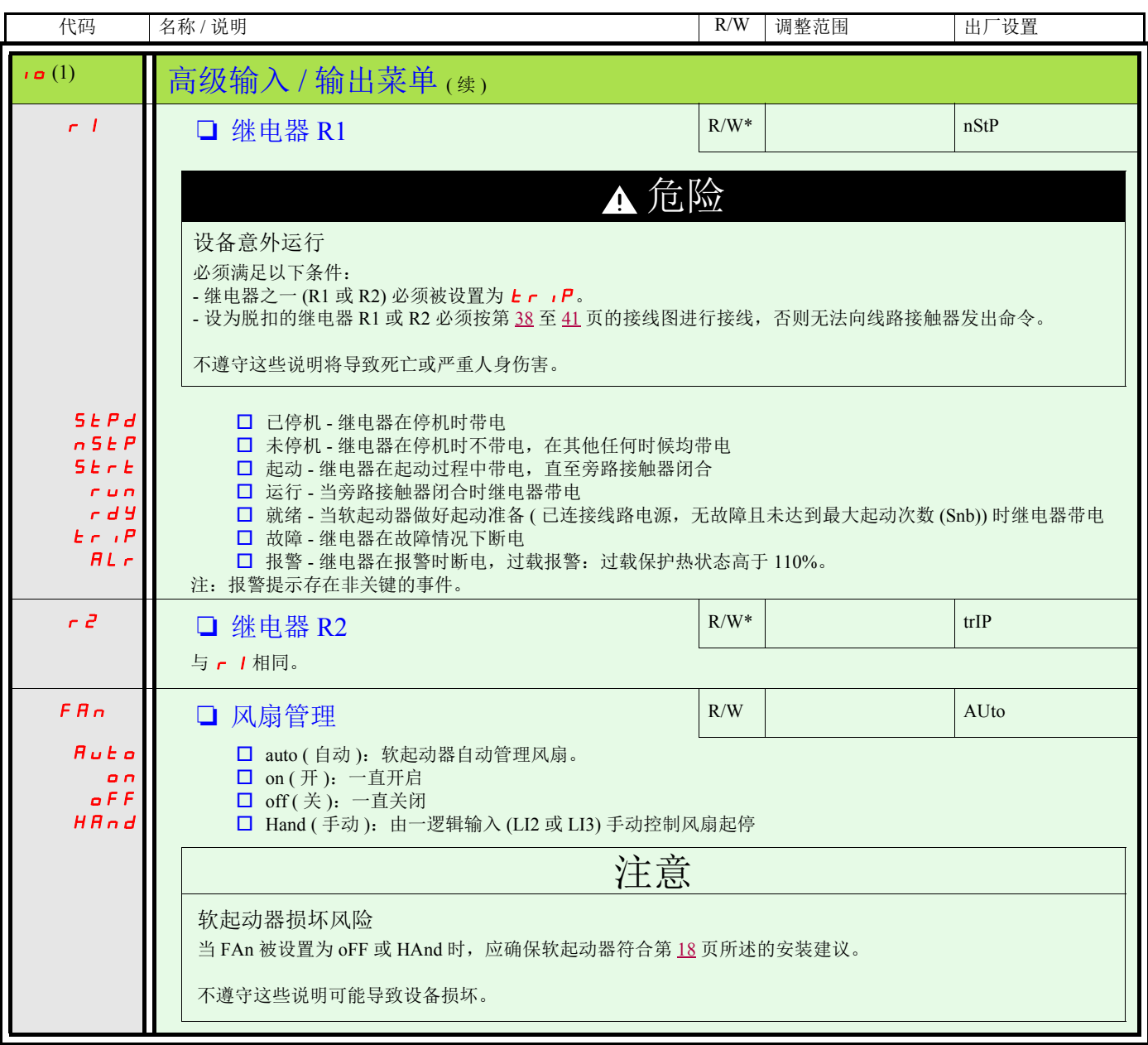

<span id="page-61-9"></span><span id="page-61-8"></span><span id="page-61-7"></span><span id="page-61-6"></span><span id="page-61-5"></span><span id="page-61-4"></span><span id="page-61-3"></span><span id="page-61-2"></span><span id="page-61-1"></span><span id="page-61-0"></span>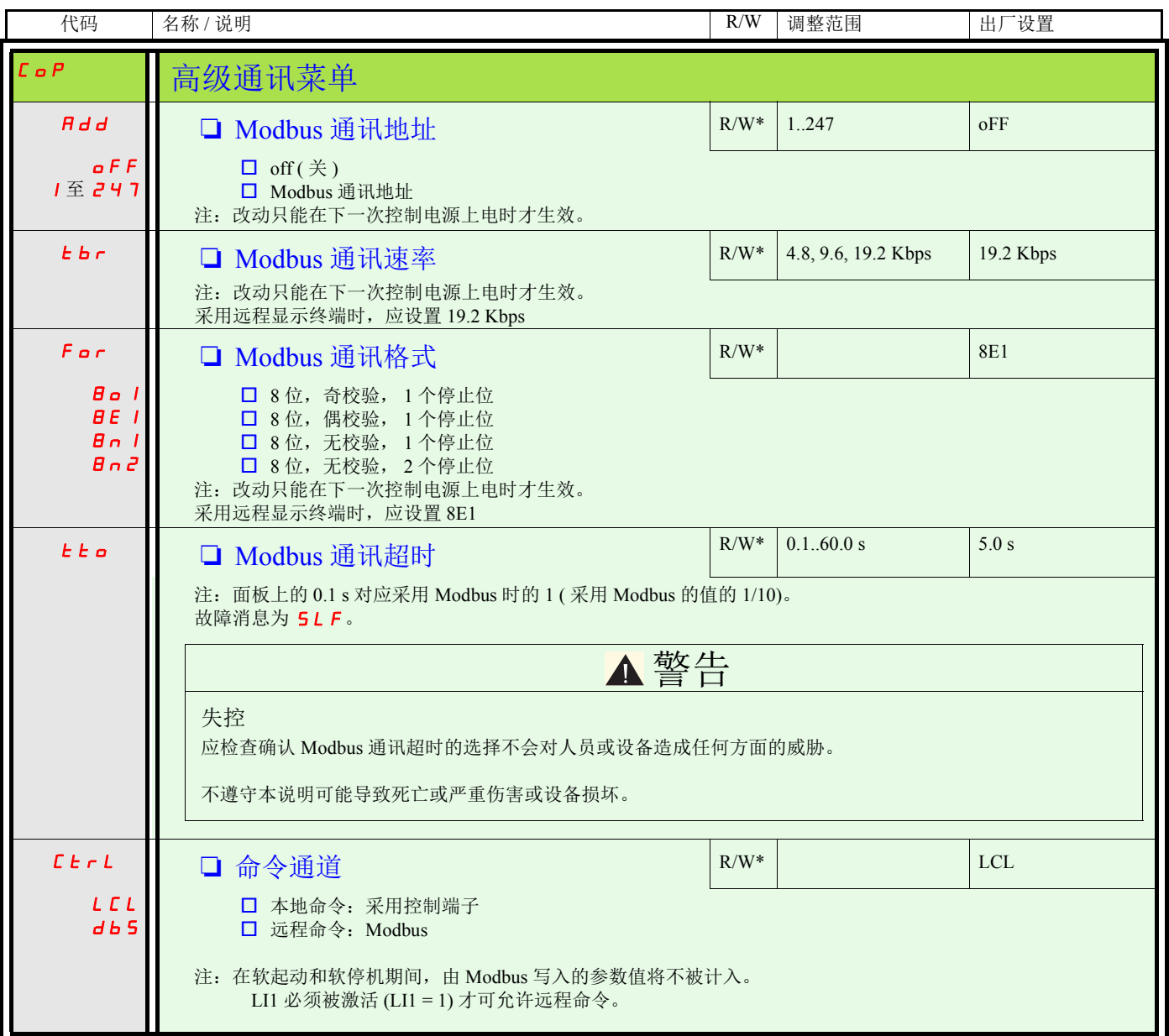

<span id="page-62-31"></span><span id="page-62-30"></span><span id="page-62-29"></span><span id="page-62-28"></span><span id="page-62-27"></span><span id="page-62-26"></span><span id="page-62-25"></span><span id="page-62-24"></span><span id="page-62-23"></span><span id="page-62-22"></span><span id="page-62-21"></span><span id="page-62-20"></span><span id="page-62-19"></span><span id="page-62-18"></span><span id="page-62-17"></span><span id="page-62-16"></span><span id="page-62-15"></span><span id="page-62-14"></span><span id="page-62-13"></span><span id="page-62-12"></span><span id="page-62-11"></span><span id="page-62-10"></span><span id="page-62-9"></span><span id="page-62-8"></span><span id="page-62-7"></span><span id="page-62-6"></span><span id="page-62-5"></span><span id="page-62-4"></span><span id="page-62-3"></span><span id="page-62-2"></span><span id="page-62-1"></span><span id="page-62-0"></span>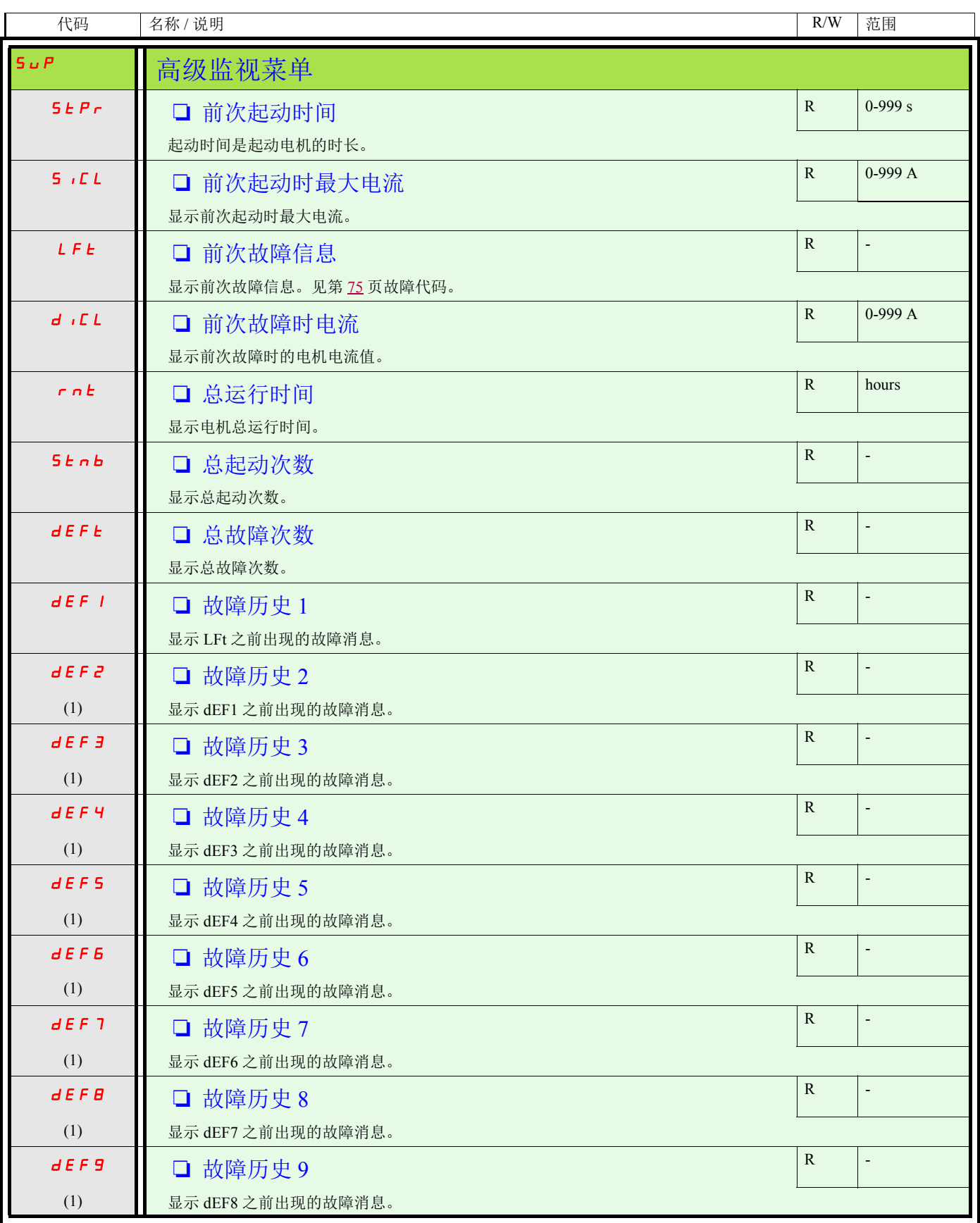

<span id="page-63-3"></span><span id="page-63-2"></span><span id="page-63-1"></span><span id="page-63-0"></span>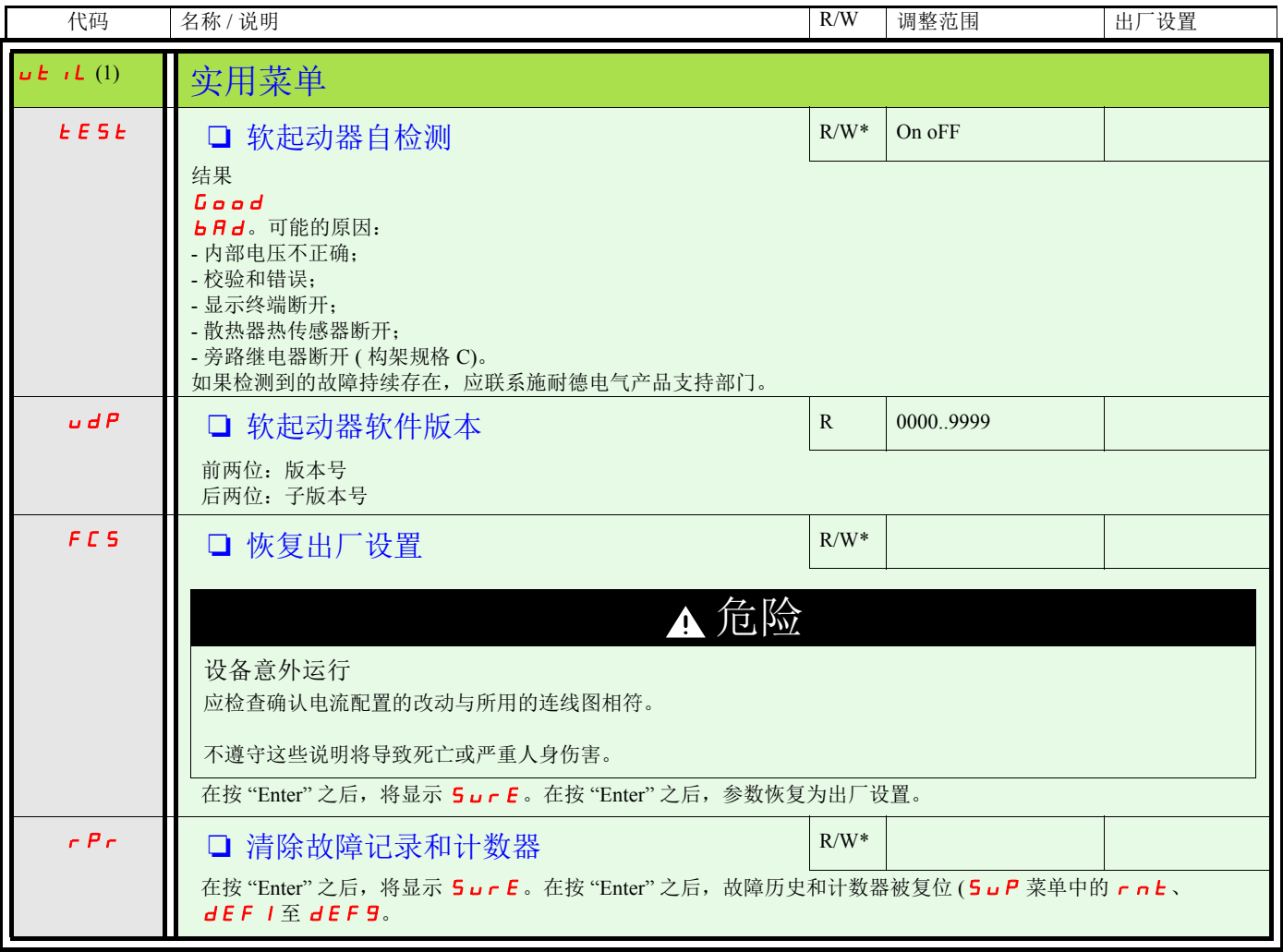

- <span id="page-63-6"></span><span id="page-63-5"></span><span id="page-63-4"></span>\*:仅在软起动器停机时为可写。
- (1) 使用按键快捷方式 可访问,除非电机处于运行状态。

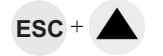

<span id="page-64-0"></span>命令通道:本地或远程命令

命令通道提供了通过软起动器对电机发出指令 ( 起动、停机等 ) 的可能性。 它也可以读取或写入参数。

在本地命令模式中, ATS 22 可由本地面板设置:

• 使用 <sup>4</sup> 个按键进入菜单。

在远程命令模式中, ATS 22 软起动器可由远程显示终端设置:

• 可以按照与本地面板相似的方式使用远程显示终端,这意味着远程显示终端上的人机界面 (HMI) 与产品上的本地面板 HMI 有相同的性 能。

注:有些命令通道也可以读取或写入参数。

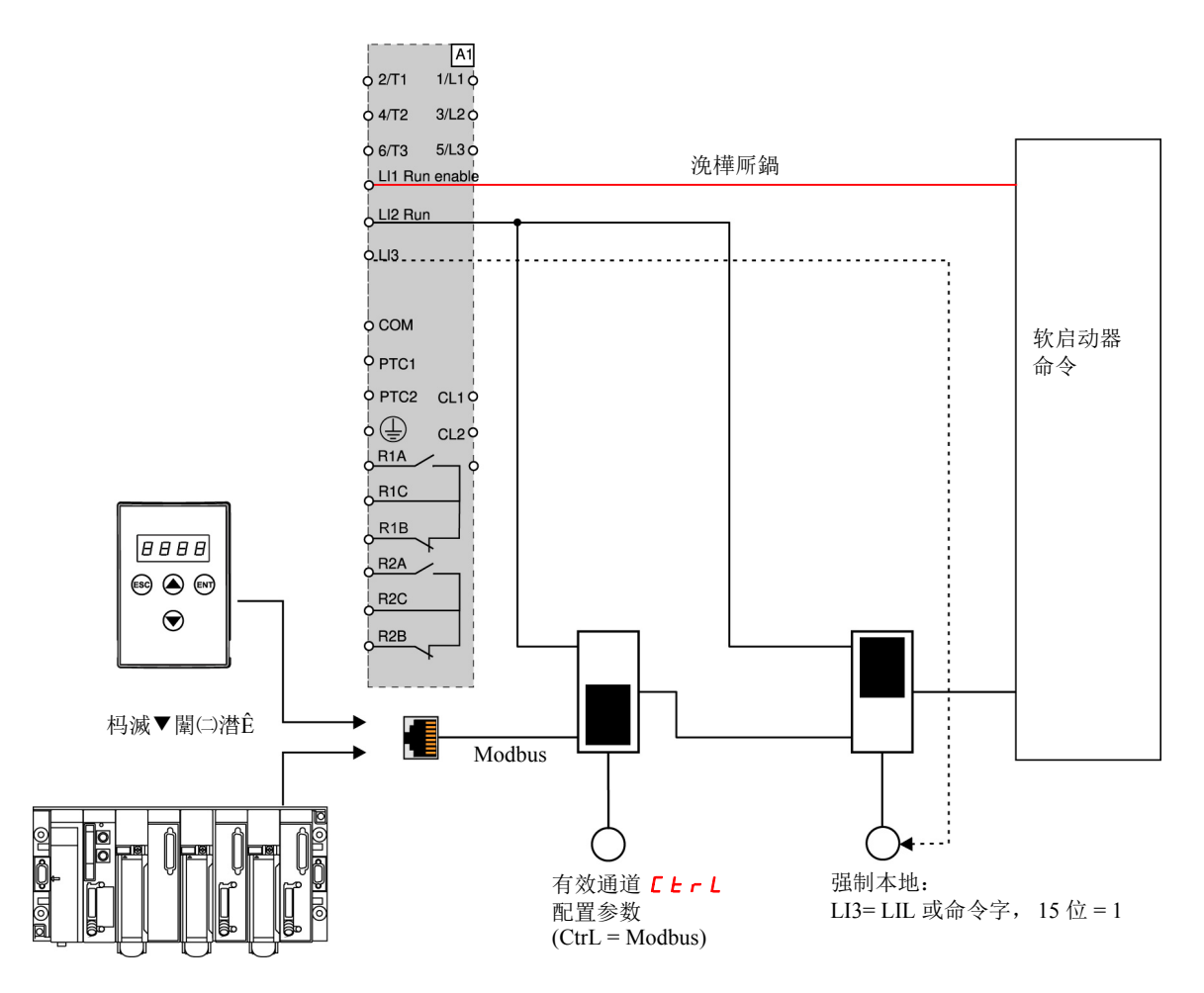

在本例中, LI3 被配置为强制本地命令 (LIL)。

如果  $C \cdot C$  = Modbus + 强制本地, 则强制本地为优先。

LOCAL (本地)模式:软起动器完全由端子控制。参数可通过 Modbus 读取或写入。只要 C L r L = 0,软起动器就保持处于本地模式。

FORCED LOCAL ( 强制本地 ) 模式: 软起动器完全由端子控制。 Modbus 链路对参数的写入权限被禁止。可进行读取。

```
注:LI1 必须被激活 (LI1 = 1) 方可允许远程命令。
```
如果需要由端子进行本地停机,则在 LI1 上可使用开关。在此情况下,停机将采用自由停机方式。

通道变更特性

在 C o P 菜单 ( 高级通讯 ) 中, 有效通道可通过 C b r L 参数进行变更: :

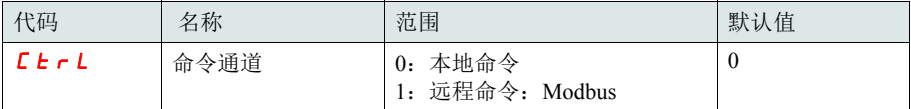

L L r L 参数是可以在电机停机时被修改的配置参数。

在 」。菜单 ( 高级输入 / 输出 ) 中, 一个逻辑输入可以被定义为本地命令: :

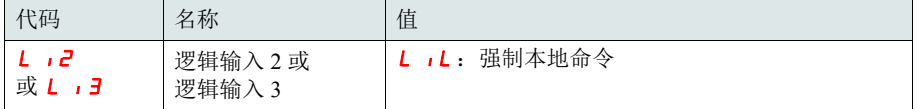

本地远程输入在电平 1 时有效。

当本地远程输入为有效时,有效的命令通道为本地通道。

当由一逻辑输入使本地强制功能有效时,参数只能通过本地 HMI 或远程显示终端写入。如果由 Modbus 写入功能 6 或功能 16, 则将发回异 常功能代码 1。

当由 Modbus 命令字使本地强制功能有效时,参数也可由 Modbus 写入。

定义为"强制本地命令"的逻辑输入对于 Modbus 命令字的 15 位有优先权。如果 LI3 被定义为 LIL 且 LI3=1, 则即使 15 位 =1, "强制本地 命令 " 也有效。

当 CTRL = Modbus 且 LI 强制本地命令被激活时,一个 Modbus 请求功能 6 或功能 16 将发回一个异常功能代码 1。

当采用 Modbus 时, 只有 LI1 停机会被考虑。

命令字

控制寄存器写操作的定义改变如下:

ATS 22 采用一个控制寄存器, 用于控制 ATS 22。 地址:控制寄存器地址为:752。 为使用控制寄存器来控制 ATS 22, 应:

- $\bullet$  使用功能 16 或功能 6
- 使用 Address\_High ( 高位地址,页码 )= 2
- 使用 Address\_Low ( 低位地址 ) = 240 (0F0H)
- 仅写入一个寄存器
- 对于 Modbus, 将 comm\_control  $(E \t{E} r L)$  设置为 1

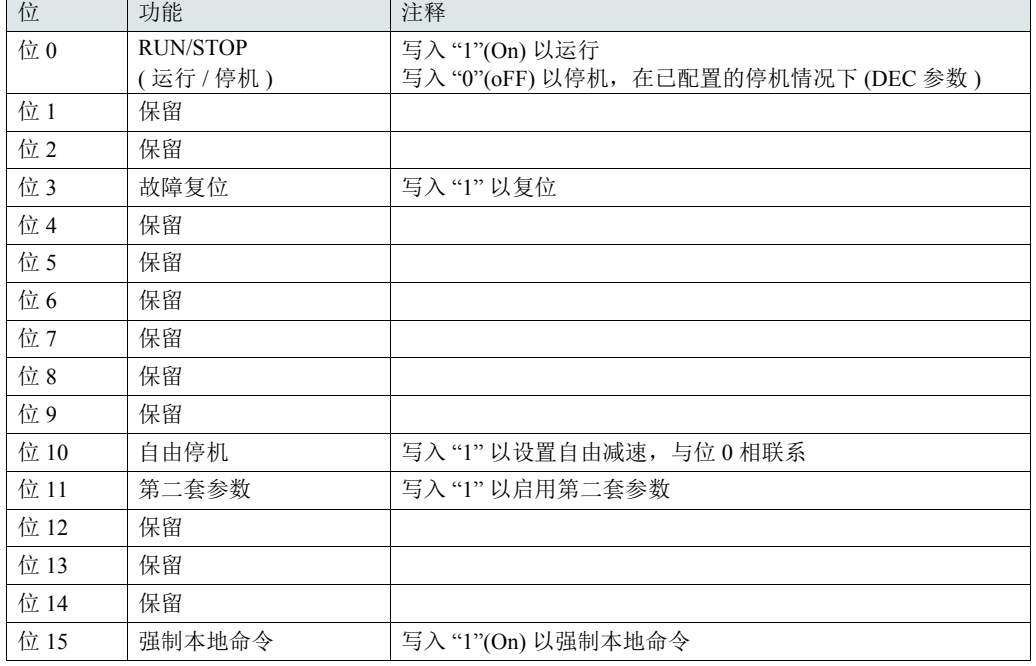

## 状态字

状态寄存器地址为:256

- 仅使用功能 3
- 使 Address\_High ( 页码 ) = 1
- 使 Address  $Low = 0 (00H)$
- 仅读取一个寄存器

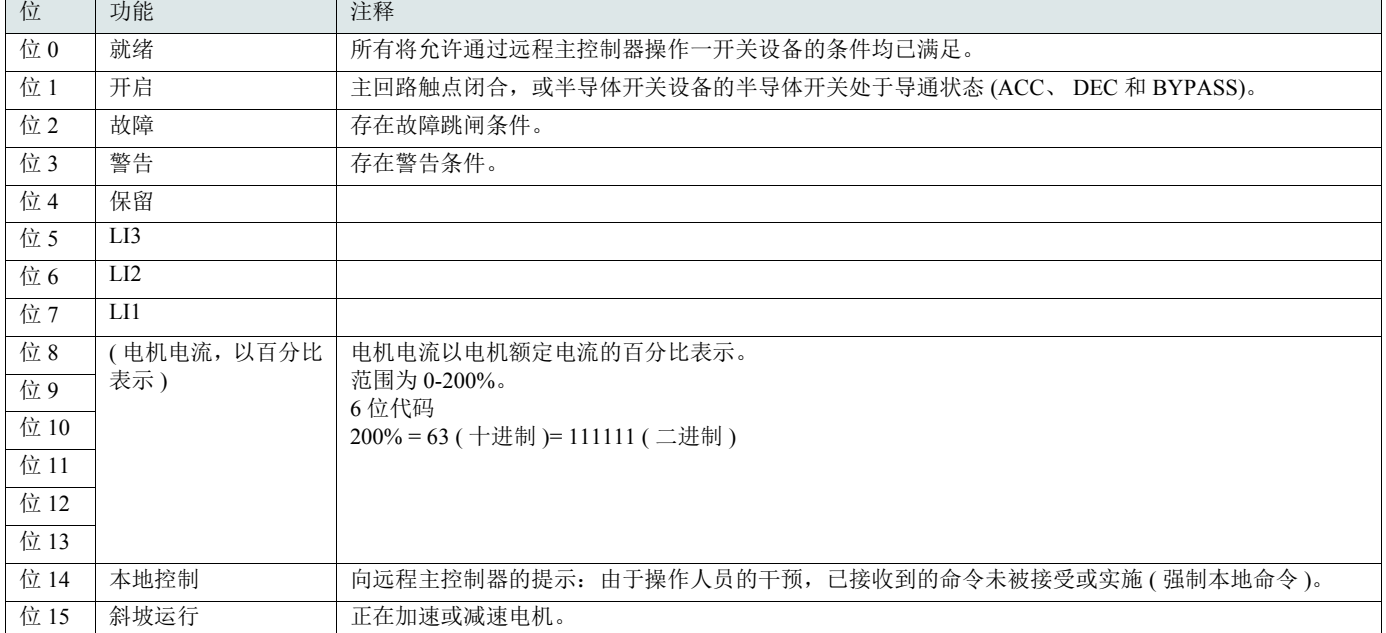

<span id="page-67-0"></span>本节将介绍与总线或网络的连接,通过 7 段码 LED 显示屏对通讯专用参数进行的提示、诊断和配置。 还将介绍 Modbus 协议的通讯服务。

# Modbus 协议

所使用的传输模式为 RTU 模式。其帧没有消息报头字节,也没有消息结束字节。

其定义如下:

数据采用二进制代码传输。 CRC16:循环冗余校验。 在大于或等于 3 个字符的静默期之后,即检测出帧的结束。 原理 Modbus 协议为主 - 从式协议。 . 从站之间不能进行直接通讯。 从站地址 请求代码 请求 请求 请求 的复数据 The CRC16 主站 主站 医血管性血管 医二十二指数 医假内耳氏线路上只有一个设备可以进行传输。 主站负责管理数据交换,且只有它有主动权。 它会按顺序询问每一从站。 在未接到相应邀请之前,任何从站均不可发送消息。 主站将在存在不正确交换时重复问题,而如果在一给定时间 内未收到响应,将声明所询问的从站不存在。 如果一从站不理解消息,它将向主站发送一个异常响应。 主站可能会重复请求,也可能不会。 从站 i Montan i Montan i Montan i Montan i Montan i Montan i Montan i Montan i Montan i Montan i Montan i Montan

因此对于从站间通讯,必须设计应用软件,使其对一从站进行询问,并将所接收到的数据发回至另一从站。

主站与从站之间可有两类对话:

- 主站向从站发送请求,并等待其响应
- 主站向所有从站发送请求,而不等待响应 ( 广播原理 )

## 地址

- 软起动器 Modbus 通讯地址可在 <sup>1</sup> <sup>至</sup> <sup>247</sup> 之间配置。
- 在主站所发送的请求中,地址 <sup>0</sup> 被保留用于广播。 ATS22 将处理该请求,但不对其进行响应。

# 所支持的 Modbus 功能

ATS 22 支持以下 Modbus 功能。

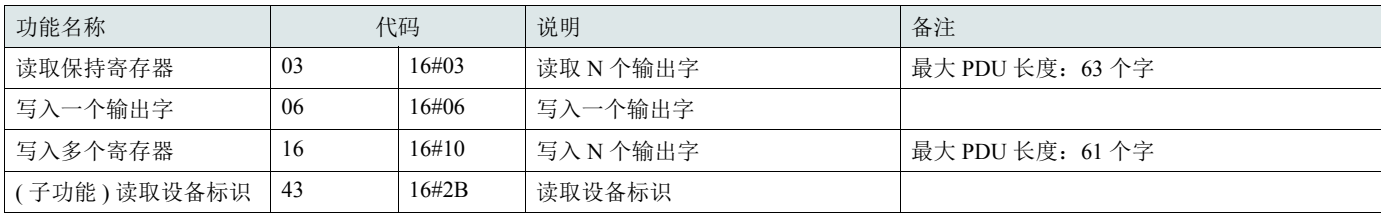

EEPROM 的使用寿命限定在 500000 次写操作。

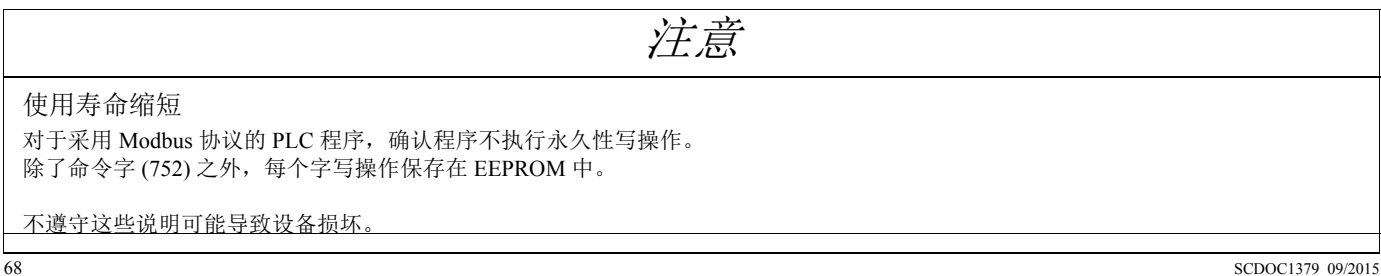

以下各段将介绍所支持的每一个功能。

# 读取保持寄存器

请求

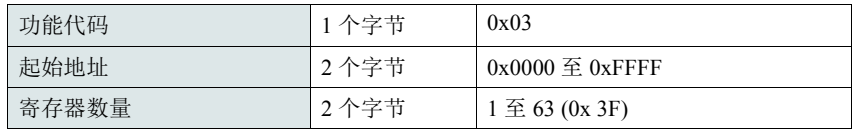

响应

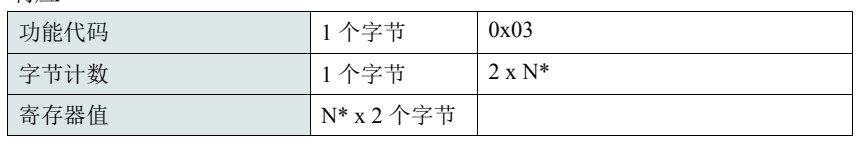

\*N:寄存器数量

错误

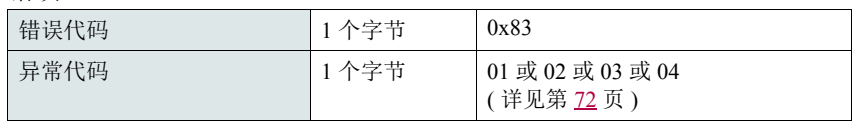

例

注: Hi = 高位字节, Lo = 低位字节。

此功能可用于读取包括输入字和输出字的所有 ATS22 字。

请求

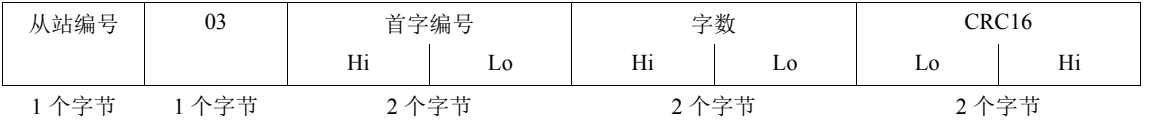

响应

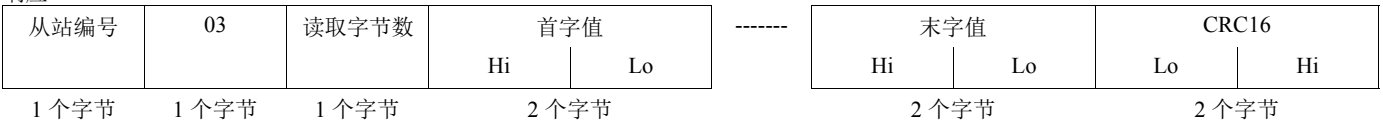

例: 使用功能 3 将在 Modbus 通讯地址 19 和 20 的 2 个字 "ACC" 和 "DEC" 读取至从站 2 的 W3105(16#0013 至 16#0014), 其中:

 $\bullet$ ACC - 加速度 = 10 •DEC - 减速度 =  $0$ 

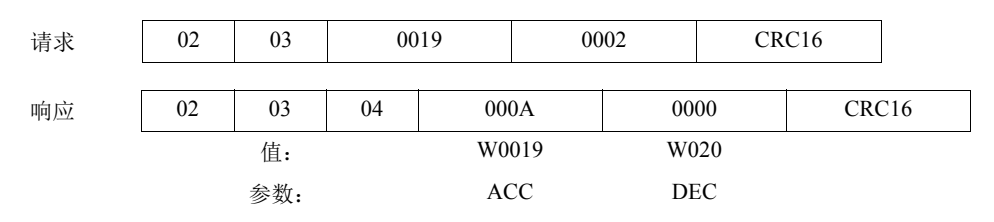

# 写入一个输出字

请求

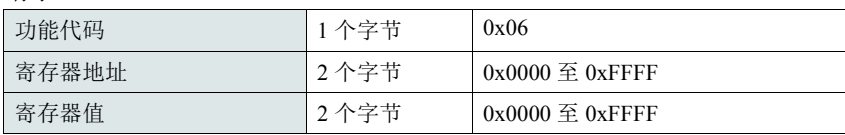

### 响应

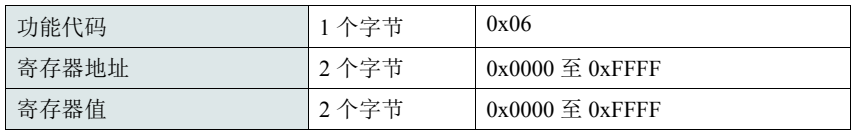

错误

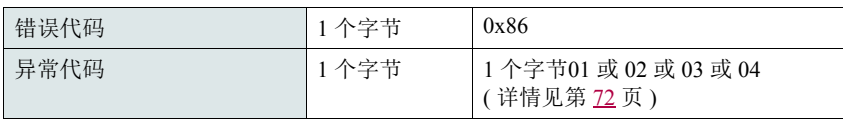

例

### 请求和响应 ( 帧格式相同 )

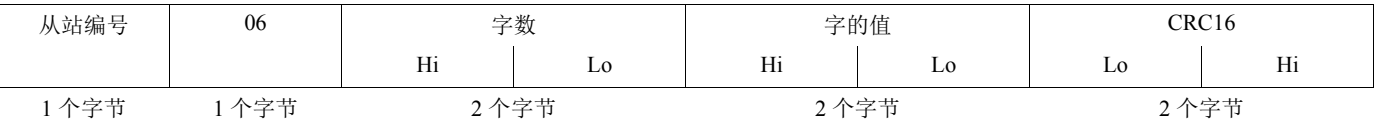

### 例:将值 16#0008 写入从站 2 的字 W0022(16#2329), Snb 起动次数 8。

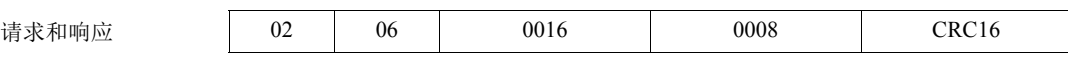

# **[Modbus](#page-67-0)** 功能

# 读取设备标识

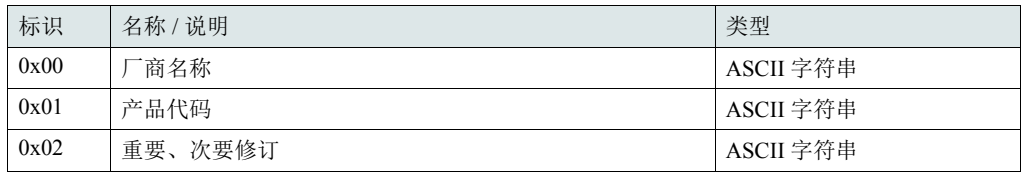

例

需详细给出的默认值

请求

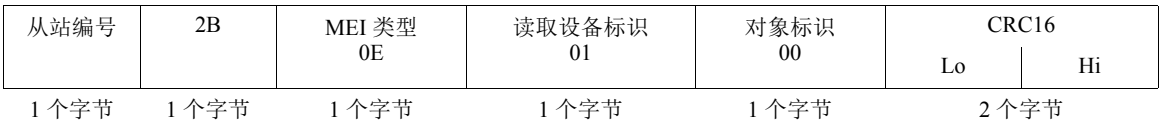

响应

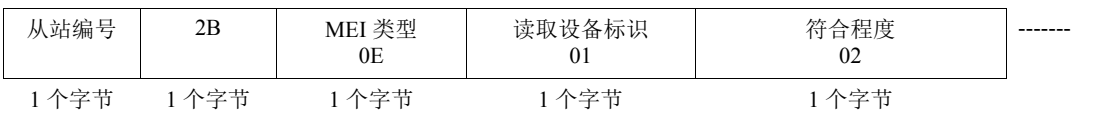

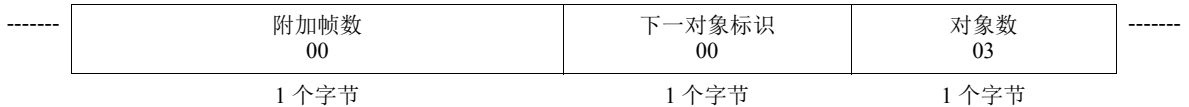

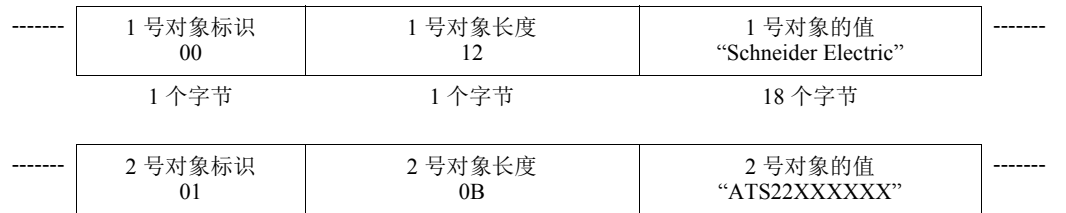

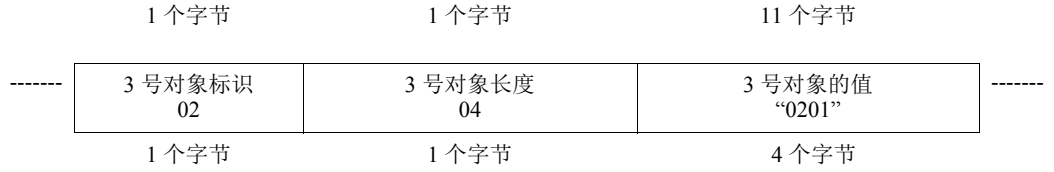

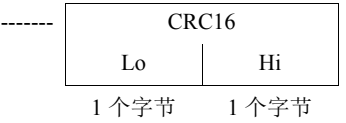

总的响应大小等于 49 个字节。

从响应中获得的 3 种对象即对应于以下对象:

●1号对象: 制造商名称 ( 总是 "Schneider Electric", 即 18 个字节 )。

● 2 号对象: 设备型号 (ASCII 字符串; 例如: "ATS22XXXXXX", 即 11 个字节)。

•<sup>3</sup> 号对象: 设备版本,采用 "MMmm" 格式,其中 "MM" 表示决定因素, "mm" 表示副决定因素 (4 字节 ASCII 字符串; 例如:对版本 2.1 为 "0201")。

注: 对功能 43 的响应可以为负; 在此情况下, ATS 22 将发送下一页顶部的响应, 而不是上述响应。

## <span id="page-71-0"></span>错误管理

### 异常响应

当一从站不能执行对其所发出的请求时,它将发出异常响应。

异常响应的格式:

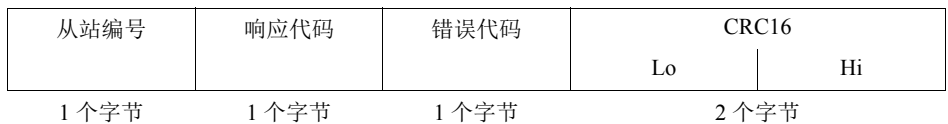

相应代码: 请求功能代码 + 16#80。

错误代码:

1 = 从站不能识别所请求的功能

2 = 请求中所示的位或字地址在从站中不存在

3 = 请求中所示的位或字的值在从站中不允许

4 = 从站已开始执行请求,但不能继续对其完全处理

### CRC16 计算

采用以下方法对所有消息字节计算 CRC16:

将 CRC (16 位寄存器 ) 初始化为 16#FFFF。

将消息的第一至最后一个字节输入:

CRC XOR < 字节 > --> CRC 输入 8 次 将 CRC 右移一位

如果输出位 = 1,应输入 CRC XOR 16#A001 —> CRC

结束输入

结束输入

所得到的 CRC 将被发送,先发送低字节,再发送高字节 (与在 Modbus 帧中获得的其他数据不同)。

 $XOR = \nexists \exists \exists$  OR.
## 标准图解

标准图解对应于 [Modbus.org](http://www.modbus.org/) 站点于 2002 年公布的 Modbus 规范 (Modbus\_over\_serial\_line\_V1.pdf, 2002 年 11 月 ), 具体对应于 2 线多点串行 总线的图解。

ATS22 遵守本规范。

图解:

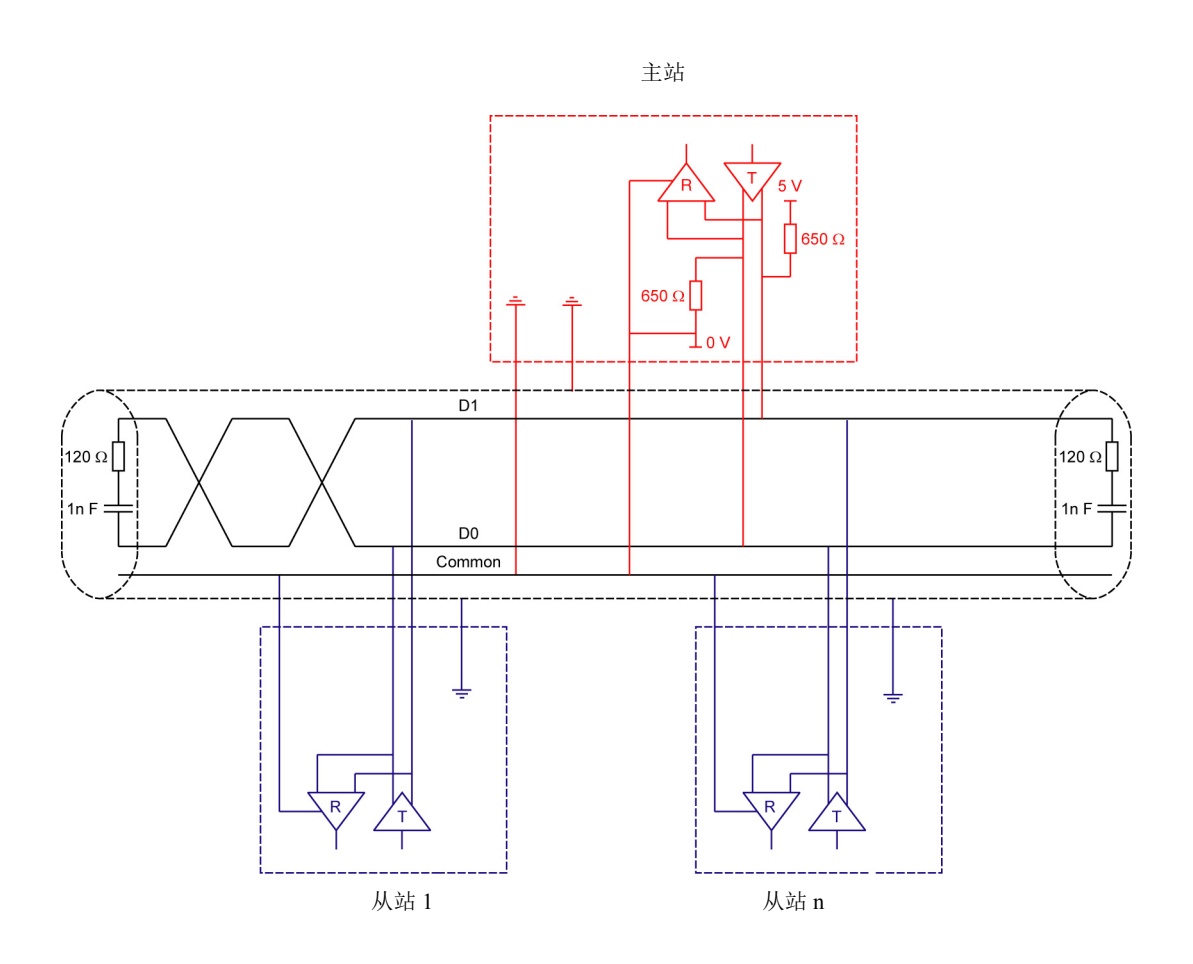

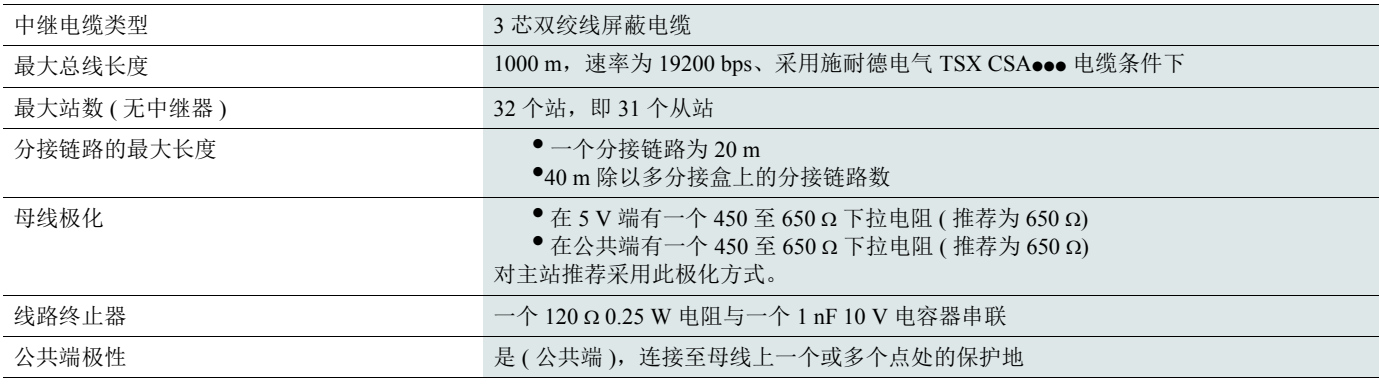

## 维护

建议定期进行以下操作:

- 检查连接的状况和紧固程度。
- 确保产品周围的温度保持在可接受的水平,且通风有效 ( 风扇平均使用寿命: 3 至 5 年, 取决于工作条件 )。
- 确保风扇运行良好。
- 去除软起动器上的一切灰尘。
- 检查软起动器的物理损伤。

## 备件和维修

请咨询施耐德电气产品售后支持部门。

软起动器不起动,不显示任何故障代码

• 无显示:

- 检查控制电源 CL1/CL2 上是否供电正常;

- 检查 Modbus 网络电缆上是否存在短路 ( 特别是在 RJ45 引脚 7 与 RJ45 引脚 3 或引脚 8 之间。见第 [35](#page-34-0) 页和第 [36](#page-35-0) 页 )。

- 检查所显示的代码是否与软起动器的正常状态不符 ( 见第 [46](#page-45-0) <sup>页</sup> )。
- 检查是否存在 RUN/STOP( 运行 / 停机 ) 命令 ( 见第 [37](#page-36-0) 页 )。

### 软起动器不起动,显示故障代码

- 显示屏上闪烁故障代码。
- 保存可采用 SoMove 软件查看的最近 <sup>7</sup> 次故障。
- 软起动器锁定,电机以自由模式停机。

# 危险

#### 电击、爆炸或闪弧危险

• 在实施本节所述任何程序之前应阅读并理解 " 开始之前 " 一章中的预防措施。

不遵守这些说明将导致死亡或严重人身伤害。

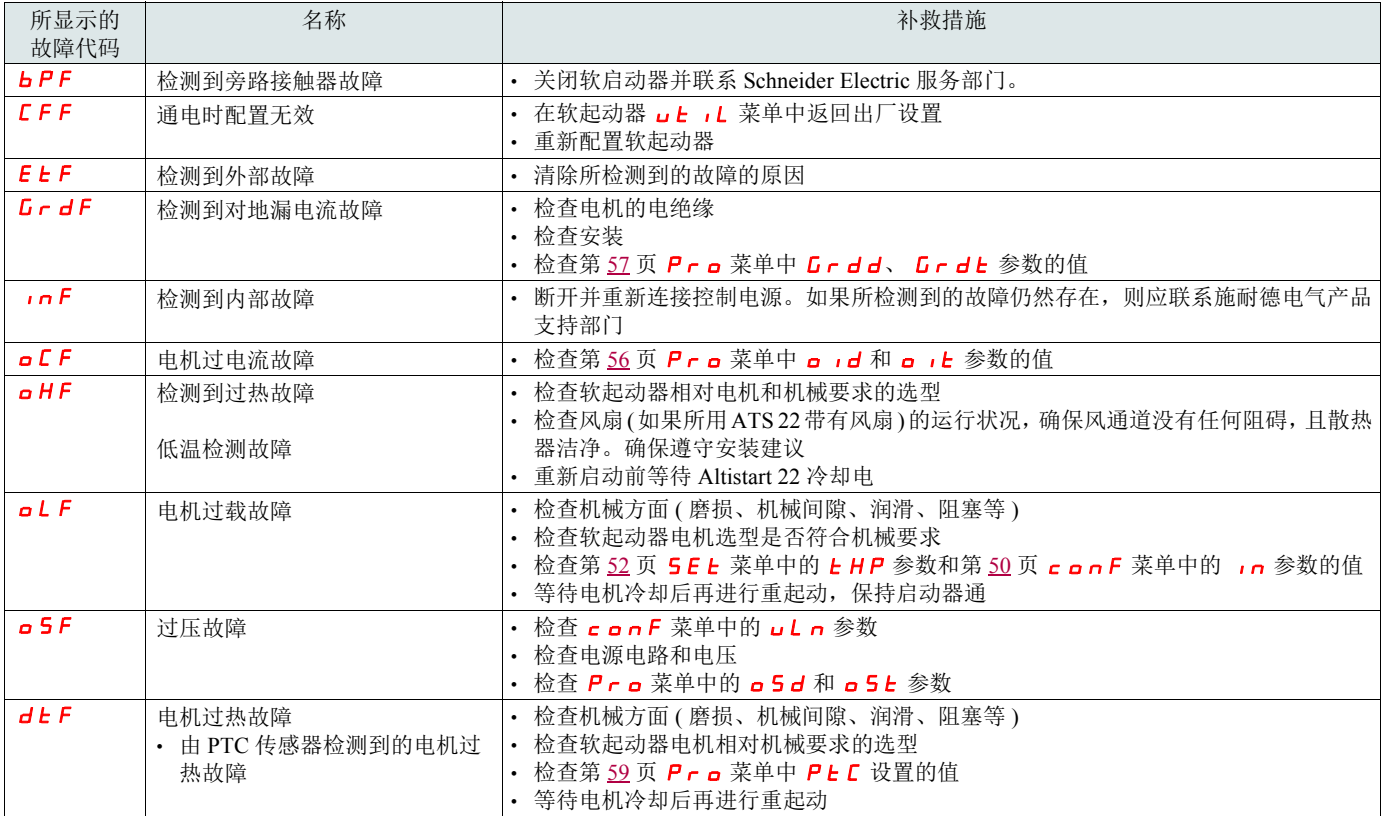

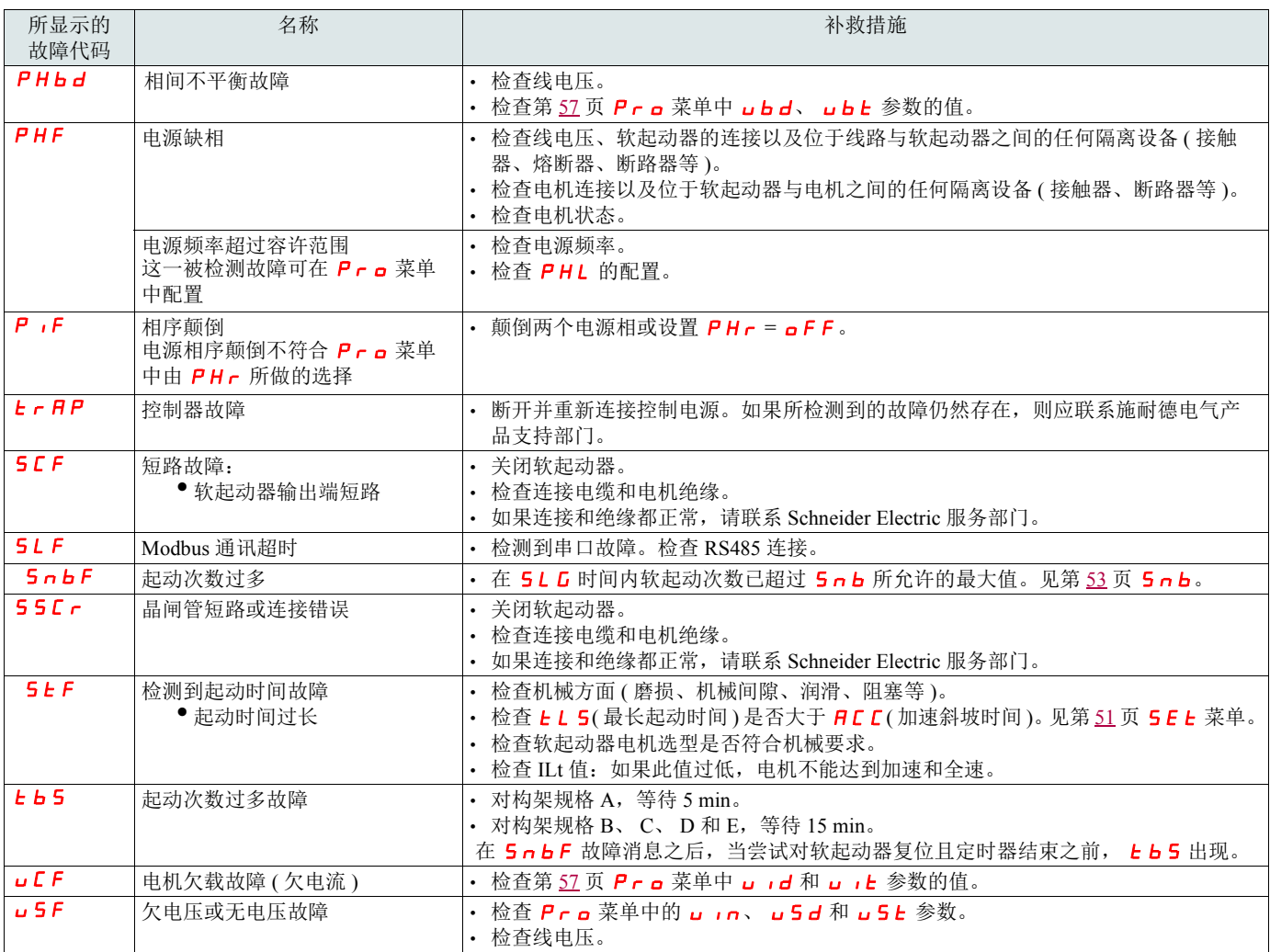

## 远程显示终端消息

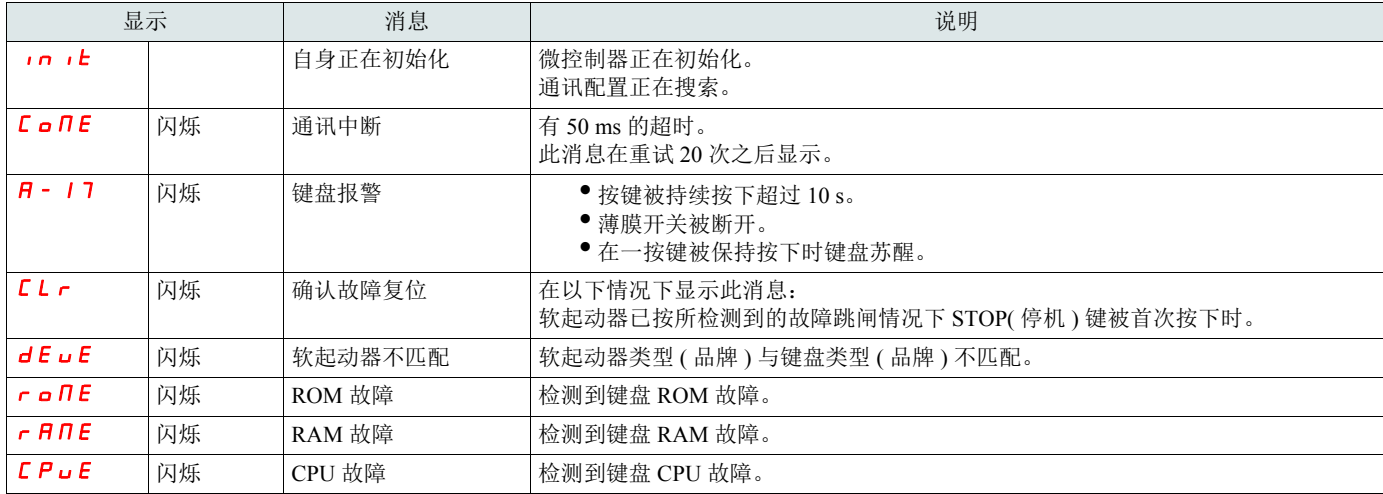

<span id="page-76-0"></span>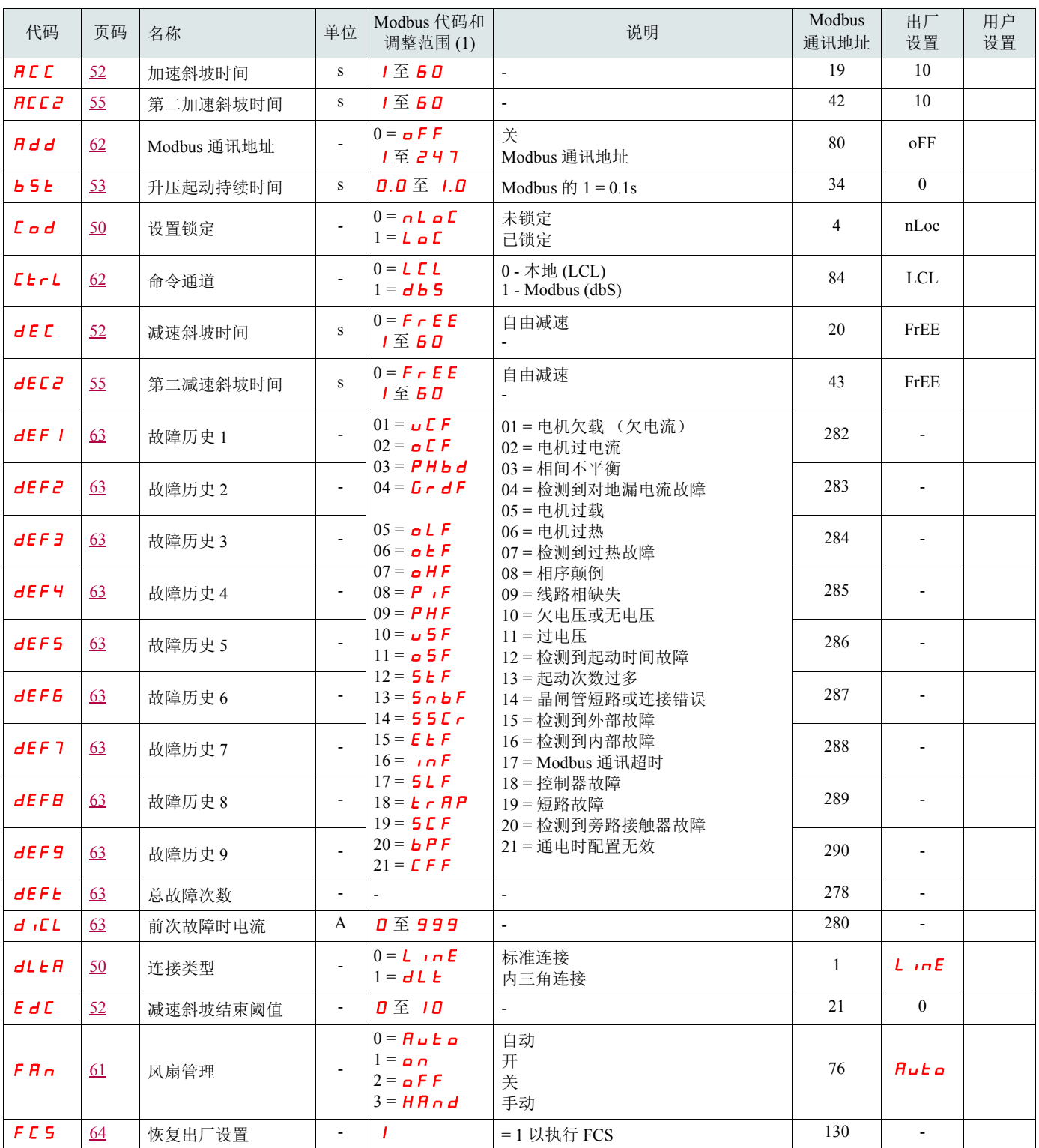

 $(1)$  Modbus 代码 = 软起动器消息

 $\overline{\omega}$  例: 软起动器上的  $\alpha$  F F 将与 Modbus 协议 (远程命令) 的 "0" 等效

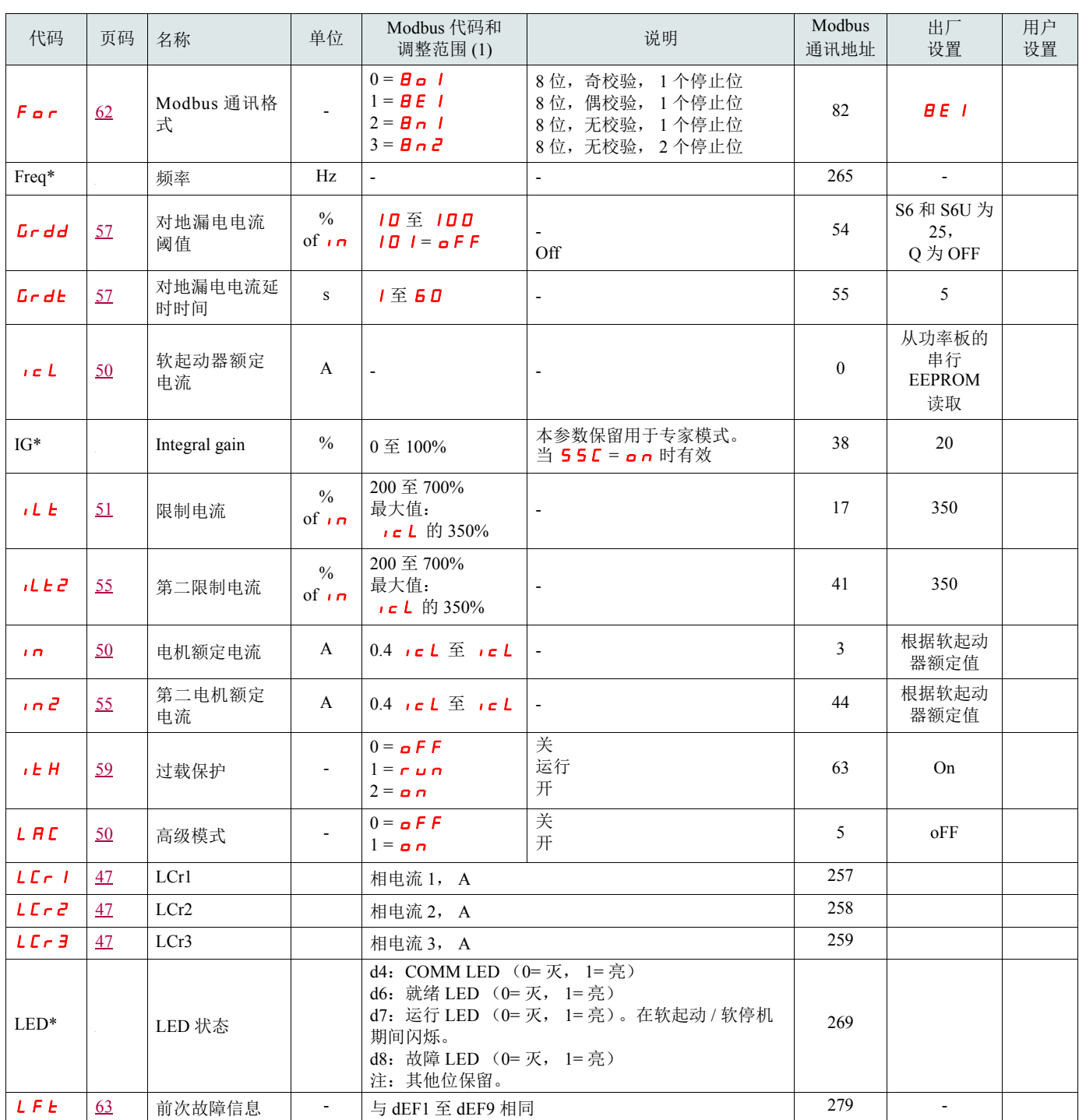

(1) Modbus 代码 = 软起动器消息

例:软起动器上的 o F F 将与 Modbus 协议 (远程命令)的 "0" 等效

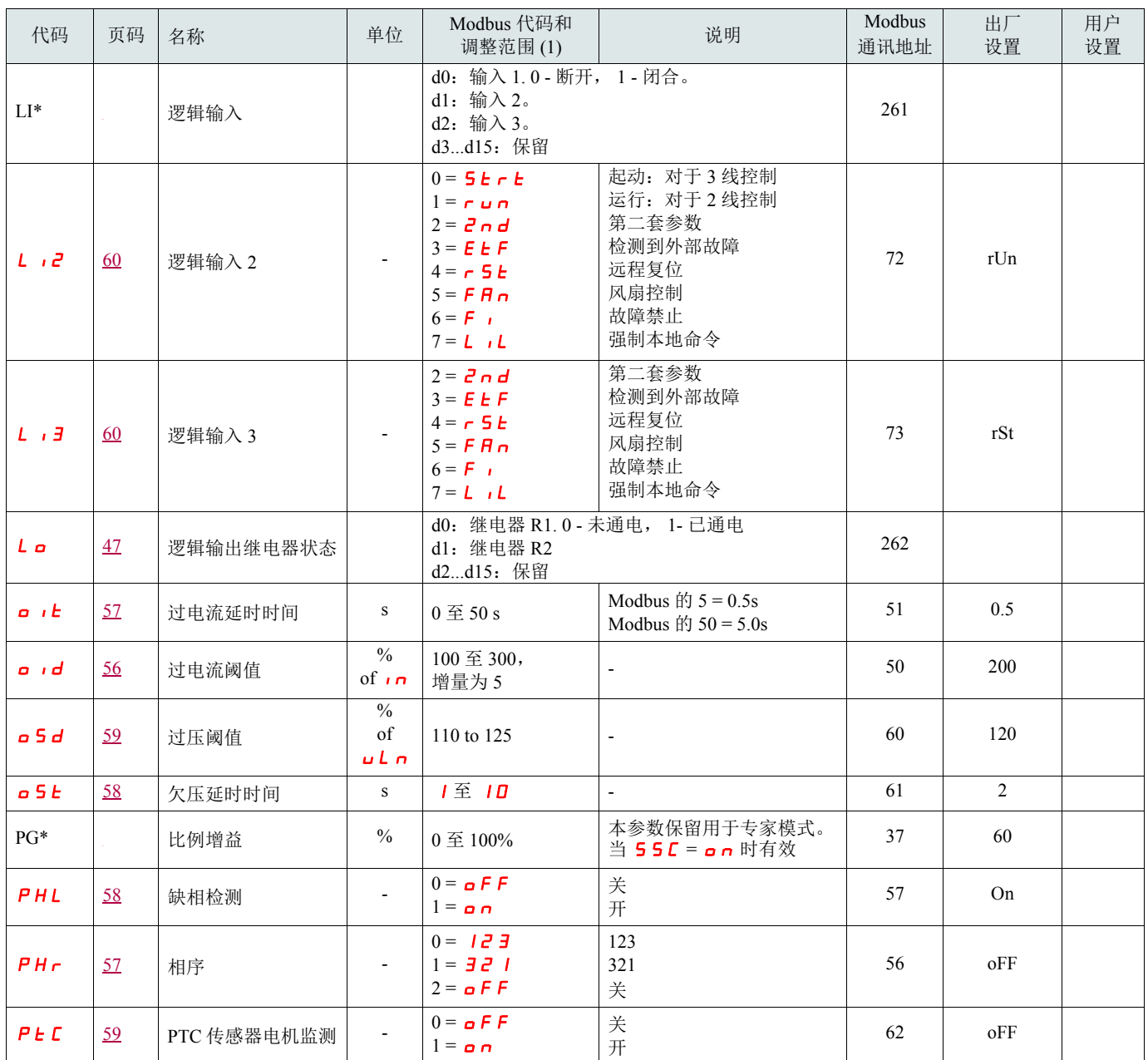

(1) Modbus 代码 = 软起动器消息

 $\overline{\omega}$ 例: 软起动器上的  $\alpha$  F F 将与 Modbus 协议 (远程命令)的 "0" 等效

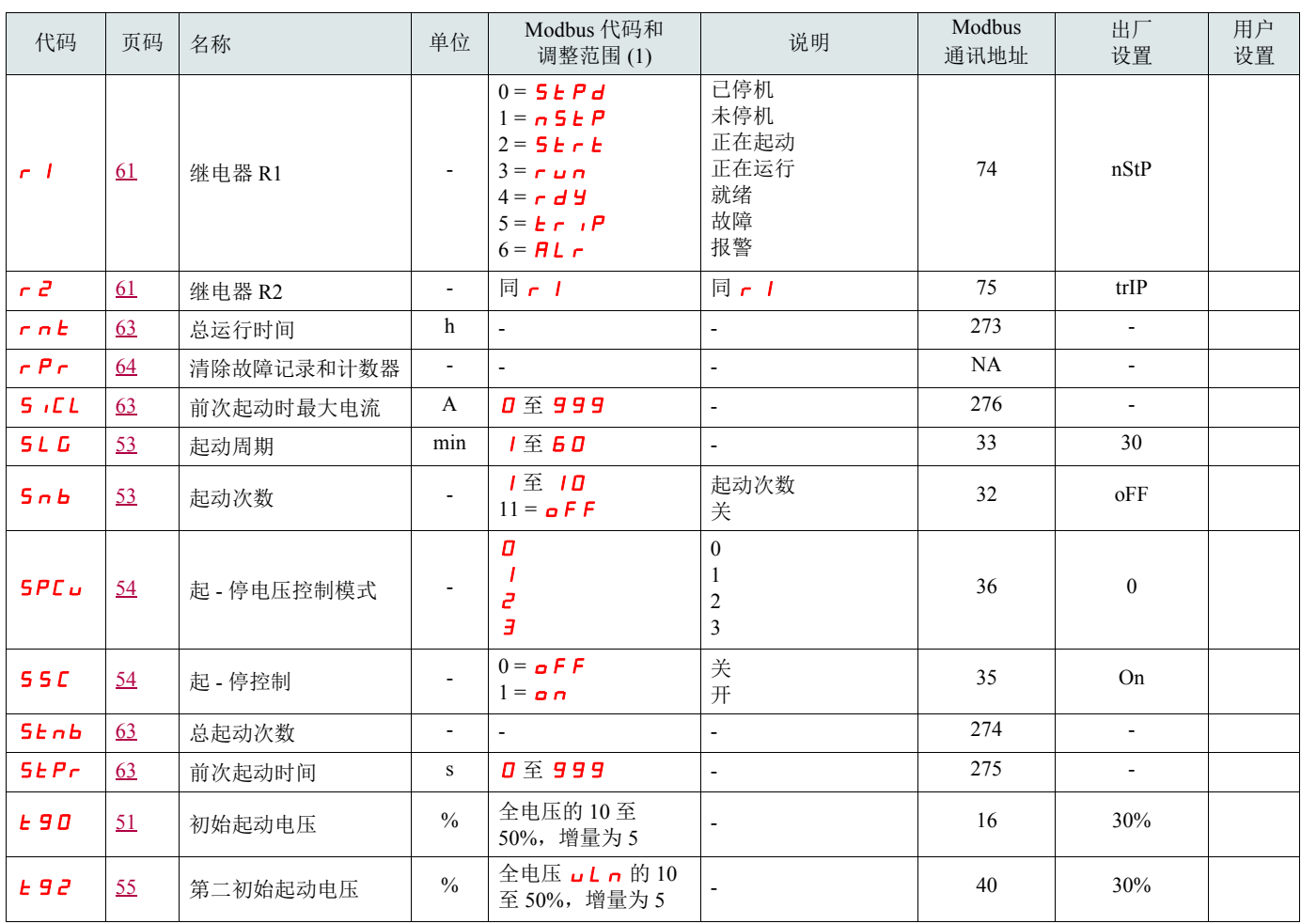

 $(1)$  Modbus 代码 = 软起动器消息

 $\overline{\omega}$ 例: 软起动器上的  $\overline{\mathbf{p}}$  **F F** 将与 Modbus 协议 (远程命令)的 "0" 等效

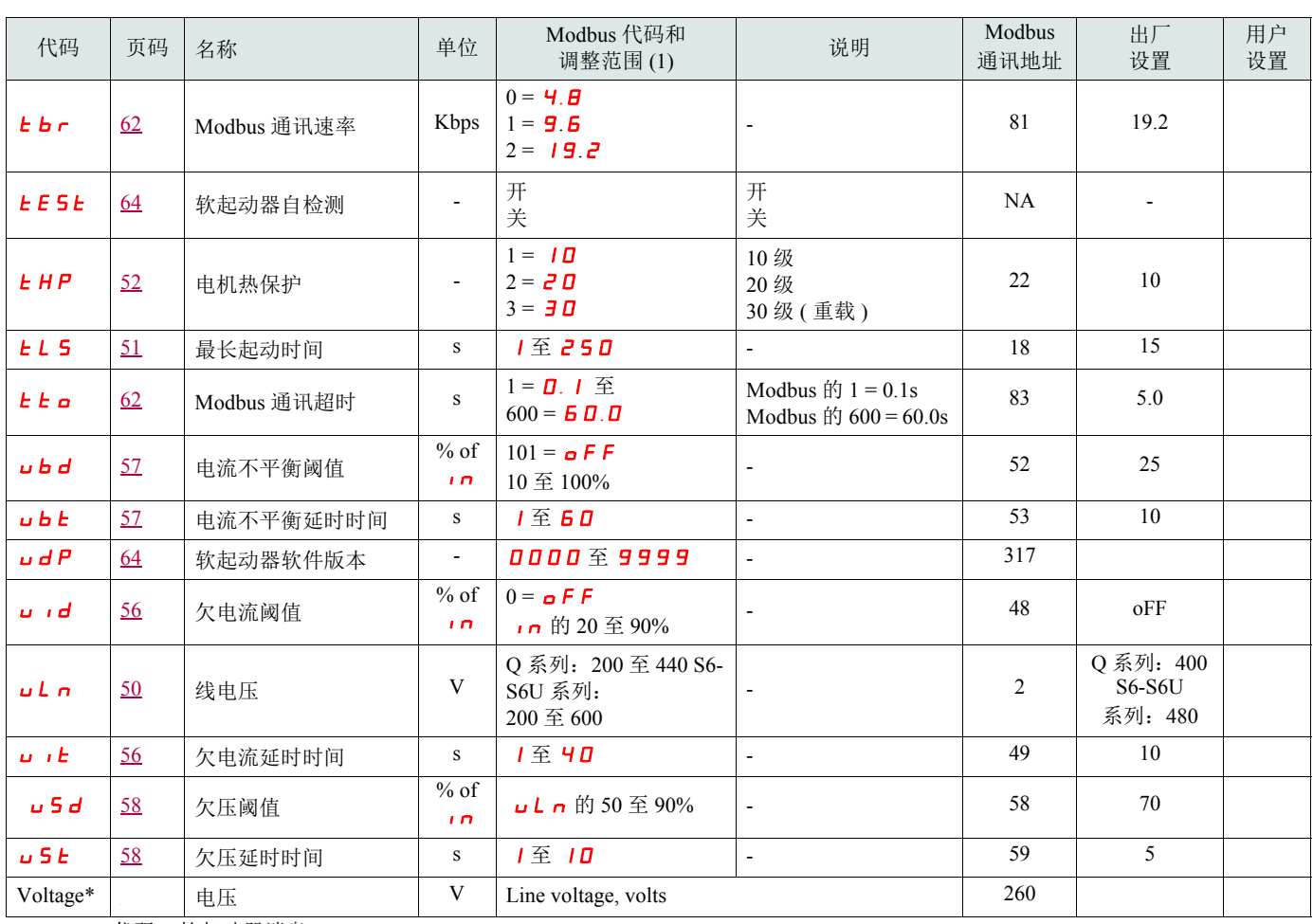

 $(1)$  Modbus 代码 = 软起动器消息

例: 软起动器上的 o F F 将与 Modbus 协议 (远程命令)的 "0" 等效

<span id="page-81-0"></span>ATS22•••Q 或 ATS22•••S6:230 V, 2 线控制,自由停机

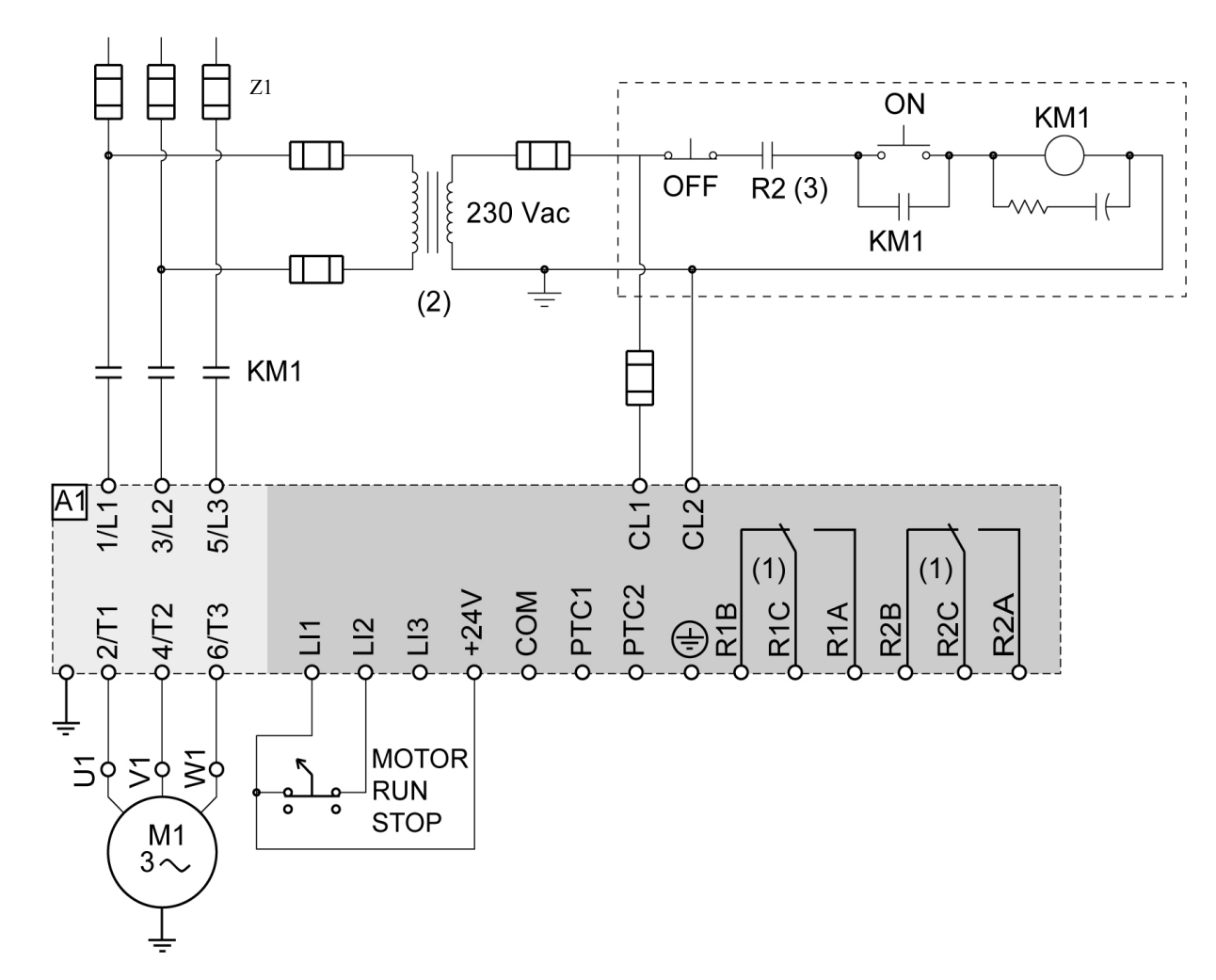

(1) 检查触点的动作极限,例如在连接至高额定值接触器时。参见第 [35](#page-34-1) 页 " 电气特性 "。

(2) 如果电源电压高于 ATS 22 可接受的值, 则应加入一台变压器。特性: 最低 100 VA, 第 [13](#page-12-0) 页。

(3) 检测到故障脱扣继电器

2 线控制设置

在"高级输入 / 输出", 可菜单中, 设置以下参数:

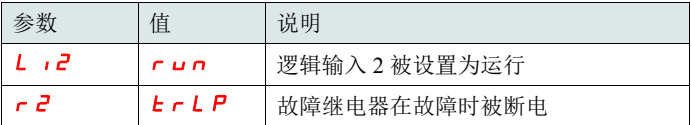

## ATS22•••S6U:110V, 2 线控制,自由停机

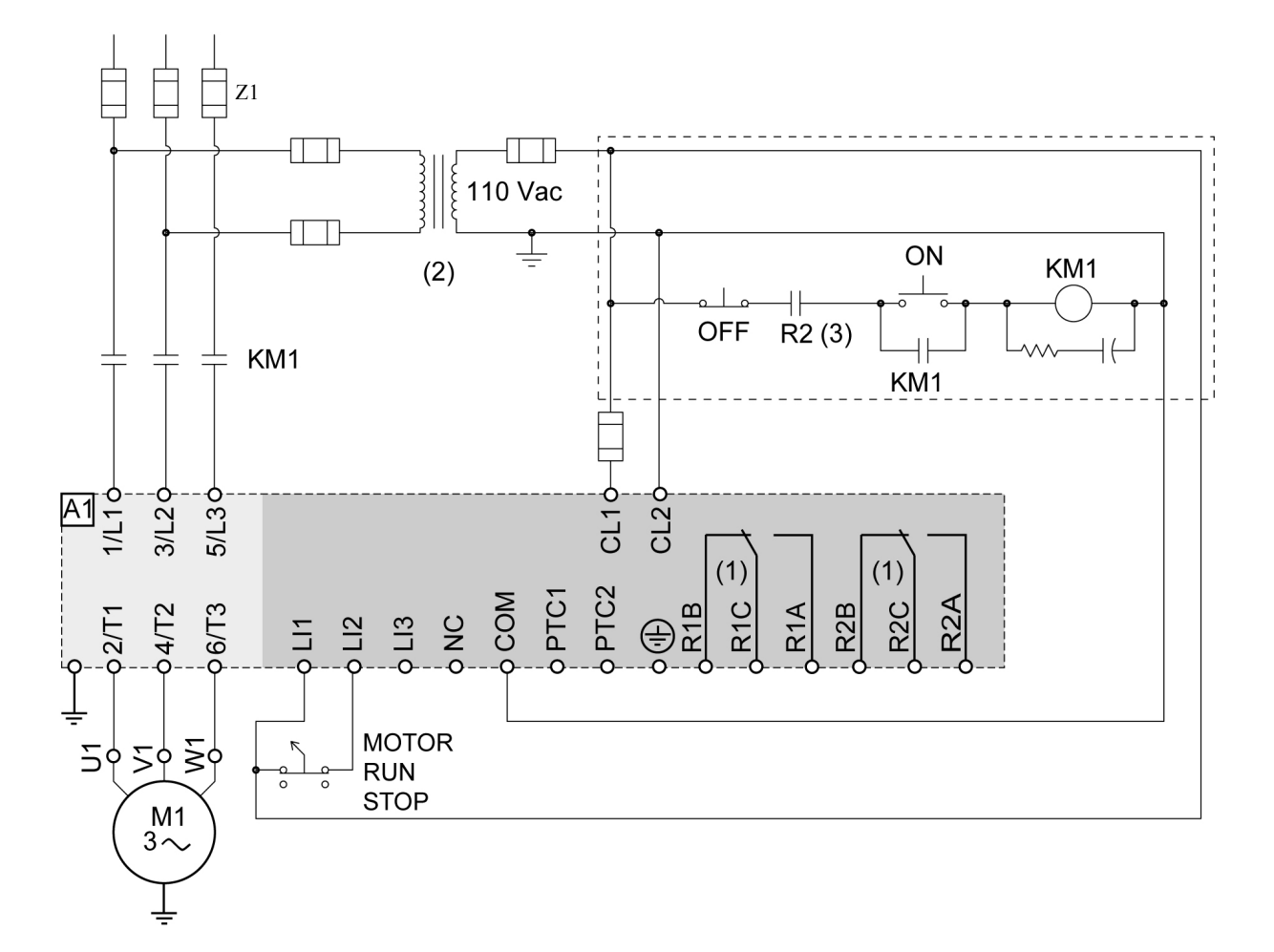

(1) 检查触点的动作极限,例如在连接至高额定值接触器时。参见第 [36](#page-35-1) 页 " 电气特性 "。

- $(2)$  如果电源电压高于 ATS 22 可接受的值, 则应加入一台变压器。特性:最低 100 VA, 第 [13](#page-12-0) 页。
- (3) 检测到故障脱扣继电器

2 线控制设置

在"高级输入 / 输出", 可菜单中, 设置以下参数:

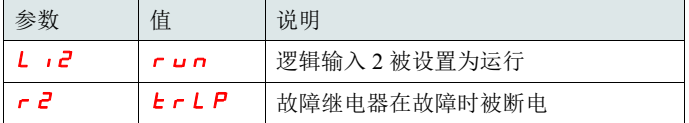

Notes

Notes

**ATS22\_User Manual\_CN\_SCDOC1379\_04 SCDOC1379 09/2015**